# CU-HD1 Defibrillatore / Monitor

LIFEGAIN

OO

FEBVICE

ö

**Istruzioni d'uso** Italiano

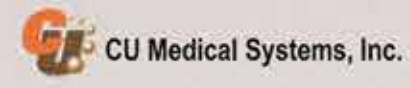

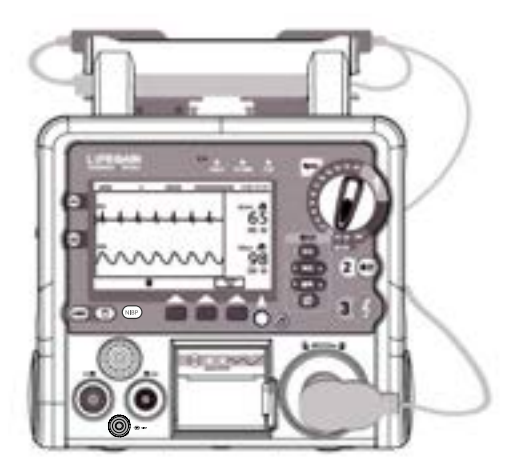

## LIFEGAIN CU-HD1

Il Manuale d'uso è realizzato per fornire le informazioni necessarie per l'utilizzo di LiFEGAIN CU-HD1 sviluppato e prodotto da CU Medical Systems, Inc. Il Manuale d'uso inoltre è soggetto a modifiche senza previo avviso.

※ Tutti i diritti d'autore del presente documento sono di proprietà di CU Medical Systems, Inc. Non è possibile utilizzare né riprodurre alcuna parte del presente documento in qualunque modo senza l'autorizzazione scritta del proprietario dei diritti d'autore.

**Data di pubblicazione**: 2014-12-30 N. di classificazione : IFU-CU-HD1-ita-ed1.0 Versione equivalente CUOPM1US.E(2009-09-14) Editore: CU Medical Systems, Inc. [WWW.CU911.COM](http://www.cu911.com/)

**CU Medical Systems, Inc.** Dongwha Medical Instrument Complex 1647-1 Dongwha-ri, Munmak-eup, Wonju-si, Gangwon-do, 220-801 Republic of Korea

**Medical Device Safety Service ECREP** Schiffgraben 41, 30175 Hannover, Germany

 $CE_{0470}$ 

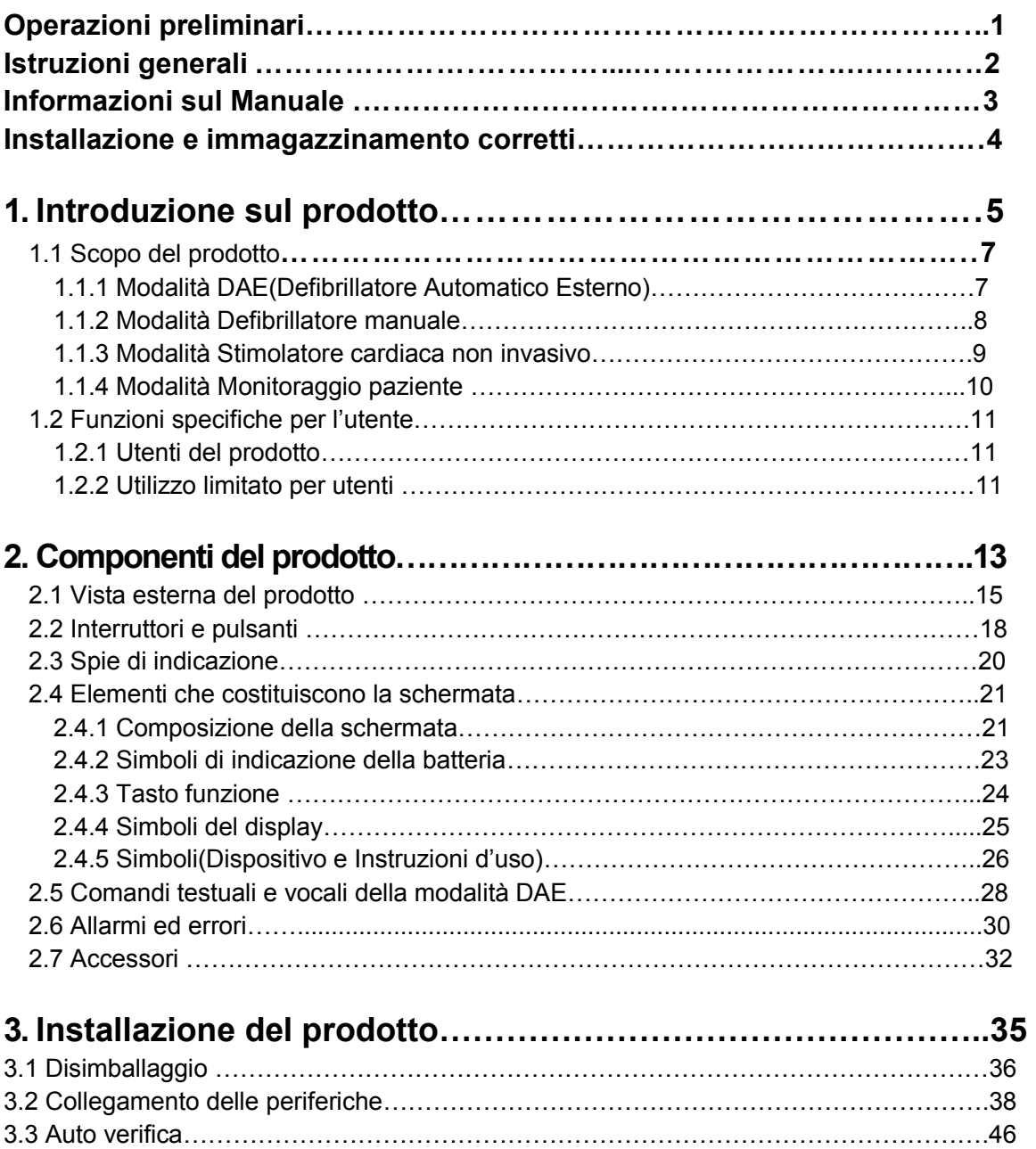

3.4 Immagazzinamento del prodotto …………………………………………………………….47

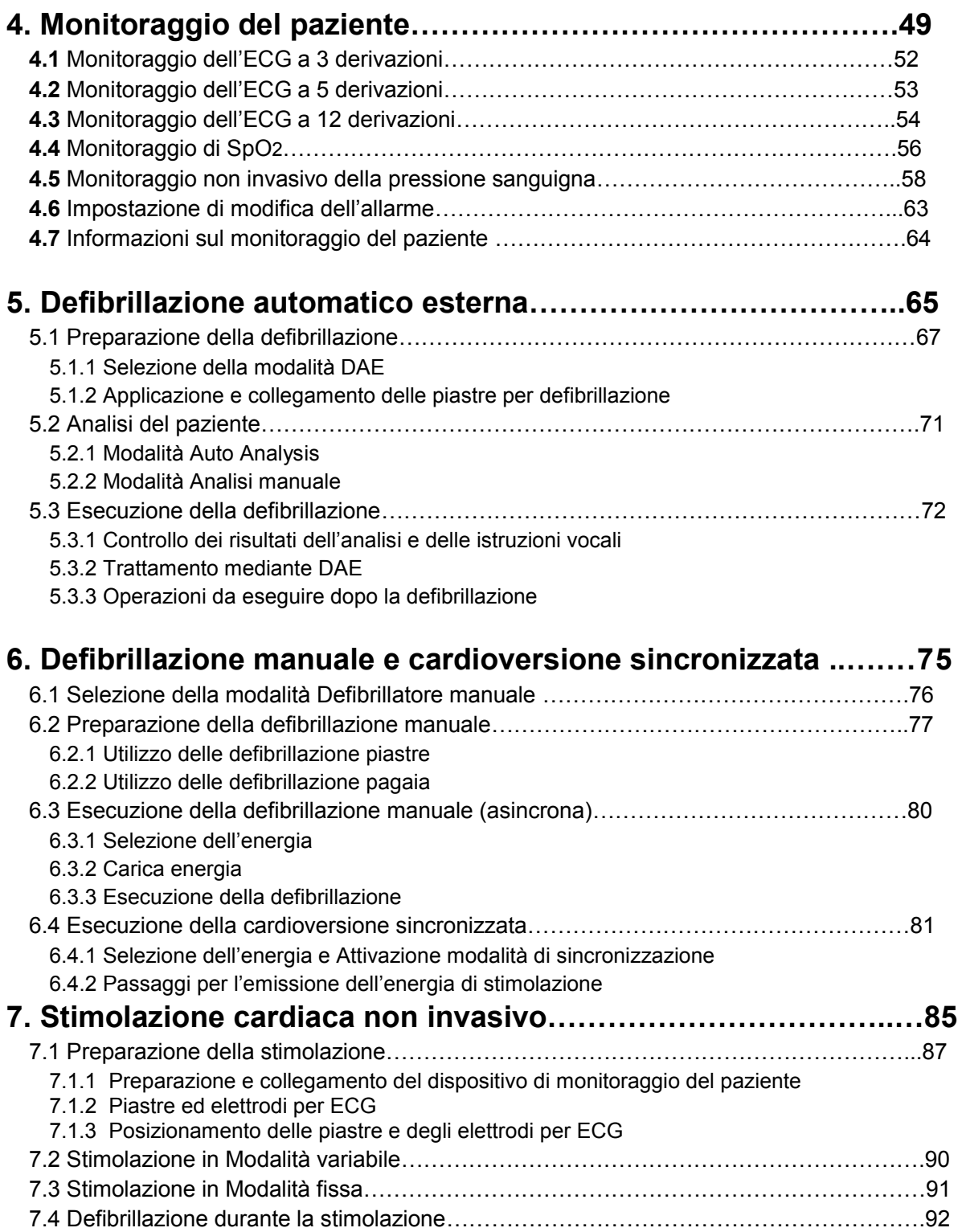

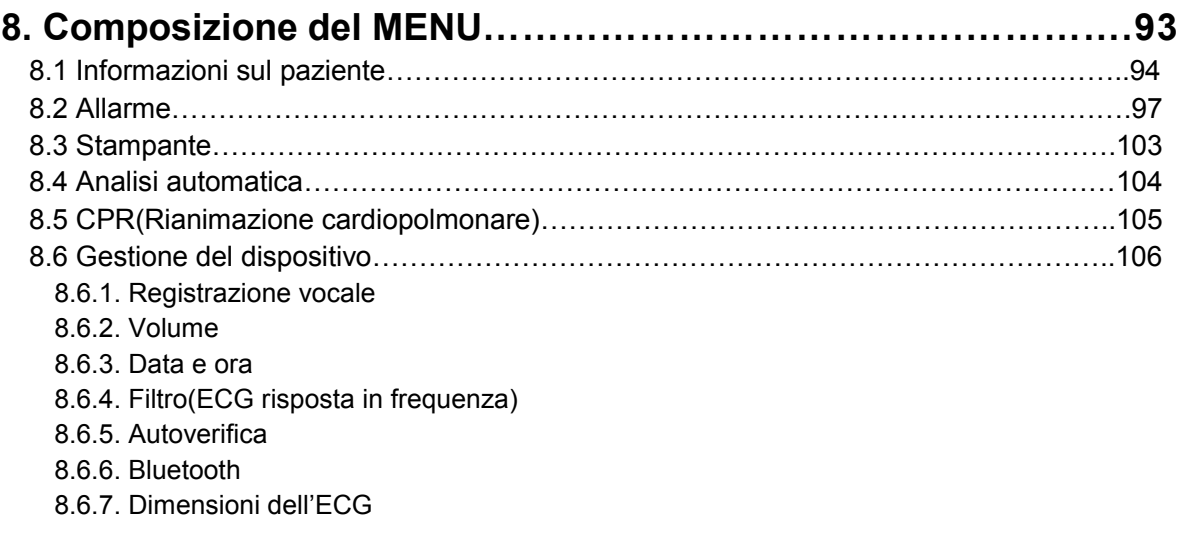

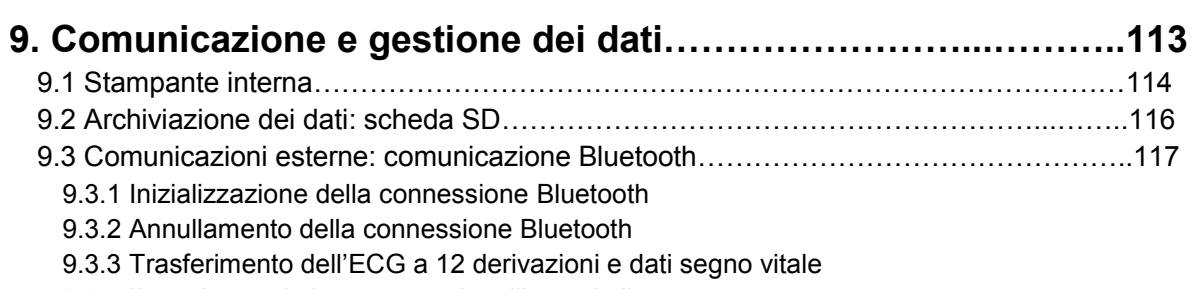

9.3.4 Il monitoraggio in tempo reale utilizzando il computer

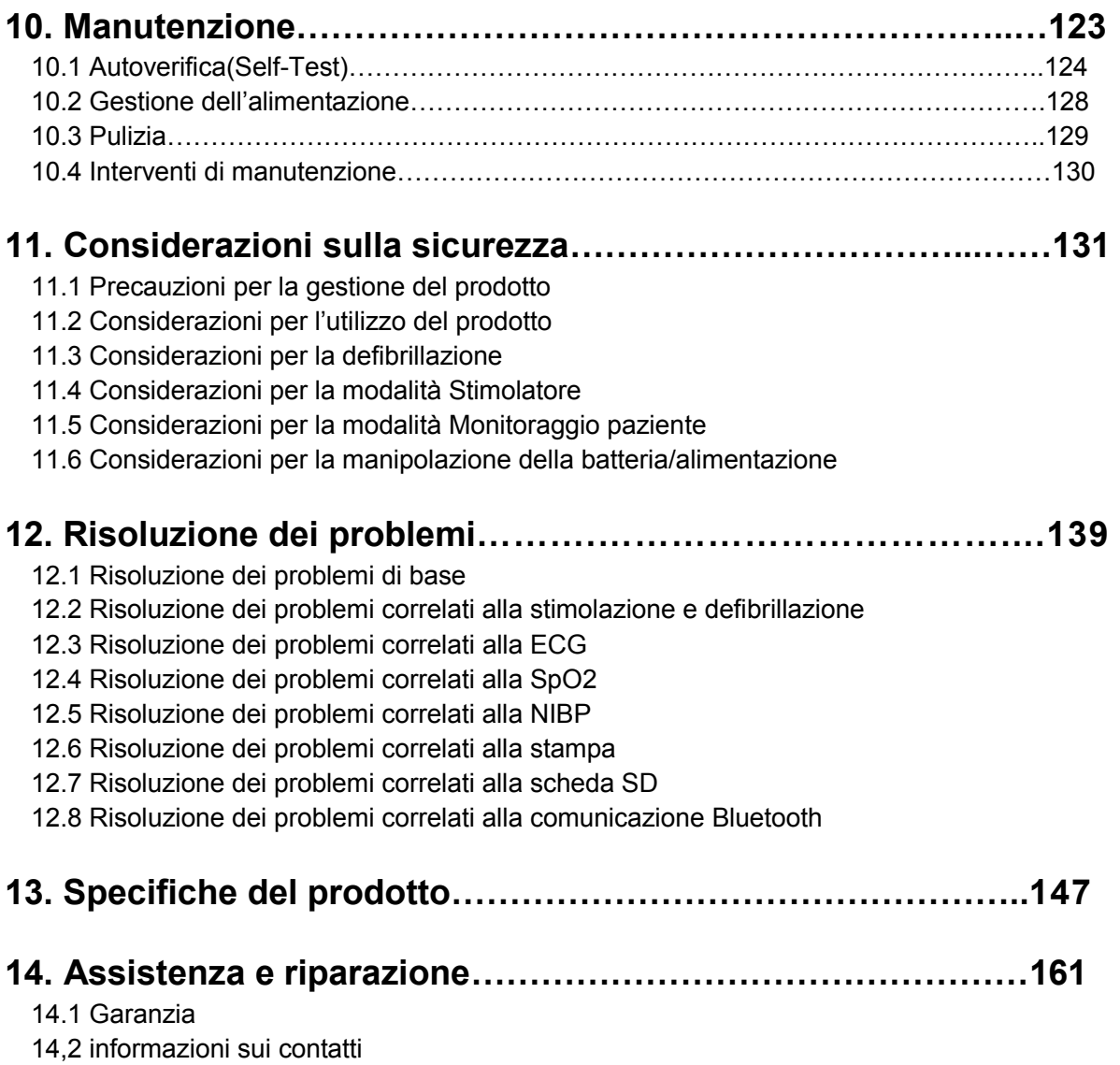

## **Operazioni preliminari**

Vi ringraziamo per aver scelto LiFEGAIN CU-HD1. Per utilizzare il prodotto in sicurezza, assicurarsi di leggere attentamente il presente Manuale d'uso in modo da comprendere perfettamente il funzionamento e le precauzioni generali necessarie prima dell'utilizzo del prodotto..

LiFEGAIN CU-HD1 e CU Medical Systems, Inc. sono di seguito definiti rispettivamente "il Prodotto" e "la Società".

Il dispositivo è dotato delle funzioni Defibrillatore automatico esterno (DAE), Defibrillatore manuale, Stimolazione non invasiva e Monitoraggio paziente.

Il prodotto è progettato per i medici professionisti, inclusi specialisti o paramedici, per il trattamento dei pazienti che subiscono improvvisi arresti cardiaci.

### **ATTENZIONE**

#### **pericolo di scossa elettrica**

Energia elettrica ad alta tensione e alta corrente applicata al defibrillatore. Assicurarsi pertanto di leggere attentamente il presente Manuale in modo da poter comprendere perfettamente le precauzioni di sicurezza, i metodi operativi e le precauzioni generali prima dell'utilizzo del prodotto.

## **Istruzioni generali**

.

Quando si utilizza il Prodotto, assicurarsi di seguire le indicazioni riportate nel presente Manuale.

È utile conservare il presente Manuale in un luogo facilmente raggiungibile in caso di domande o problemi durante l'utilizzo.

In nessun caso la Società sarà responsabile per qualsiasi problema del Prodotto derivante dal funzionamento inappropriato o dall'utilizzo scorretto da parte dell'utente.

Tutti gli interventi di riparazione del Prodotto devono essere eseguiti dalla Società o dai suoi agenti autorizzati.

Utilizzare esclusivamente componenti e accessori consigliati dalla Società.

Quando si desidera utilizzare il Prodotto collegato ad altri dispositivi per cui non sono fornite istruzioni per l'uso nel presente Manuale, si prega di contattarci prima dell'utilizzo.

Se si verificano problemi o guasti associati al Prodotto, preparare immediatamente una richiesta di servizio di riparazione e inviare il prodotto al Centro Assistenza.

### ■**Contenuto del Manuale**

- Il presente Manuale d'uso fornisce tutte le informazioni necessarie all'utente per conoscere adeguatamente il funzionamento del prodotto.
- Per qualsiasi domanda in merito all'utilizzo del prodotto o in caso di problemi si prega di contattarci.

### ■ **Precauzioni e istruzioni per la sicurezza**

Nel presente Manuale i seguenti termini si utilizzano per evidenziare precauzioni riguardanti la sicurezza da osservare durante l'utilizzo del prodotto. È necessario comprendere completamente le precauzioni riguardanti la sicurezza descritte nel presente Manuale per utilizzare il prodotto in sicurezza.

Nel caso in cui un'evidente negligenza o utilizzo scorretto da parte dell'utente provochi lesioni all'utente o a un paziente, non si potrà imputare alcun obbligo alla società o ai suoi agenti autorizzati per tali incidenti.

#### **AVVERTENZA(Warnings)**

Un evento che potrebbe provocare situazioni pericolose, incluse la morte o lesioni gravi in caso di mancata osservanza delle istruzioni.

#### **ATTENZIONE (Cautions)**

Istruzioni che si rivolgono direttamente o indirettamente alla politica della società per la protezione di persone o proprietà. (esempio:malfunzionamento del dispositivo, danni al dispositivo )

#### **NOTA(notice)**

Spiegazione di termini di riferimento o suggerimenti aggiuntivi per le operazioni che consentono di utilizzare correttamente il prodotto

## **Installazione e immagazzinamento**

**correction** 

Per l'installazione e l'immagazzinamento del prodotto assicurarsi di fare riferimento alle seguenti istruzioni ed evitare di danneggiare il prodotto..

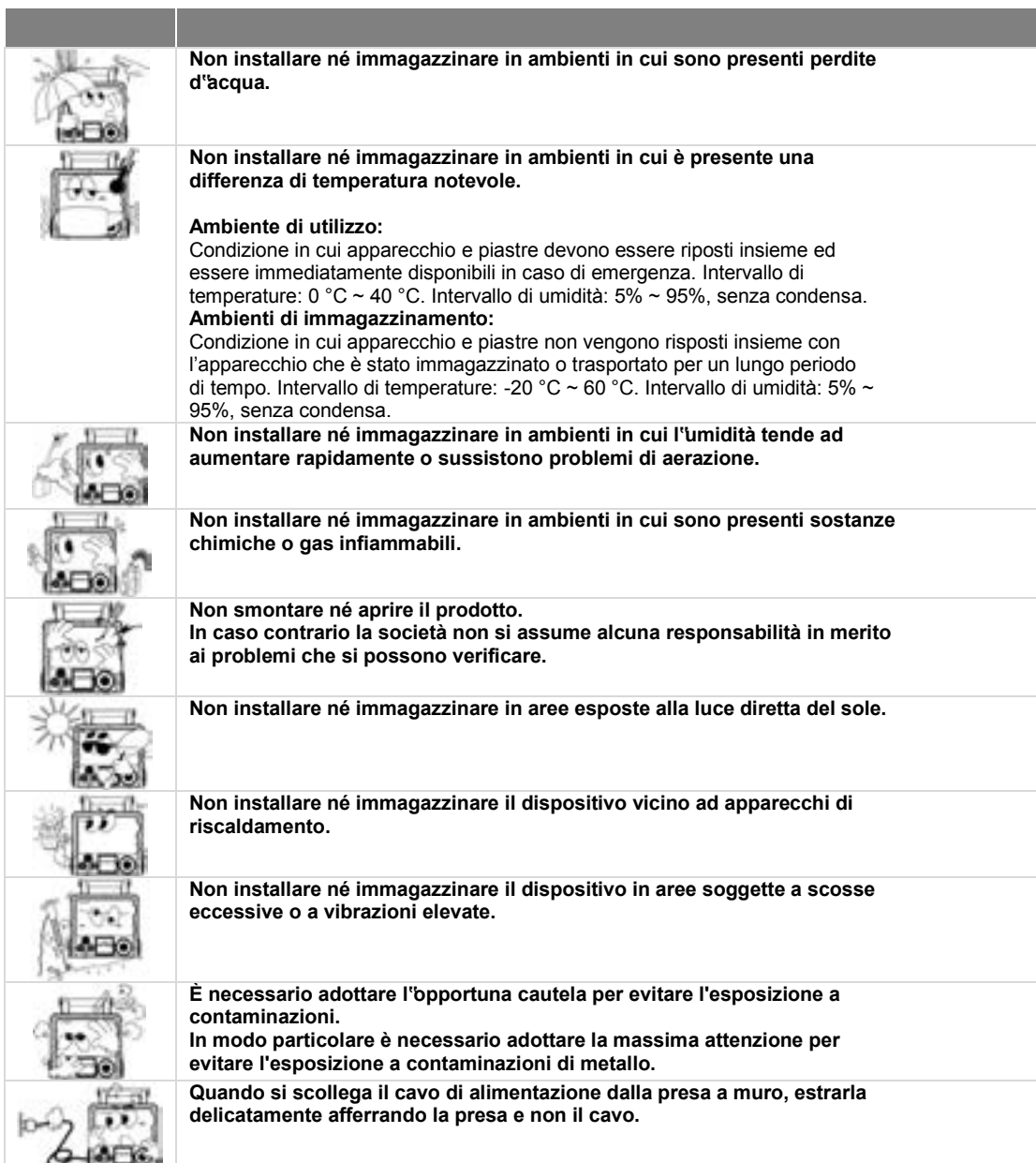

## **1.Introduzione sul prodotto**

LiFEGAIN CU-HD1 è un dispositivo medicale alimentato da una batteria e da un'alimentazione CA.

Il prodotto è un defibrillatore è destinato a personale qualificato per le emergenze e medici professionisti progettato per emettere scariche di defibrillazione sulle vittime di arresti cardiaci improvvisi e ripristinare il normale ritmo ECG.

Questo prodotto è progettato per emettere scariche elettriche al cuore in modalità Defibrillatore manuale o in modalità Defibrillatore automatico esterno (DAE) mediante l'utilizzo di piastre monouso o elettrodi. Il prodotto inoltre non solo dispone della funzione di cardioversione sincronizzata, ma anche della funzione di stimolazione

Il prodotto infine è dotato della funzione di monitoraggio del paziente, che può essere utilizzata da paramedici o medici professionisti.

### [IFU-CU-HD1-ita-ed1.0] 5/164

[IFU-CU-HD1-ita-ed1.0] 6/164

### 1.1 **Scopo del prodotto**

### 1.1.1 **Modalità DAE(Defibrillatore semiAutomatico Esterno)**

La modalità DAE serve per i pazienti che mostrano sintomi di arresto cardiaco improvviso, incluse fibrillazione ventricolare e tachicardia ventricolare, per riportarli in vita emettendo una scarica elettrica e ripristinando il normale ritmo dell'ECG.

I pazienti con arresto cardiaco improvviso mostrano i seguenti sintomi:

**Nessun movimento Nessuna reattività Respirazione anomala Nessun battito**

.

In modalità DAE è necessario utilizzare Piastre per defibrillazione monouso**.** 

Le piastre per defibrillazione servono per ottenere il segnale ECG dei pazienti ed emettere una scarica elettrica in base alle condizioni del paziente.

La modalità DAE funziona per il trattamento dei pazienti con aritmia cardiaca acuta, mediante l'analisi dell'ECG del paziente per determinare se il paziente è in stato di aritmia cardiaca, Incluse tachicardia ventricolare e fibrillazione ventricolare. In questa modalità il prodotto offer comandi testuali e vocali.

### **1.1.2 Modalità Defibrillatore manuale**

.

La modalità Manuale si suddivide in due funzioni: la defibrillazione asincrona e la cardioversione sincrona.

In defibrillazione asincrona l'obiettivo di utilizzo è lo stesso della modalità DAE.

Per il trattamento mediante defibrillazione asincrona in modalità Manuale l'utente può scegliere il livello di energia delle scariche elettriche in un intervallo compreso tra 1 e 200 Joule utilizzando le piastre o gli elettrodi.

Dall'altra parte, la cardioversione sincrona si utilizza su pazienti che presentano i sintomi di fibrillazione atriale. Questa funzione è progettata per analizzare l'onda R del QRS dell'ECG ed emettere scariche elettriche sincronizzate con l'onda R

In modalità Manuale il trattamento di cardioversione sincronizzata può essere destinato a pazienti con fibrillazione atriale rapida, tachicardia ventricolare e ischemia cardiaca.

### **1.1.3 Modalità Stimolatore cardiaca non invasivo**

.

La stimolazione è un metodo applicato a pazienti che hanno perso le funzioni cardiache normali e si utilizza in modo particolare in pazienti con bradicardia. LiFEGAIN CU-HD1 serve per supportare la stimolazione non invasiva, un modo per aiutare a mantenere il battito del paziente applicando l'elettrodo sulla pelle del paziente e fornendo una stimolazione elettrica artificiale al cuore.

La modalità di stimolazione si suddivide in "Modalità fissa" e "Modalità variabile(Modalità sincrona)".

Le correnti che possono essere emesse in modalità di stimolazione sono comprese nell'intervallo 5 - 200 mA (± 5 mA), la velocità di stimolazione è 30~180 PPM (± 1,5%), il tempo di stimolazione è 20 ms e l'onda di stimolazione ha una forma rettangolare monofasica.

### **1.1.4 Modalità Monitoraggio paziente**

.

La modalità Monitoraggio paziente è dotata della funzione di monitoraggio dell'ECG e della funzione che misura il livello di SpO2, la saturazione funzionale dell'ossigeno nel sangue, e Monitoraggio non invasivo della pressione sanguigna.

Per la funzione di monitoraggio dell'ECG è possibile utilizzare i cavi per ECG a 3, 5 o 12 derivazioni. Durante la sessione di monitoraggio del paziente è possibile analizzare i risultati dell'ECG per utilizzare la funzione di allarme in base alle condizioni, come il numero di impulsi, la fibrillazione ventricolare o la tachicardia ventricolare, ecc

### 1.2 **Funzioni specifiche per l"utente**

### **1.2.1 Utenti del prodotto**

Il dispositivo è dotato della funzione Defibrillatore automatico esterno (DAE), che può essere utilizzata da personale qualificato per le emergenze e medici professionisti, e della funzione di monitoraggio del paziente disponibile per tutti gli utenti.

### **1.2.2 Utilizzo limitato per utenti**

LiFEGAIN CU-HD1 è un prodotto dotato delle funzioni di defibrillazione, stimolazione e monitoraggio del paziente. Le funzionalità del prodotto sono progettate per l'applicazione a un solo paziente e non è consentito utilizzare queste funzionalità su più di due pazienti. Allo scopo di conservare i record del paziente è necessario utilizzare il prodotto su un singolo paziente.

Per applicare le funzioni di defibrillazione o stimolazione a pazienti di emergenza che correntemente utilizzano un defibrillatore cardiaco impiantabile (ICD) o il defibrillatore per terapia di risincronizzazione cardiaca (CRT-D), è necessario contattare un medico specialista.

#### **NOTA(notice)**

Non utilizzare il prodotto su più pazienti contemporaneamente.

Quando si utilizza la funzione di archiviazione, inizializzare il tempo di utilizzo dell'apparecchio in modo da poter distinguere le informazioni specifiche di un paziente da quelle di altri pazienti. Se si imposta il Rotary Switch su OFF per circa 10 secondi, viene inizializzato il tempo di utilizzo del dispositivo.

[IFU-CU-HD1-ita-ed1.0] 12/164

## **2. Componenti del prodotto**

LiFEGAIN CU-HD1 è costituito da un corpo principale e da diversi accessori.

Il capitolo "Componenti del prodotto" è inteso per fornire informazioni sulla vista esterna del prodotto, sui diversi pulsanti e sulle spie di visualizzazione sul corpo principale, nonché sulle comunicazioni Bluetooth di collegamento con l'esterno, sulla stampante in tempo reale, sui simboli delle schermate e sui segnali vocali e testuali che possono essere utili per l'utente.

Questo capitolo inoltre include indicazioni sul modulo di alimentazione, un accessorio montato sul corpo principale, sul cavo ECG . sul Pulsossimetro SpO2, e NIBP manicotto.

#### **AVVERTENZA(Warnings)**

"

#### **possibile malfunzionamento del dispositivo**

Come per le piastre progettate e prodotte a scopo terapeutico, i cavi ECG e al tri accessori correlati, fatta eccezione per i componenti in dotazione monouso, devono essere esclusivamente quelli forniti da CU Medical Systems, Inc.

#### **ATTENZIONE (Cautions)**

Nel caso in cui si verifichino danni ad accessori e componenti in dotazione monouso, arrestare il dispositivo e contattare il centro di assistenza clienti per la sostituzione. Inoltre in caso di danni al cavo dell'apparecchio o agli. consultare [ **14.** Assistenza e riparazione].

[IFU-CU-HD1-ita-ed1.0] 14/164

### **2.1 Vista esterna del prodotto**

### **2.1.1 Vista anteriore**

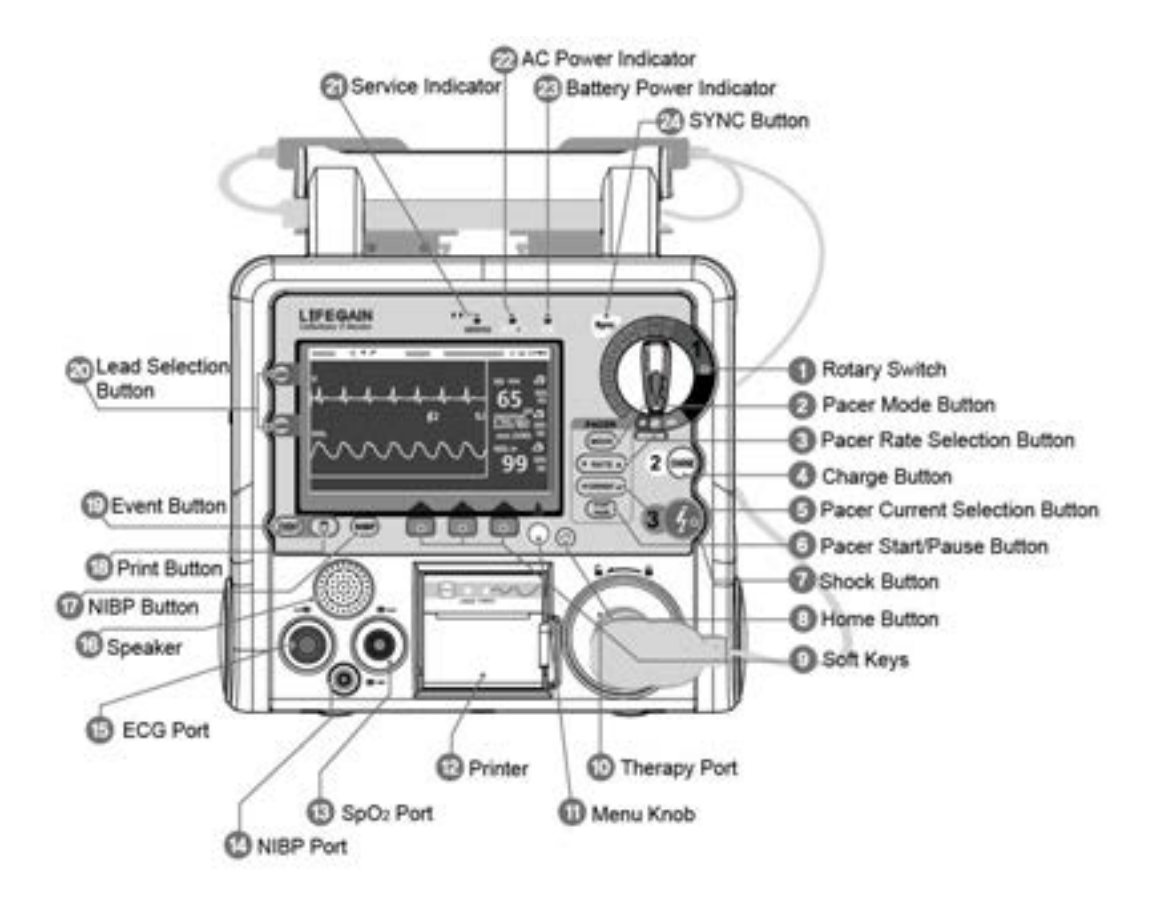

### **2.1.2 Vista posteriore**

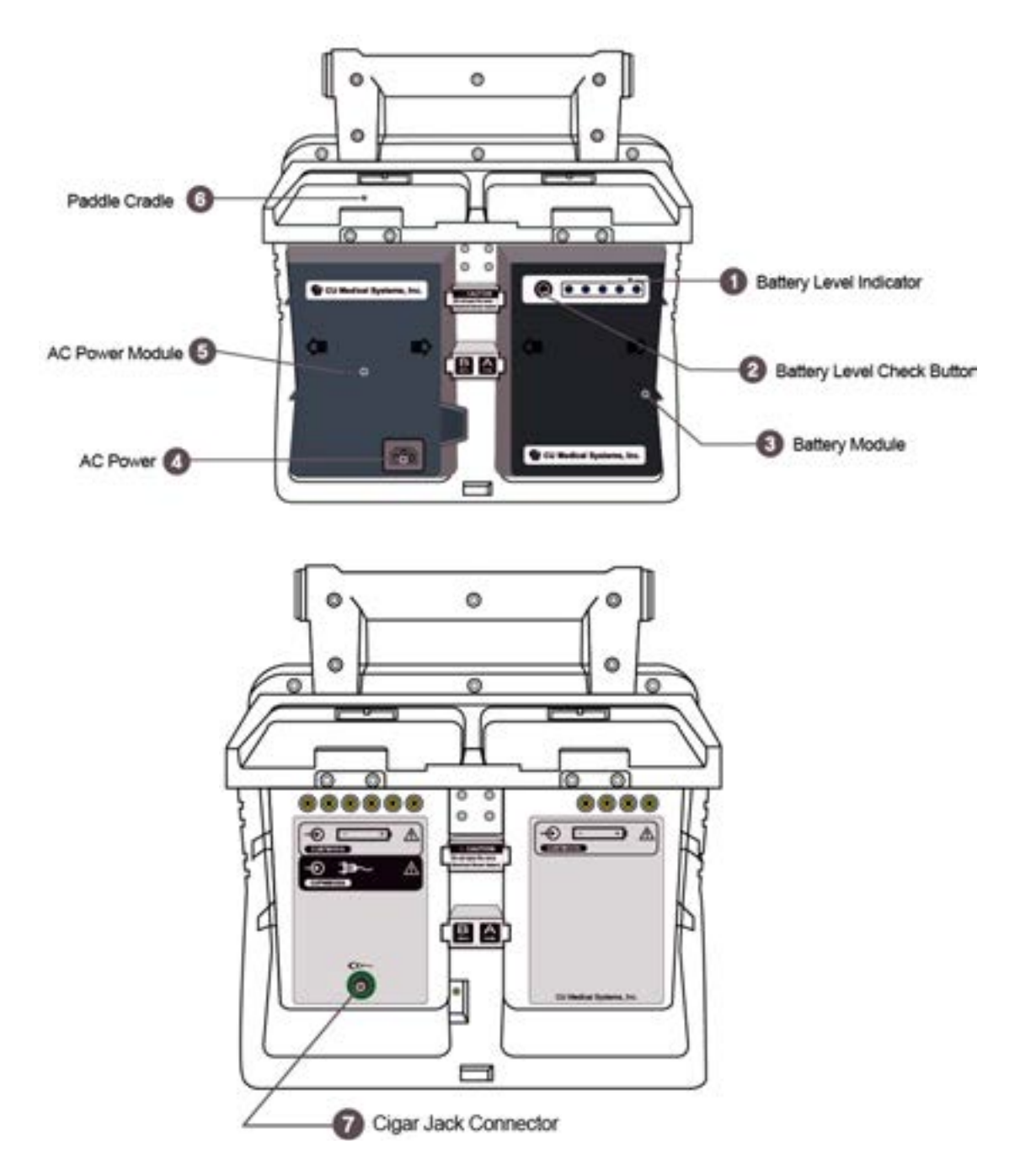

[IFU-CU-HD1-ita-ed1.0] 16/164

### **2.1.3 Vista destra/sinistra**

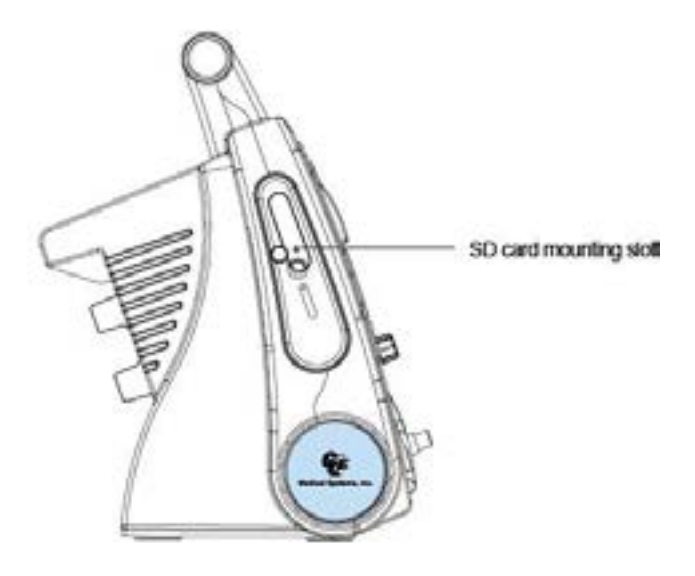

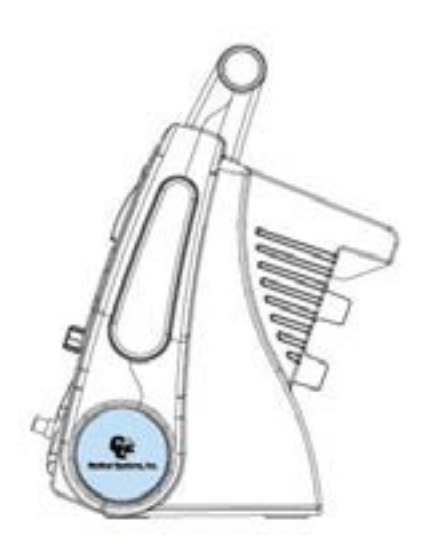

### **2.2 Interruttori e pulsanti**

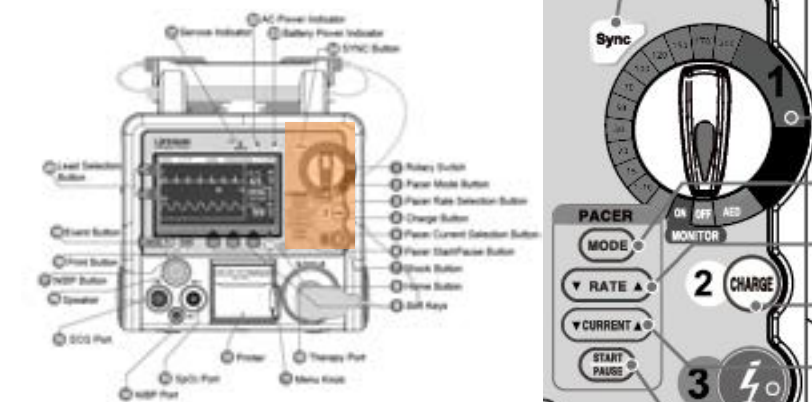

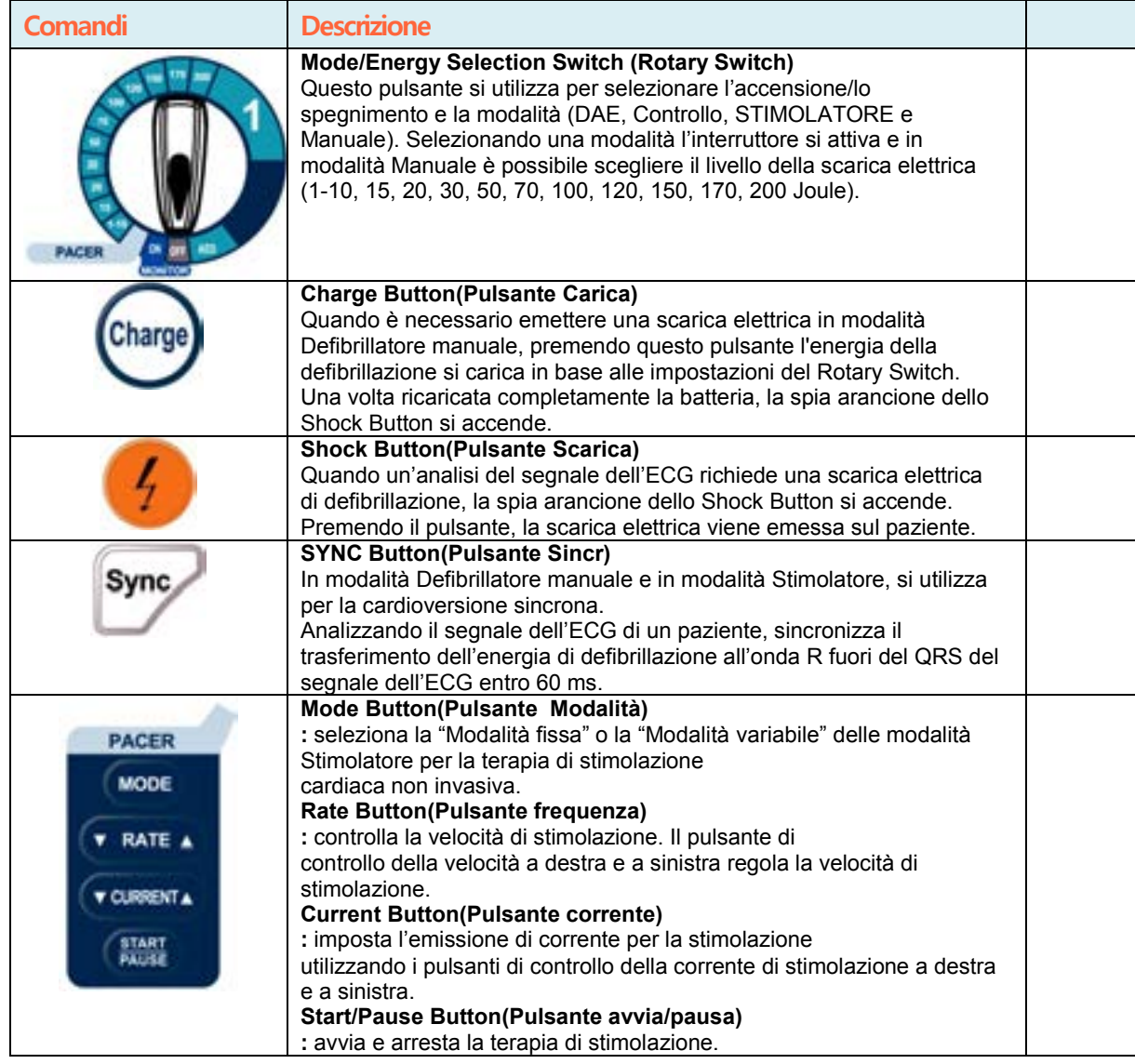

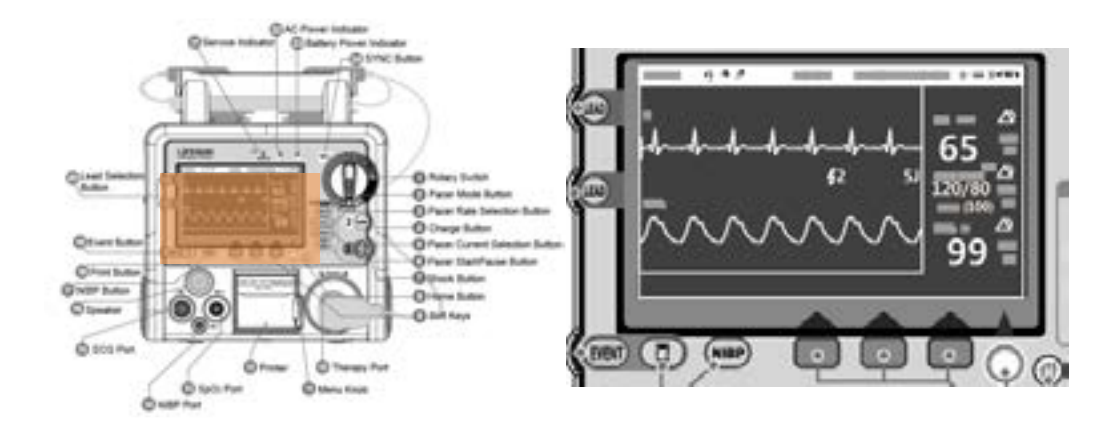

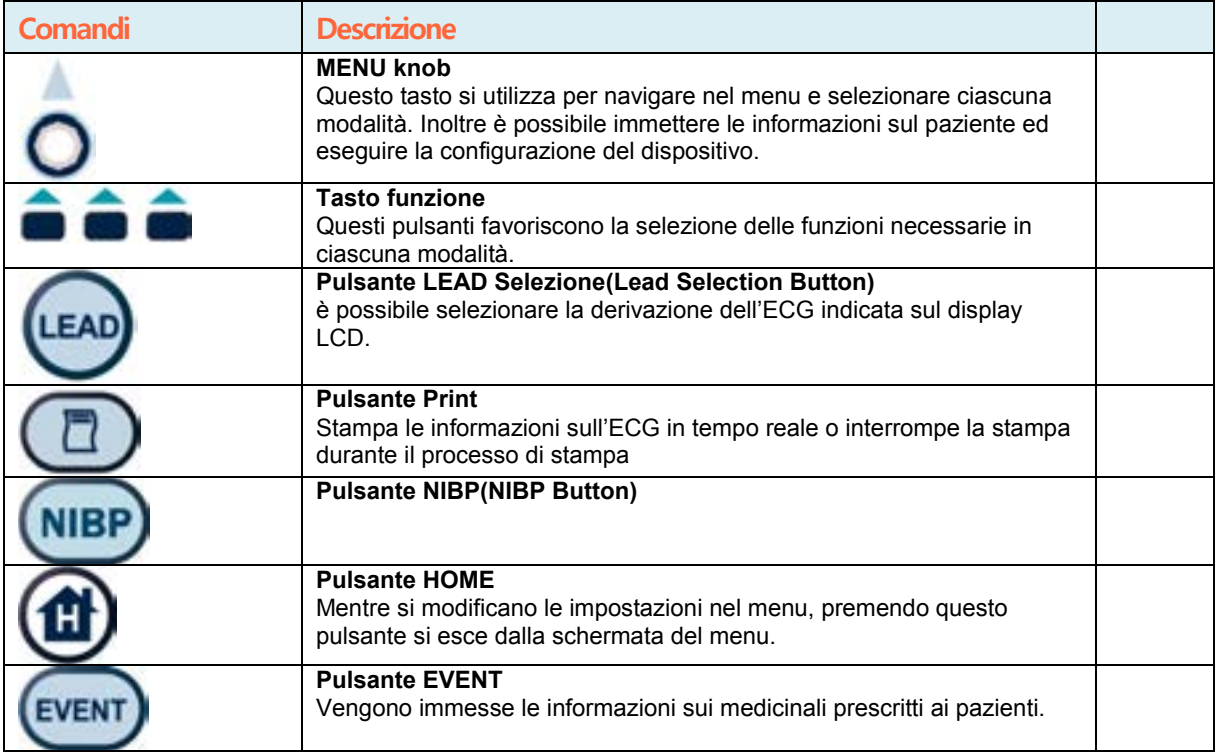

### **2.3 Spie di indicazione**

Le spie di indicazione si trovano direttamente sul display LCD del corpo principale come mostrato di seguito. Servono per indicare lo stato dell'alimentazione del dispositivo o qualsiasi problema che si

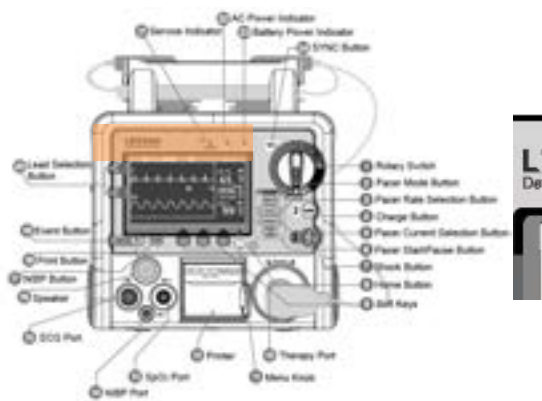

possa verificare nel dispositivo.

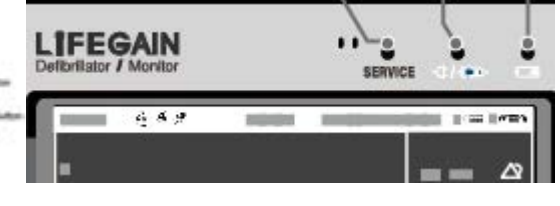

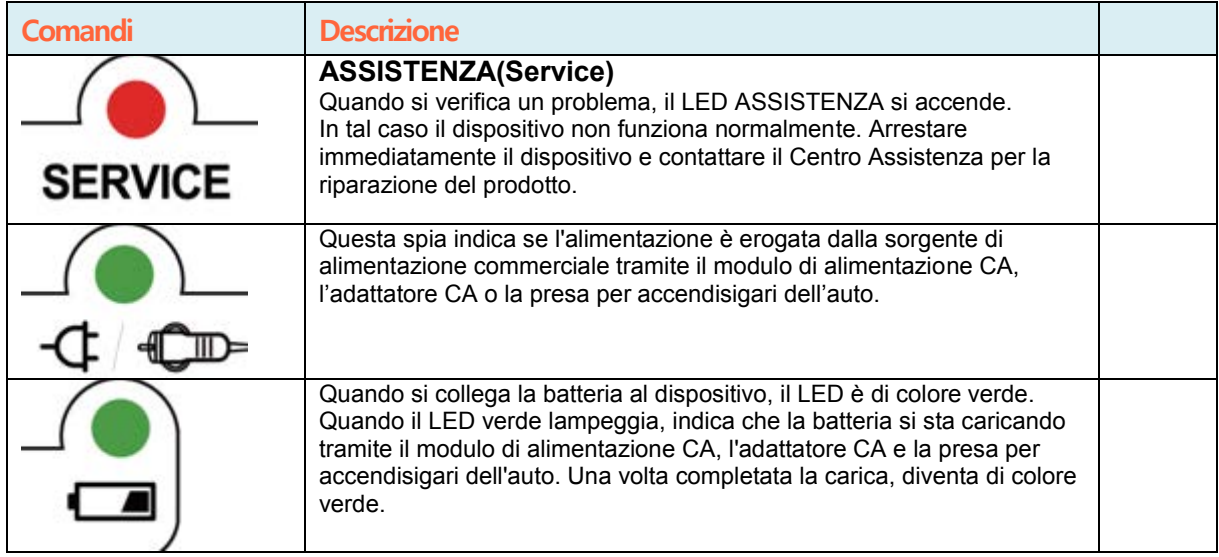

### **2.4 Elementi che costituiscono la schermata**

La schermata di LiFEGAIN CU-HD1 è costituita da diversi elementi a seconda delle singole modalità (Defibrillatore automatico esterno, Defibrillatore manuale, Stimolatore e Monitoraggio paziente).

### **2.4.1 Composizione della schermata**

La schermata mostrata sul display LCD del prodotto è suddivisa come mostrato nella figura seguente. A seconda della funzione di LiFEGAIN CU-HD1 viene visualizzata una schermata differente; la composizione di base della schermata è mostrata di seguito.

### **Modalità DAE**

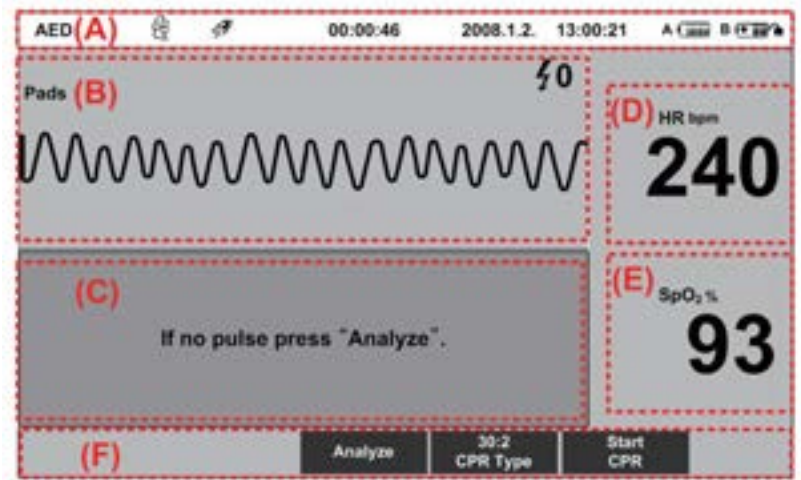

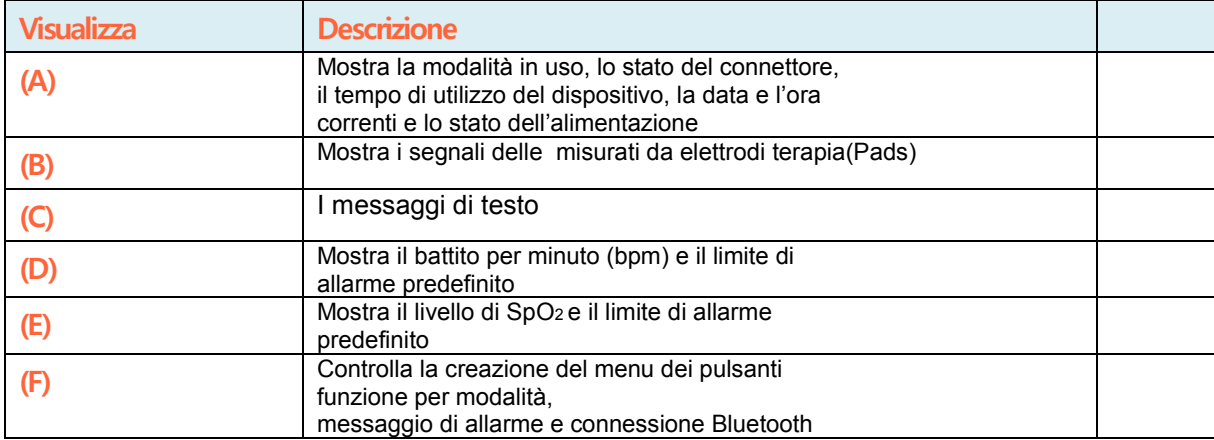

### **Modalità Defibrillatore manual, Stimolatore cardiaca non invasive, Monitoraggio paziente**

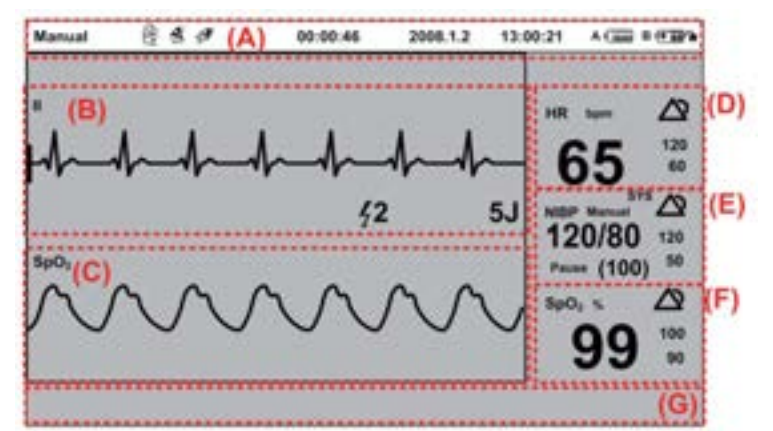

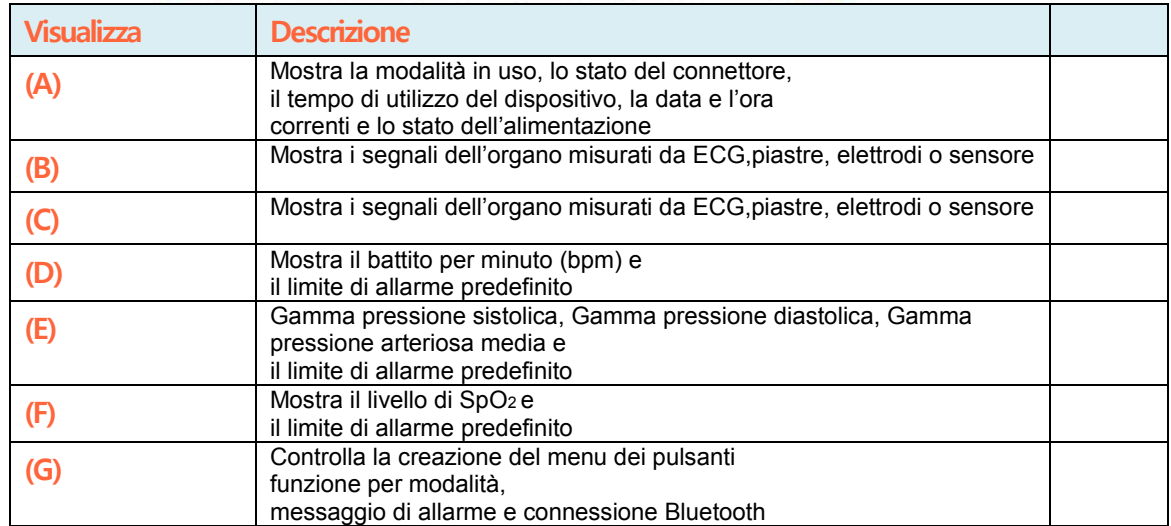

### **2.4.2 Simboli di indicazione della batteria**

Il dispositivo visualizza lo stato della batteria con i simboli riportati di seguito:

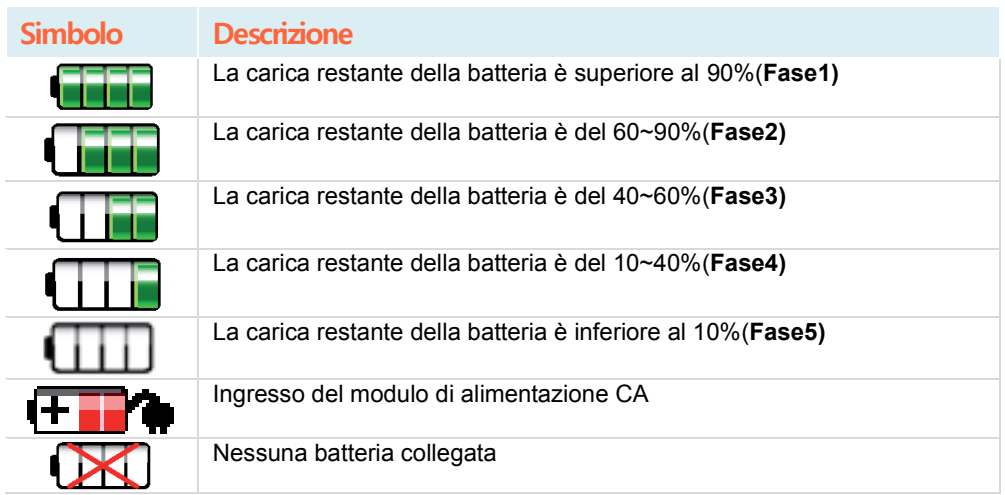

### **ATTENZIONE (Cautions)**

.

**Shutdown dispositivo**

Si consiglia di caricare la batteria se si trova nella Fase4 o se si accendono almeno due LED sull'indicatore di carica della batteria. Quando viene emesso un allarme per indicare la batteria scarica, utilizzare il

modulo di alimentazione CA oppure caricare o sostituire la batteria.

### 2.4.3 **Tasto funzione**

L'utilizzo del tasto funzione varia a seconda delle singole modalità offerte dal prodotto.

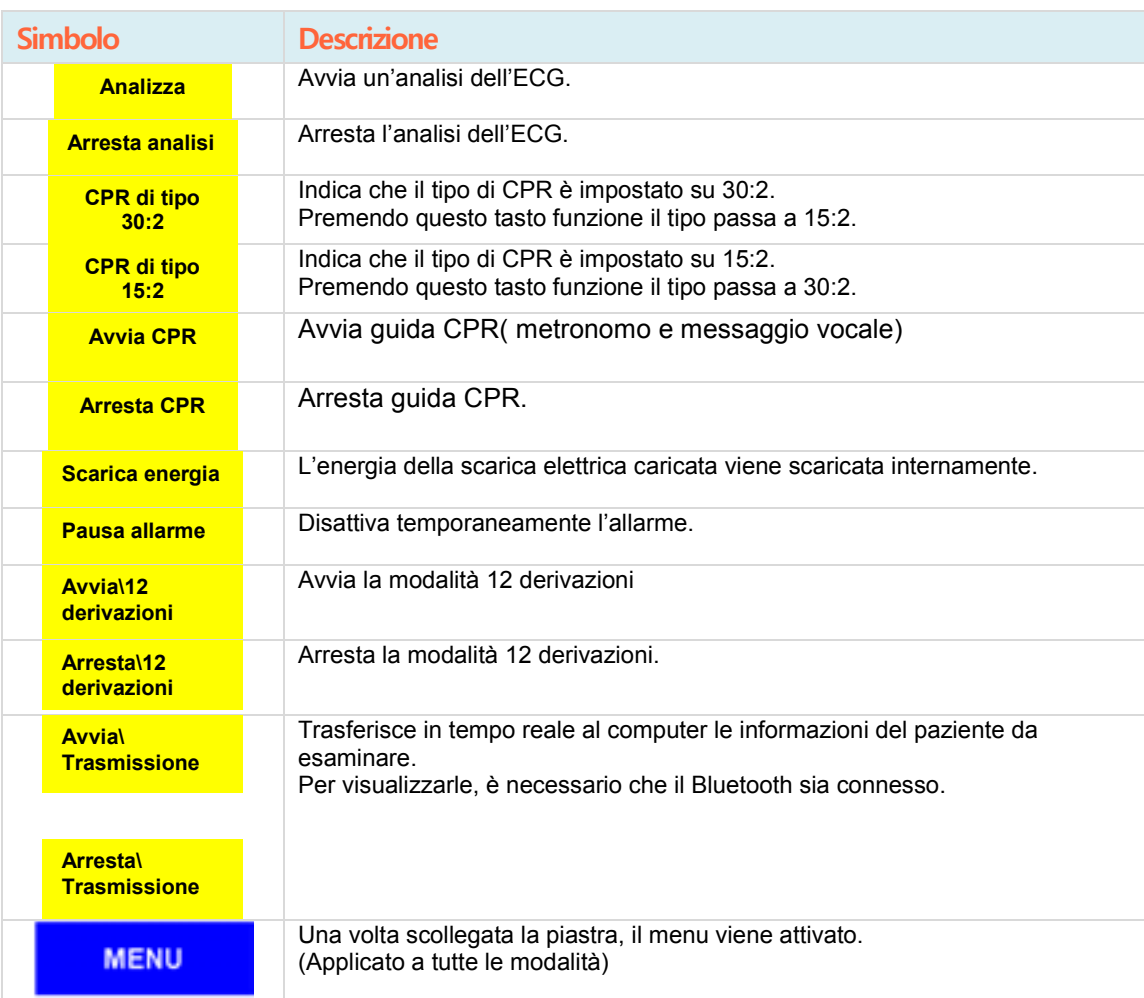

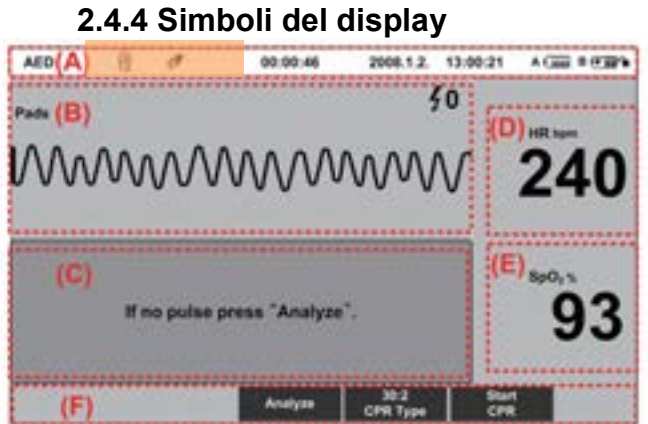

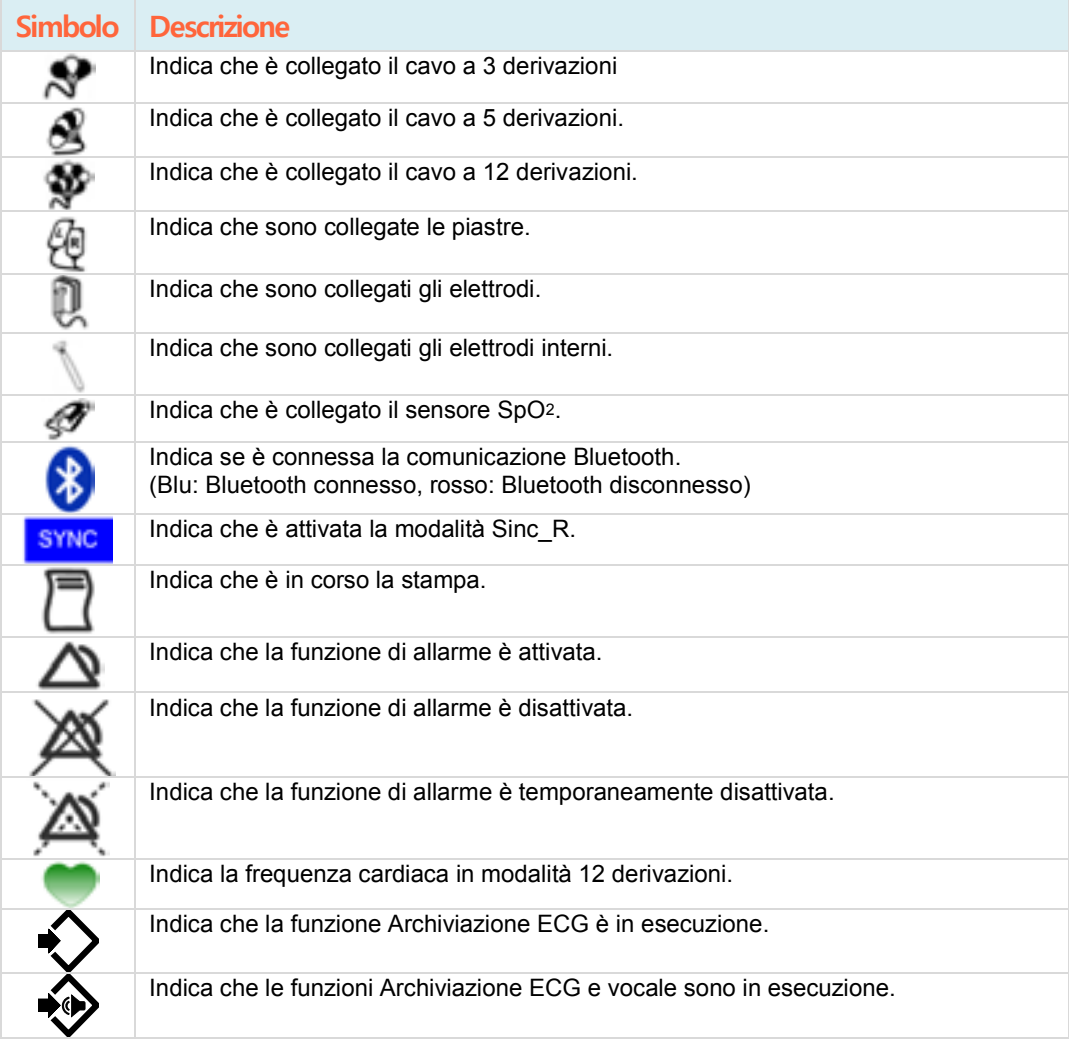

### **2.4.5 Simboli(Dispositivo e Instruzioni d"uso)**

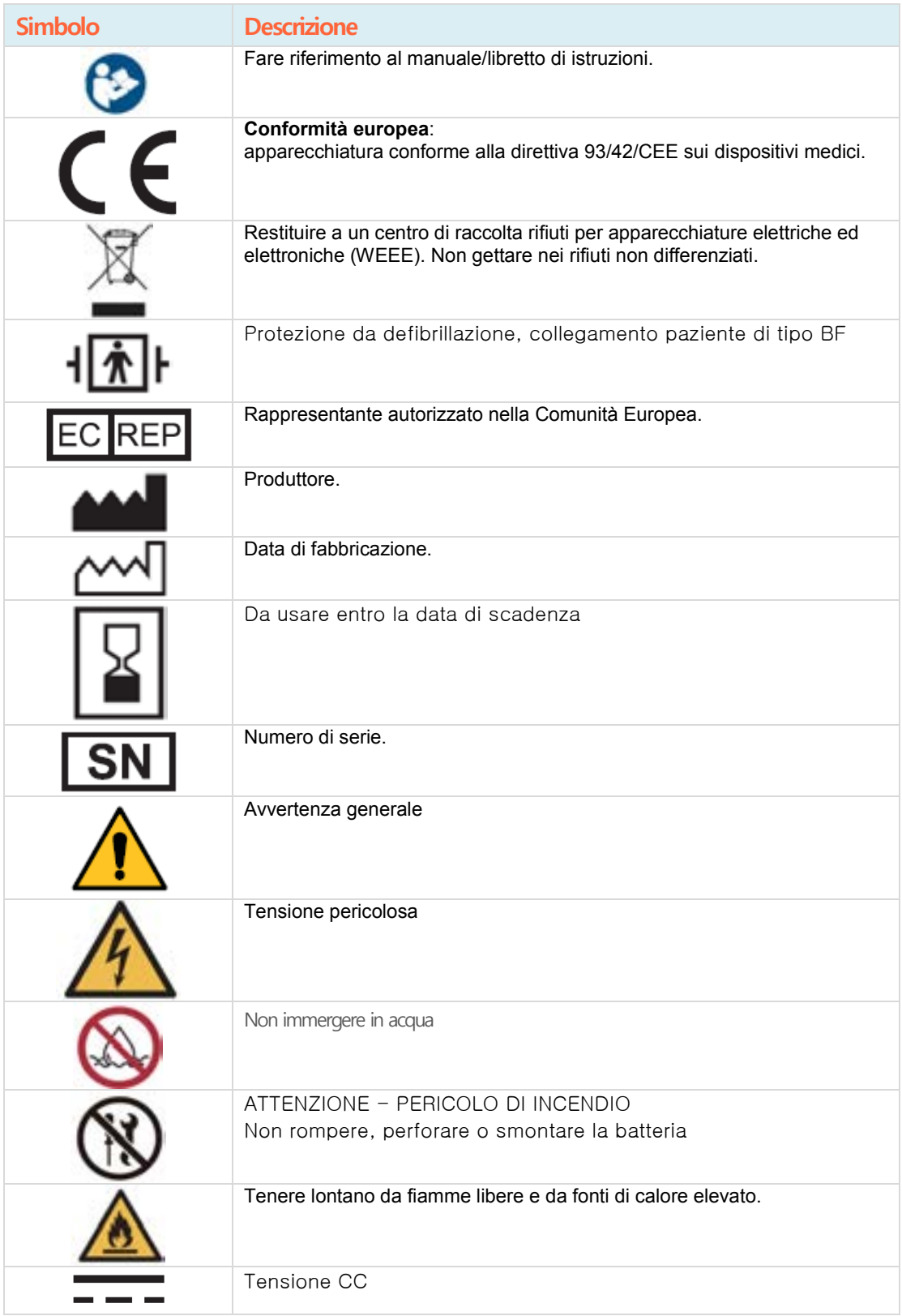

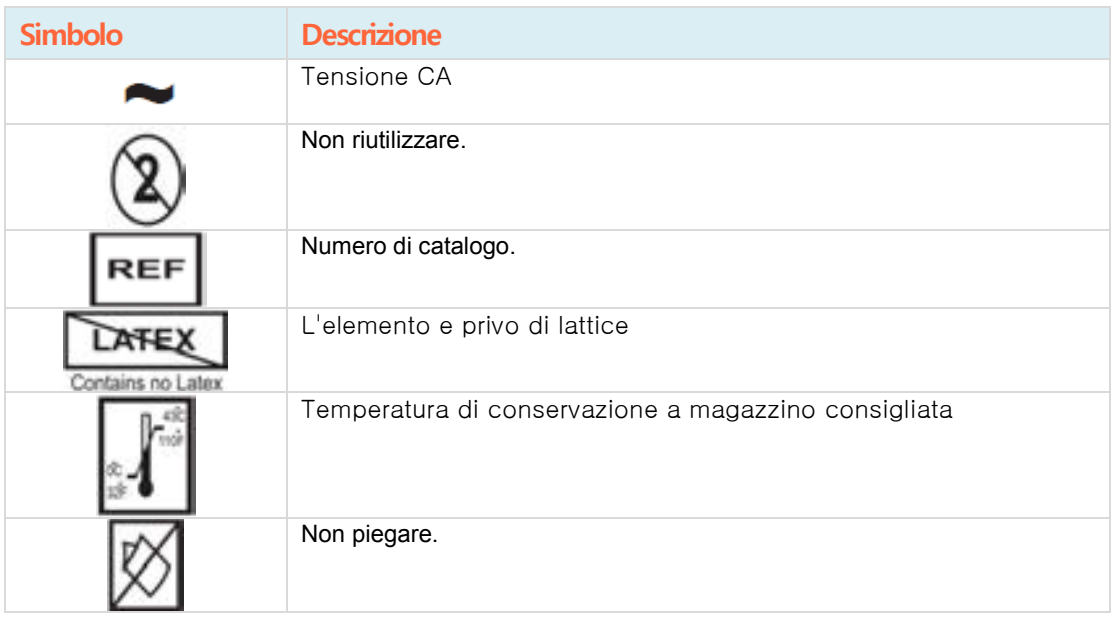

### **2.5 Comandi testuali e vocali della modalità DAE**

#### **"Collegare il connettore per piastre."**

Indica che il connettore delle piastre o l'adattatore degli elettrodi deve essere collegato al corpo principale.

#### **"Collegare le piastre.**.

Indica che l'elettrodo per defibrillazione monouso deve essere applicato con un adesivo all'area della pelle in cui si trova la clavicola a destra del torace e l'ultima costola a sinistra, mentre l'altro connettore dell'elettrodo deve essere collegato correttamente nel foro del connettore dell'elettrodo di defibrillazione.

#### **"Non toccare il paziente."**

Indica di non toccare il paziente per eseguire un'analisi dell'ECG precisa.

#### **"Analisi del ritmo cardiaco."**

Indica che è in corso l'analisi del segnale dell'ECG del paziente. Non toccare il paziente. Inoltre durante l'analisi del segnale dell'ECG, se il paziente si muove, l'analisi può risultare non corretta.

#### **"Rilevata scarica."**

.'Significa che il paziente deve essere sottoposto a un trattamento mediante scarica elettrica.

### "**Evitare il contatto.**

.Significa che il paziente deve evitare il contatto con altre persone.

#### "**In Carica**.

Indica che è stata caricata energia sufficiente per il trattamento mediante scarica elettrica.

### "**Premere ora il pulsante arancione lampeggiante."**

Indica che l'utente deve premere lo Shock Button per il trattamento mediante scarica elettrica.

#### "**Scarica emessa."**

Indica che il paziente è stato sottoposto al trattamento mediante scarica elettrica.

### **2.5 Comandi testuali e vocali della modalità DAE (segue)**

#### "**Nessuna scarica rilevata."**

Indica che il trattamento mediante scarica elettrica non è necessario.

#### "**Il pulsante Scarica non è stato premuto."**

Indica che lo Shock Button non è stato premuto entro 15 secondi. (Il dispositivo si scarica completamente tramite un circuito interno dopo 15 secondi.)

### "**Controllare il battito."**

Indica che è necessario controllare il battito del paziente.

### **"Iniziare ora la CPR.**

Indica che è necessario praticare la rianimazione cardiopolmonare (compressione toracica).

#### "**Se non si rileva battito, iniziare la CPR**

Se non è presente alcun battito, è necessario praticare nuovamente la CPR.

#### "**Eseguire due insufflazioni."**

Indica che è necessario rianimare il paziente.

### "Se non si rileva battito, premere, Analizza"."

Indica che in modalità di analisi manuale non è presente alcun battito; è necessario premere il pulsante Analyze.

### **2.6 Allarmi ed errori**

### **2.6.1 Allarme**

Informazioni e allarmi per lo stato del paziente e del dispositivo vengono trasferiti all'utente sotto forma di messaggi di testo sul display LCD, segnali acustici o spie di indicazione LED di LiFEGAIN CU-HD1. Nel caso in cui si verifichi una situazione che richieda l'emissione di un allarme, il dispositivo continua a emetterlo finché non riesce ad attirare l'attenzione dell'utente. Per rimuoverlo, arrestare l'allarme nel menu o rimuovere le condizioni dell'allarme disattivandolo temporaneamente.

È possibile modificare le impostazioni delle condizioni dell'allarme nell'elenco allarmi del menu.

Di seguito sono riportati i singoli allarmi e le relative descrizioni.

### . **Spia di indicazione:**

questa spia mostra le informazioni dell'operazione di produzione e lo stato della batteria/alimentazione CA. Per i dettagli fare riferimento alla descrizione nella Sezione 2.3 - Spie di indicazione

### **Testo**:

viene emesso un allarme relativo allo stato del paziente se si supera la soglia di allarme impostata in base alle condizioni del paziente. Inoltre se il cavo, le piastre o gli elettrodi non sono collegati, il messaggio di testo associato viene visualizzato sul display LCD. Quando è disattivato temporaneamente, l'allarme rimane in questo stato per un periodo di tempo predeterminato e il tempo di disattivazione temporanea dura per un intervallo di 10 secondi fino al tempo preimpostato, consentendo di eseguire un controllo grazie alla disattivazione temporanea dell'allarme. Se la condizione di allarme si verifica anche dopo la disattivazione, l'allarme continua a essere emesso.

### **Allarme sonoro (segnale acustico):**

il segnale acustico viene emesso a seconda delle condizioni dell'allarme.

Premendo il pulsante Pause Alarm, il segnale acustico vieneinterrotto.

**NOTA(notice)**

Se si verifica un'aritmia (fibrillazione ventricolare/tachicardia ventricolare) o un arresto cardiaco, viene emesso un allarme per segnalare la condizione del paziente in modalità Controllo, Stimolatore e Defibrillatore manuale. Se si intende monitorare il paziente, controllare le impostazioni dell'allarme nel menu
### **2.6.2 Errori**

Oltre agli allarmi nel prodotto si possono verificare errori in caso di problemi durante il funzionamento e ciascun errore è indicato sul display LCD sotto forma di codice.

Per eliminare gli errori, fare riferimento al Capitolo 12 - Risoluzione dei problemi.

## **2.7 Accessori**

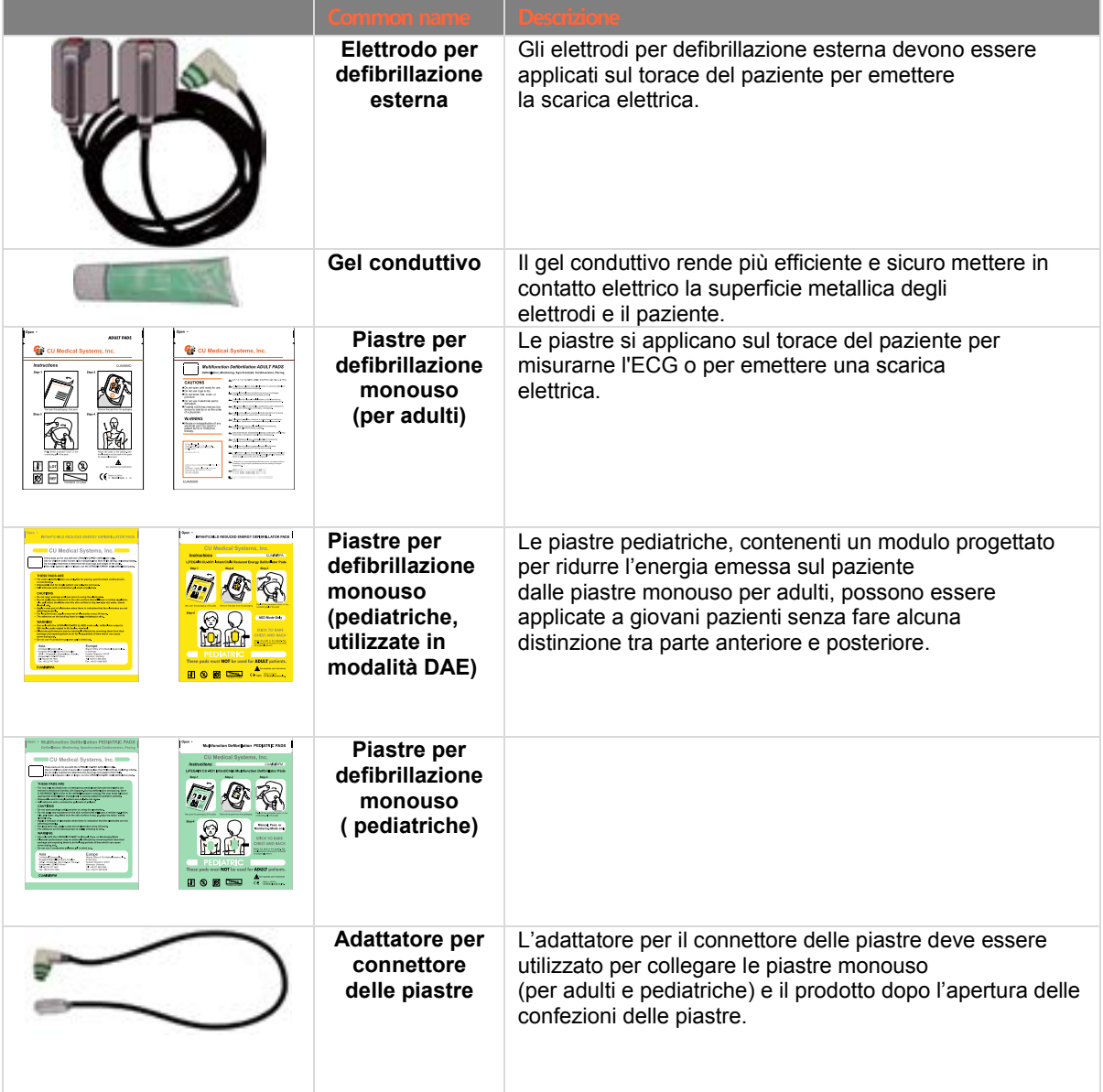

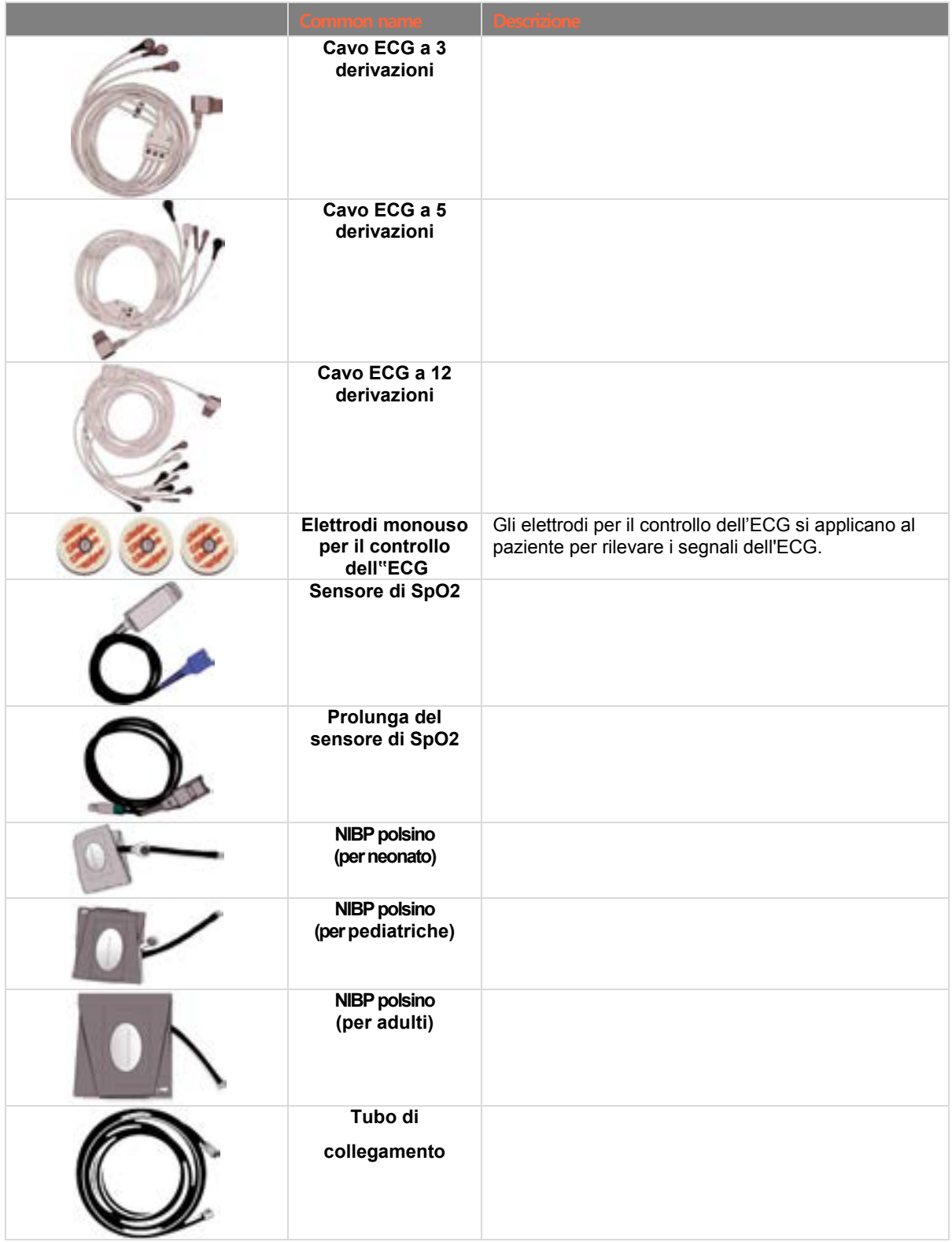

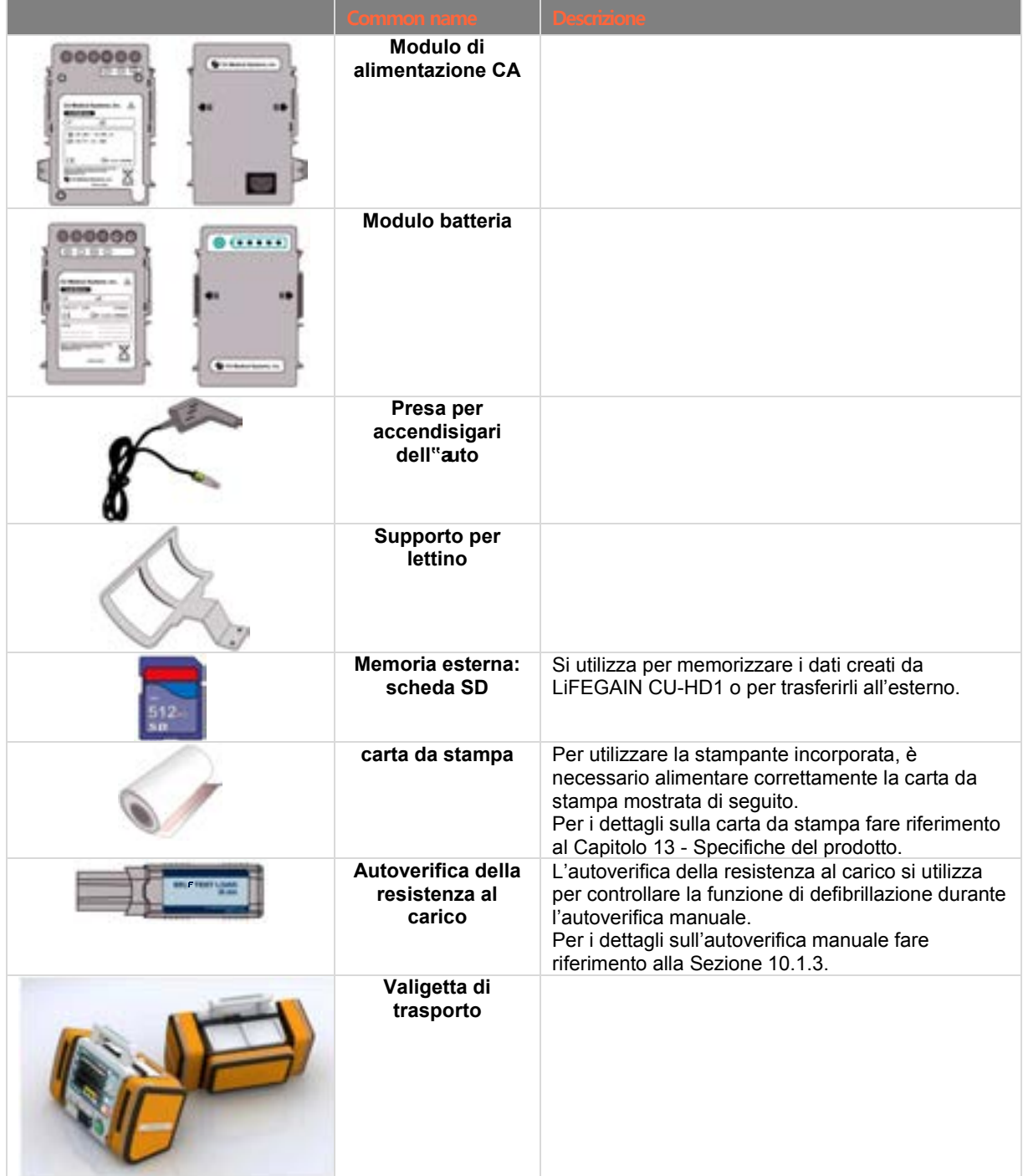

# **3. Installazione del prodotto**

Questa sezione è intesa per fornire informazioni di base sulla modalità di installazione di LiFEGAIN CU-HD1 e dei relativi componenti.

Per informazioni più dettagliate sul funzionamento, ad esclusione dell'installazione dei componenti di LiFEGAIN CU-HD, fare riferimento alle indicazioni sul defibrillatore manuale e automatico, sulla cardioversione sincronizzata e sul dispositivo di monitoraggio del paziente che si trovano dal Capitolo 4 al Capitolo 7.

Se inizialmente si installa il prodotto in una situazione di emergenza, controllare se i relativi componenti sono installati correttamente dopo l'utilizzo o durante la sessione periodica di controllo.

## **3.1 Disimballaggio**

1.Controllare attentamente che l'imballaggio non presenti danni.

- 2.Controllare se sono presenti tutti gli accessori e i componenti verificando l'elenco dei componenti dell'imballaggio.
- 3.Controllare se il dispositivo presenta danni evidenti, che potrebbero essere stati causati durante il trasporto.

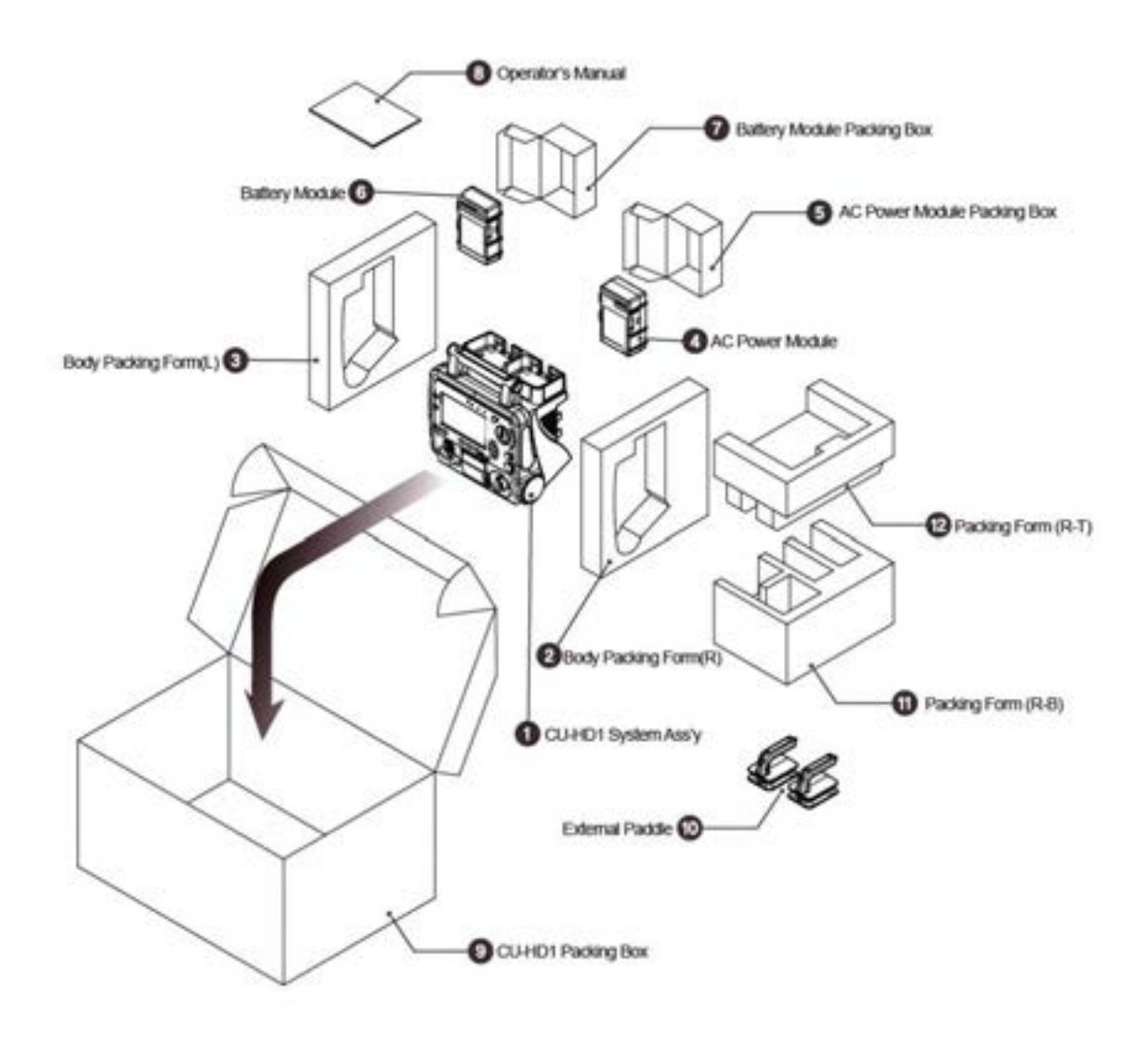

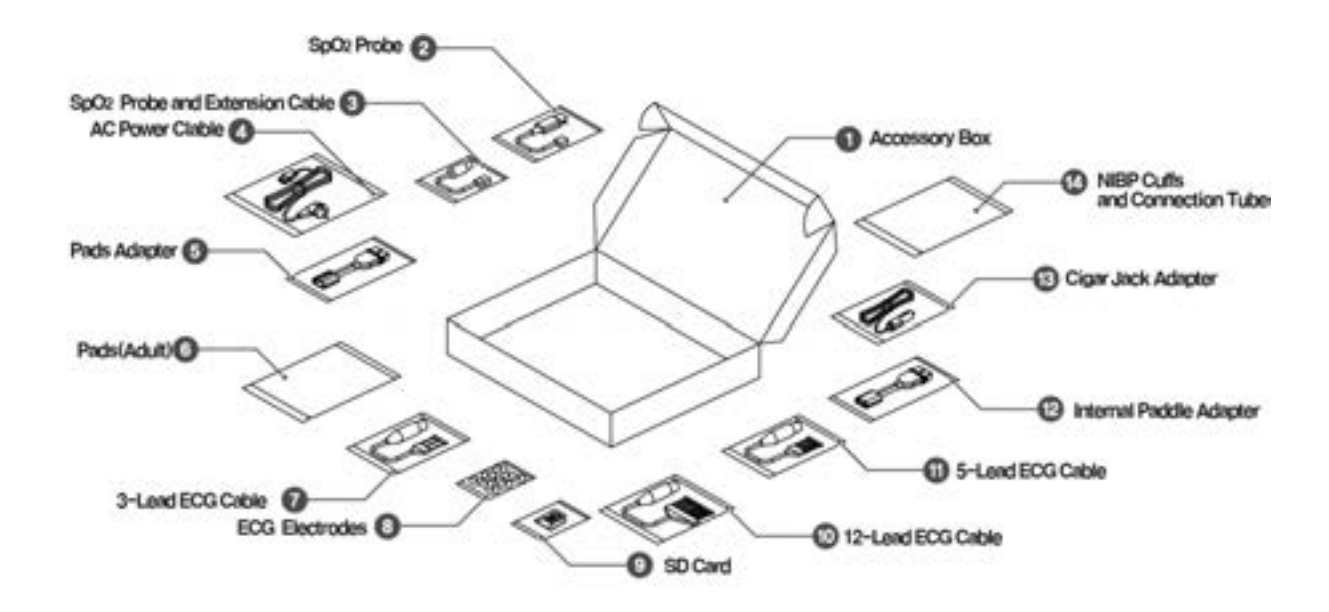

### **NOTA(notice)** È importante portare sempre con sé gli accessori "obbligatori". Durante il disi mballaggio assicurarsi che siano presenti tutti gli accessori senza esclusioni.

## 3.2 **Collegamento delle periferiche**

### 3.2.1 **Collegamento del modulo di alimentazione CA**

Il modulo di alimentazione CA è montato nella direzione mostrata nella figura seguente. Una volta montato il modulo di alimentazione, assicurarsi che venga emesso un "clic" quando si collegano il modulo di alimentazione CA e LiFEGAIN CU-HD1. Una volta montato il modulo di alimentazione CA, utilizzare l'alimentazione CA collegando il cavo di alimentazione.

Per maggiori informazioni su suggerimenti sulla sicurezza per il modulo di alimentazione CA fare riferimento alla Sezione 11.6 - Considerazioni per la manipolazione della batteria/alimentazione.

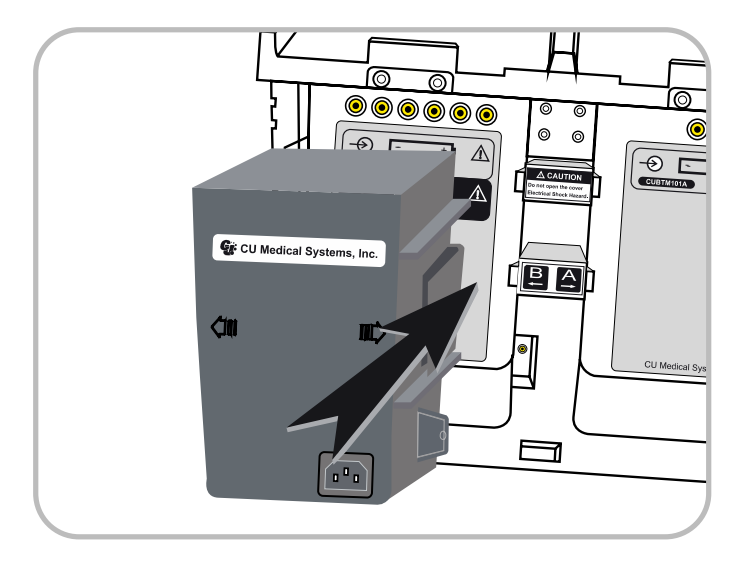

### **NOTA(notice)**

Prestare attenzione alla direzione di montaggio del modulo batteria indicata

nel Manuale utente e del modulo di alimentazione CA.

Il modulo batteria può essere montato nelle slot A e B, mentre il modulo di

alimentazione CA può essere montato solo nella slot B.

### 3.2.2 **Carica e montaggio della batteria**

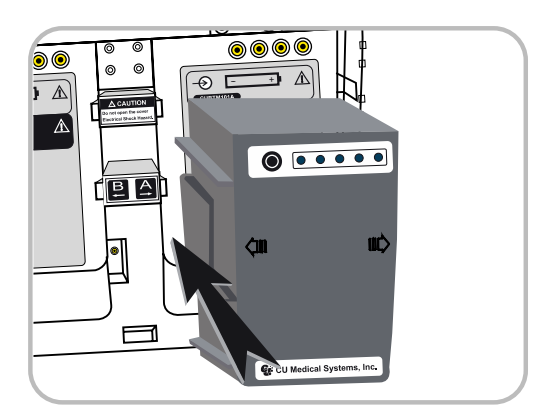

Il gruppo batterie interno al prodotto viene caricato completamente prima di uscire dalla fabbrica. Quando si riceve il prodotto caricare il modulo batteria.

Per maggiori informazioni su suggerimenti sulla sicurezza per l'utilizzo della batteria fare riferimento alla Sezione 11.6 - Considerazioni per la manipolazione della batteria/alimentazione

#### **NOTA(notice)**

Per controllare lo stato di carica della batteria, fare riferimento allo stato della batteria visualizzato sul display LCD. Per controllare lo stato della batteria in termini di livelli di carica fare riferimento alla sezione 2.4.2 - Simboli di indicazione della batteria o utilizzare il Battery Level Indication Button sulla parte posteriore della batteria.

Se è indicato lo stato Batteria bassa, caricare il modulo batteria. Quando la batteria è in carica, l'indicatore Carica batteria lampeggia. Una volta completato il processo di carica, l'indicatore Carica batteria diventa verde.

### .**Collegamento della presa per accendisigari dell"auto**

La presa per accendisigari dell'auto è montata nella direzione mostrata nella figura seguente. I terminali di ingresso della presa per accendisigari dell'auto si trovano nella parte inferiore sinistra (il terminale di indicazione della slot "B") della parte posteriore del dispositivo.

La parte sporgente del connettore della presa per accendisigari dell'auto è rivolta in avanti quando si monta la presa per accendisigari dell'auto.

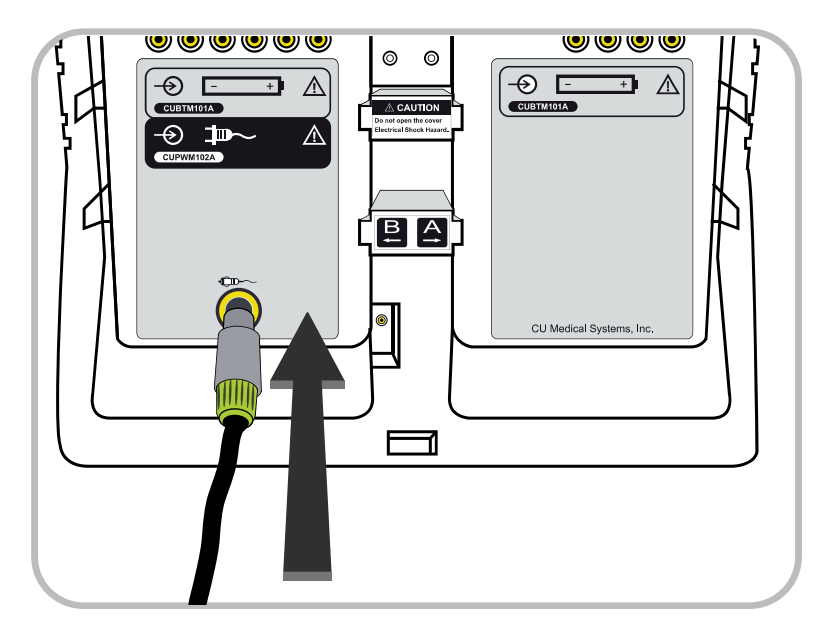

### **ATTENZIONE (Cautions)**

. .

### **possibile malfunzionamento del dispositivo**

Utilizzare la presa per accendisigari dell'auto per ricaricare la batteria.

Non utilizzare il dispositivo con la presa per accendisigari dell'auto collegati

Per i dettagli fare riferimento alla Sezione 11.6 - Considerazioni per la

manipolazione della batteria/alimentazione

### **Collegamento del connettore di piastre ed elettrodi**

Le piastre e gli elettrodi per defibrillazione e i connettori di LiFEGAIN CU-HD1 sono montati nel modo visualizzato nella figura seguente. Dopo aver controllato le forme dei terminali di ingresso del connettore sul corpo principale e sul connettore, premere leggermente il connettore nella direzione seguente affinché il connettore si fissi automaticamente allineato a LiFEGAIN.

Quando si rimuove il connettore delle piastre e degli elettrodi per defibrillazione dal corpo principale, per lo scollegamento, ruotare il terminale del connettore del cavo nella direzione di sbloccaggio ed estrarlo dal connettore principale.

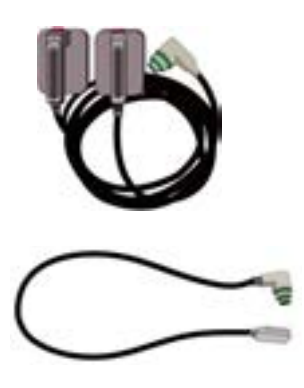

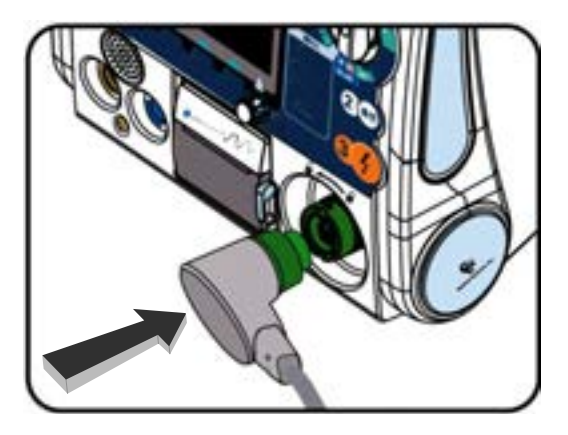

### **Collegamento del cavo ECG**

Il cavo ECG si collega a LiFEGAIN CU-HD1 nella direzione mostrata nella figura seguente. Controllare il connettore del cavo ECG e il terminale ECG del corpo principale prima di effettuare il collegamento.

Per misurare l'ECG utilizzando un cavo a 3, 5 e 12 derivazioni, è necessario inserire tutti i cavi nel terminale ECG.

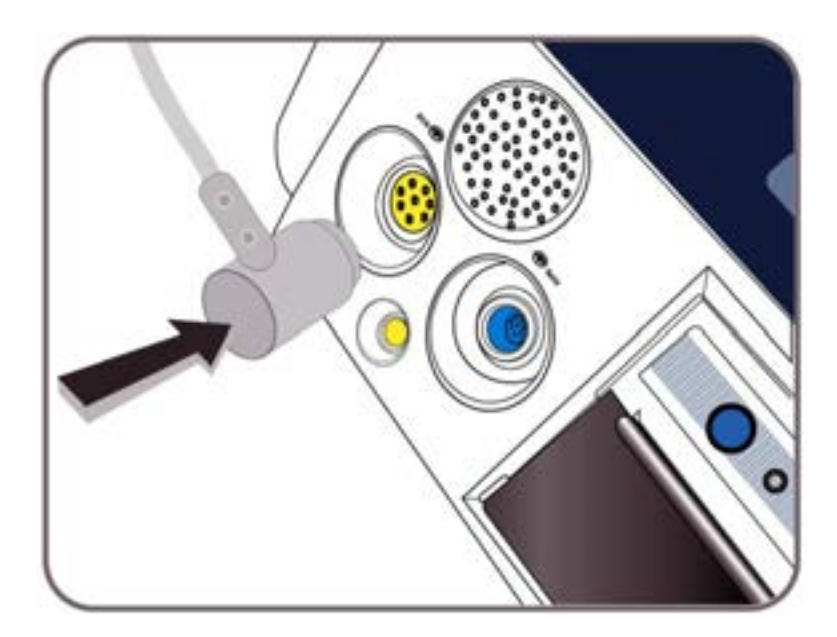

### **Collegamento del sensore di SpO<sup>2</sup>**

.

Per montare il sensore di SpO<sub>2</sub> a LiFEGAIN CU-HD1, è necessario collegare un altro cavo. Per il collegamento del sensore di SpO<sub>2</sub> e del cavo di collegamento seguire la seguenza mostrata di seguito.

### **A. Collegamento al sensore di SpO2 e al connettore del cavo**

La modalità di collegamento di SpO<sub>2</sub> e LiFEGAIN CU-HD1 è mostrata di seguito; la scanalatura del connettore e del terminale di ingresso impedisce il collegamento errato.

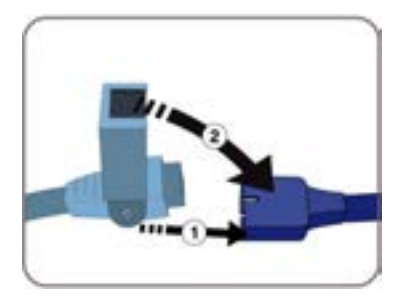

**B. Collegamento del sensore di SpO2 e del corpo principale**

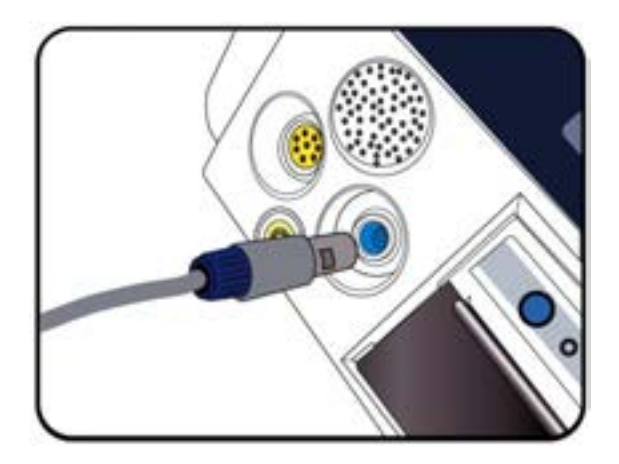

### **Inserimento della scheda SD**

La slot di inserimento della scheda SD si trova nella parte sinistra del corpo principale. Aprire il coperchio di protezione della slot e inserire la scheda SD come mostrato di seguito.

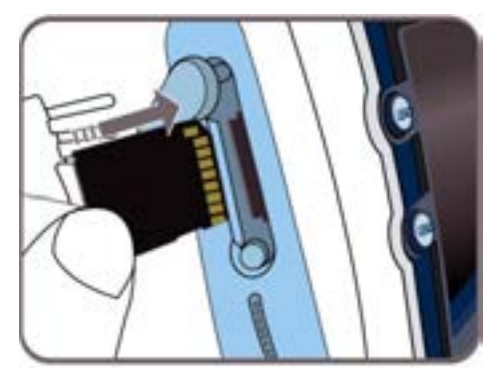

### **Alimentazione della carta da stampa**

.

1. Nella figura sinistra tirare in avanti la leva sul lato destro della stampante da LiFEGAIN CU-HD1. Il coperchio anteriore della stampante si apre come mostrato nella figura a destra.

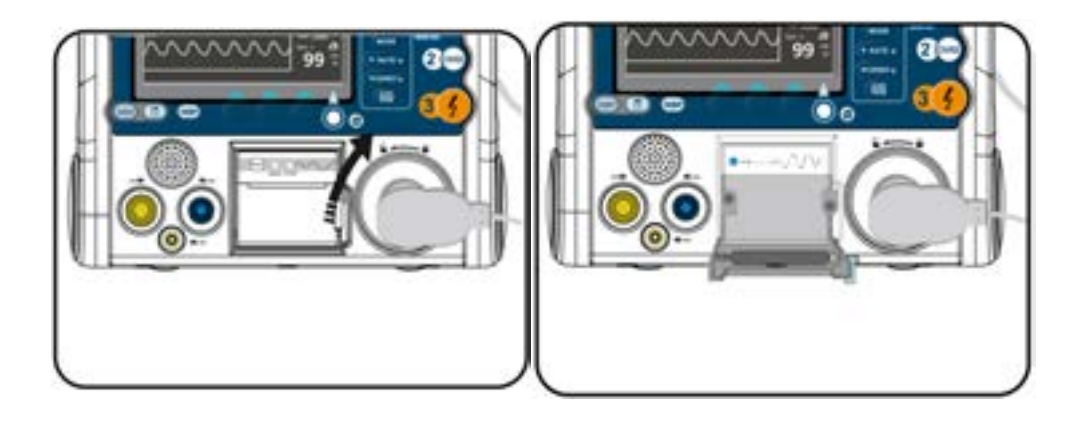

2. Posizionare la carta da stampa nella stampante nella direzione mostrata nella figura seguente ed estrarre un po' di carta.

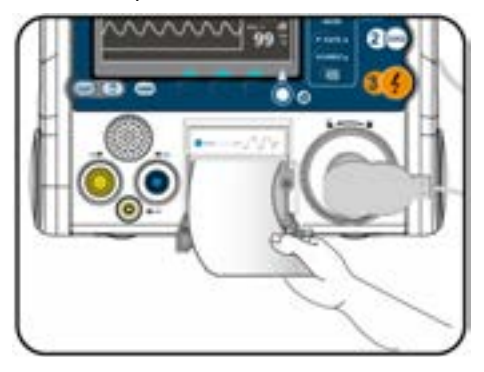

- 3. Riportare il coperchio alla posizione iniziale finché non si sente un "clic".
- 4. Se il Rotary Switch è impostato in modalità Controllo, la spia verde della stampante si accende. È possibile utilizzare il pulsante "Alimenta" per alimentare la carta da stampa necessaria.

## **3.3 Autoverifica**

A ogni accensione il prodotto esegue periodicamente un'autoverifica. Questa verifica è studiata per assicurare che l'intero sistema sia pronto per l'utilizzo in caso di emergenza. L'autoverifica controlla lo stato di carica della batteria e lo stato del sistema di controllo e verifica tutte le funzioni del prodotto.

Il prodotto può inoltre eseguire un'autoverifica manuale. Si consiglia di eseguire un'autoverifica al primo utilizzo. Per informazioni più dettagliate fare riferimento alla Sezione 8.6.5 - Autoverifica.

**NOTA(notice)**

Se si verificano errori diversi dall'errore della batteria, contattare CU Medical Systems, Inc. o un agente autorizzato. Se si verifica un errore di "Batteria bassa", ricaricare il gruppo batterie o collegare l'alimentazione CA in base alle istruzioni riportate nel Manuale consultare [ **14.** Assistenza e riparazione].

## **3.4 Immagazzinamento del prodotto**

Collocare il prodotto in un luogo accessibile in modo che possa essere utilizzato prontamente in caso di emergenza.

Non scollegare il gruppo batterie durante l'immagazzinamento. La batteria deve essere carica a sufficienza da poter essere accesa in caso di emergenza mediante l'autoverifica.

**ATTENZIONE (Cautions)**

In caso di immagazzinamento prolungato non riporre il prodotto insieme alle piastre di defibrillazione.

[IFU-CU-HD1-ita-ed1.0] 48/164

# **4. Monitoraggio del paziente**

### • **Panoramica**

.

La modalità Monitoraggio paziente consente di osservare le condizioni del paziente misurandone ECG e SpO2 utilizzando i cavi ECG (a 3, 5 e 12 derivazioni) e il sensore di SpO2.

Inoltre con l'impostazione dell'allarme nel menu ogni volta che si rileva un'anomalia dell'ECG del paziente viene emesso un allarme, che indica il trattamento opportuno.

L'ECG a 12 derivazioni effettua la misura e le informazioni del monitoraggio del paziente possono essere controllate connettendosi a un computer tramite comunicazione Bluetooth. Per i dettagli sul trasferimento delle informazioni fare riferimento al Capitolo 9 - Comunicazione e gestione dei dati.

#### **ATTENZIONE (Cautions)**

Se si applicano le piastre al paziente per utilizzare le funzioni di defibrillazion e e stimolazione durante la misura dell'ECG in modalità Monitoraggio pazient e, assicurarsi che gli elettrodi utilizzati nella misura dell'ECG e le piastre e gli elettrodi non entrino in contatto.

[IFU-CU-HD1-ita-ed1.0] 50/164

### ※ **Composizione della schermata della modalità Monitoraggio paziente**

Portando il Rotary Switch su "Controllo" si entra nella schermata seguente. Premere il pulsante Modifica DERIVAZIONE a sinistra per modificare la derivazione dell'ECG mostrata nella parte

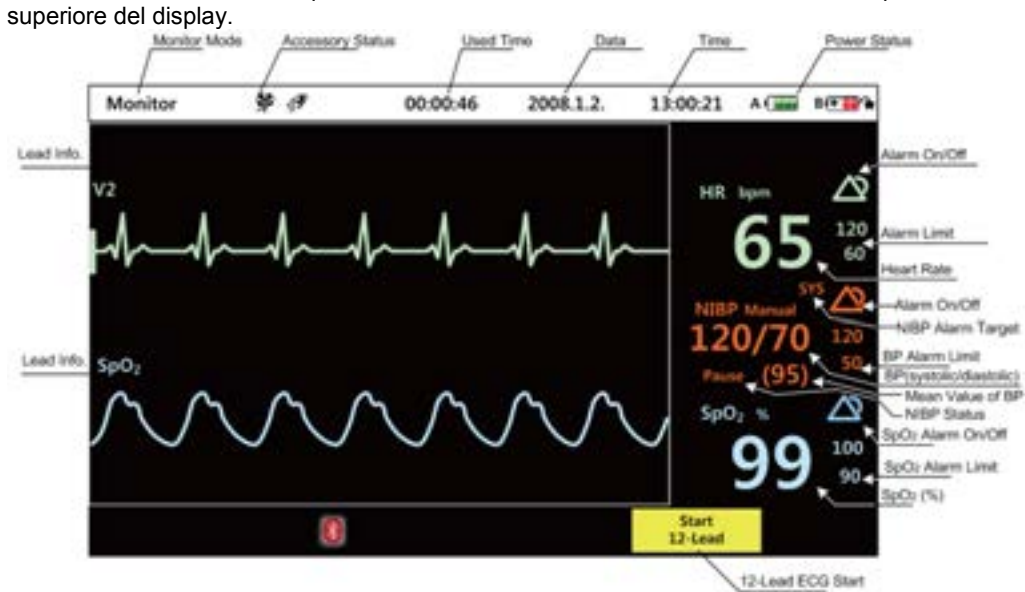

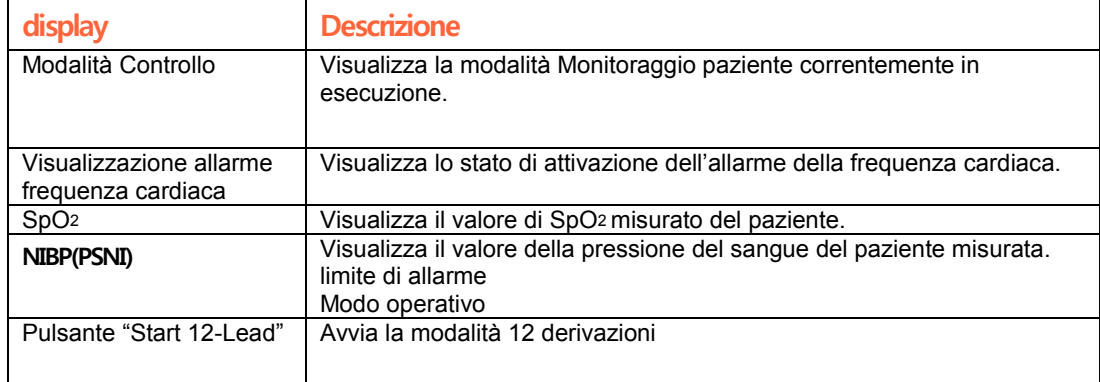

## **4.1 Monitoraggio dell"ECG a 3 derivazioni**

### **1.Preparazione della misura dell"ECG a 3 derivazioni**

Collegare il cavo a 3 derivazioni al paziente.

Le posizioni di applicazione sono mostrate nella figura seguente.

Collegare il cavo a 3 derivazioni al corpo principale e portare il Rotary Switch su Controllo.

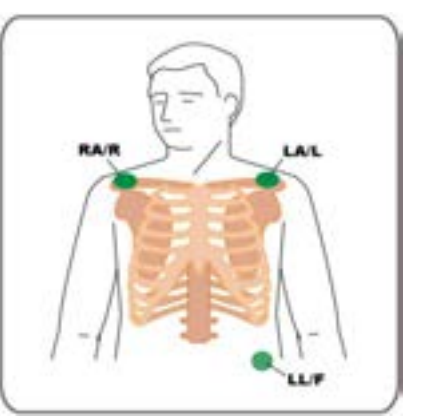

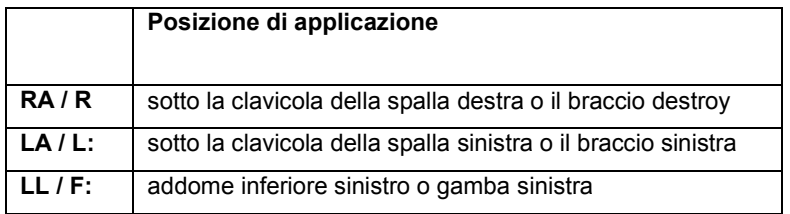

### **2.Misura dell"ECG a 3 derivazioni**

Con il pulsante LEAD Selection del segnale della misura dell'ECG a 3 derivazioni è possibile selezionare l'ECG desiderato tra derivazione I, II, III da visualizzare nell'area 1 e nell'area 2.

**ATTENZIONE (Cautions)**

Se si utilizza un elettrodo per ECG monouso scaduto o un elettrodo per ECG monouso di cui si è persa la confezione, non è possibile assicurare la precisione della misura dell'ECG.

L'elettrodo per ECG deve essere applicato con un adesivo alla pelle del paziente.

## **4.2 Monitoraggio dell"ECG a 5 derivazioni**

### **1. Preparazione della misura dell"ECG a 5 derivazioni**

Collegare il cavo a 5 derivazioni al paziente. Le posizioni di applicazione sono mostrate nella figura seguente.

Collegare il cavo a 5 derivazioni al corpo principale e portare il Rotary Switch su Controllo

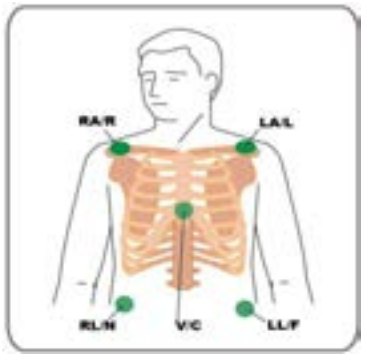

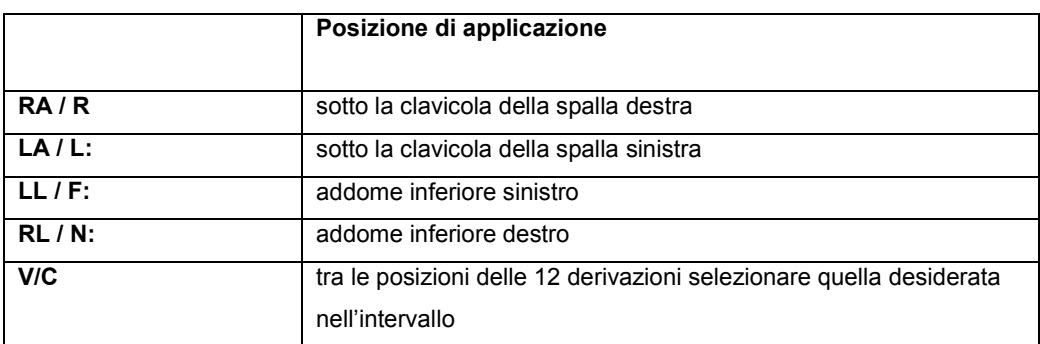

### **2.Misura dell"ECG a 5 derivazioni**

Applicare il cavo a 5 derivazioni al paziente in modalità Monitoraggio paziente. Collegare il cavo a 5 derivazioni al corpo principale. Il segnale della misura dell'ECG a 3 derivazioni è visualizzato nella Sezione 1 e nella Sezione 2. Utilizzare il pulsante LEAD Selection per scegliere l'ECG desiderato tra I, II, III, aVR, aVL, aVF e V.

## **4.3 Monitoraggio dell"ECG a 12 derivazioni**

### **1 Preparazione della misura dell"ECG a 12 derivazioni**

Collegare il cavo a 12 derivazioni al paziente. Le posizioni di applicazione sono mostrate nella figura seguente.

Collegare il cavo a 12 derivazioni al corpo principale e portare il Rotary Switch su Controllo...

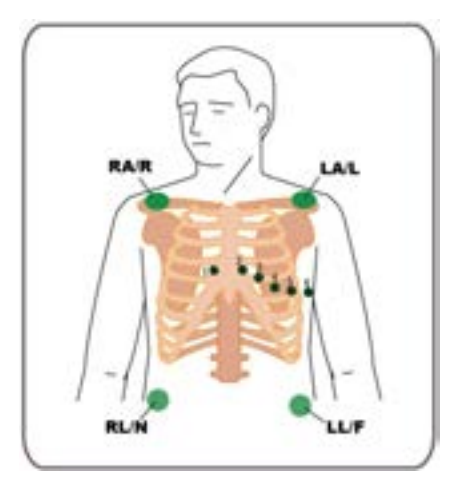

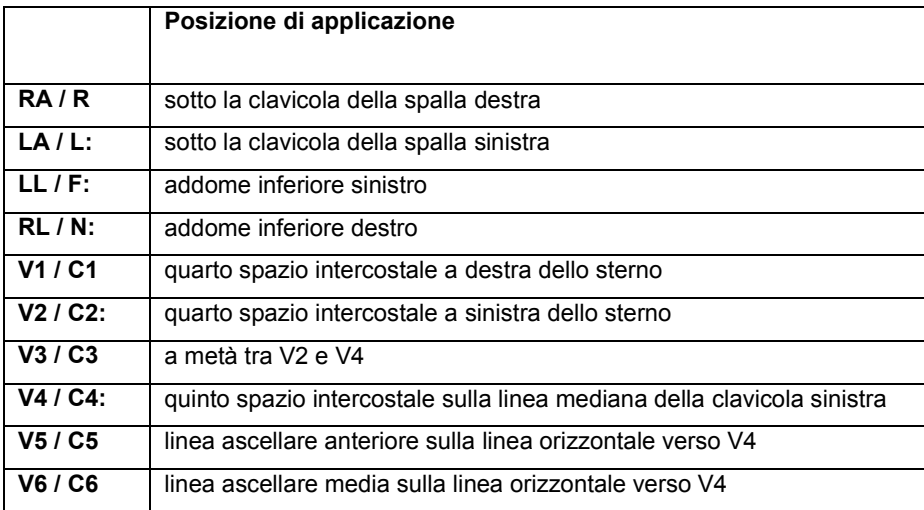

### **2. Misura dell"ECG a 12 derivazioni**

L'ECG a 12 derivazioni viene visualizzato nella Sezione 1 e nella Sezione 2. Tra I, II, III, aVR, aVL, aVF, V1, V2, V3, V4, V5 e V6 selezionare la derivazione desiderata premendo il pulsante LEAD Selection.

### **Modalità di visualizzazione dell"ECG a 12 derivazioni**

**Avvia\12 Premere il tasto funzione** derivazioni

 $P^*$ . Controllare il segnale dell'ECG mentre il paziente

rimane immobile nella stessa posizione.

Se necessario, premere il MENU Key per immettere le informazioni sul paziente.

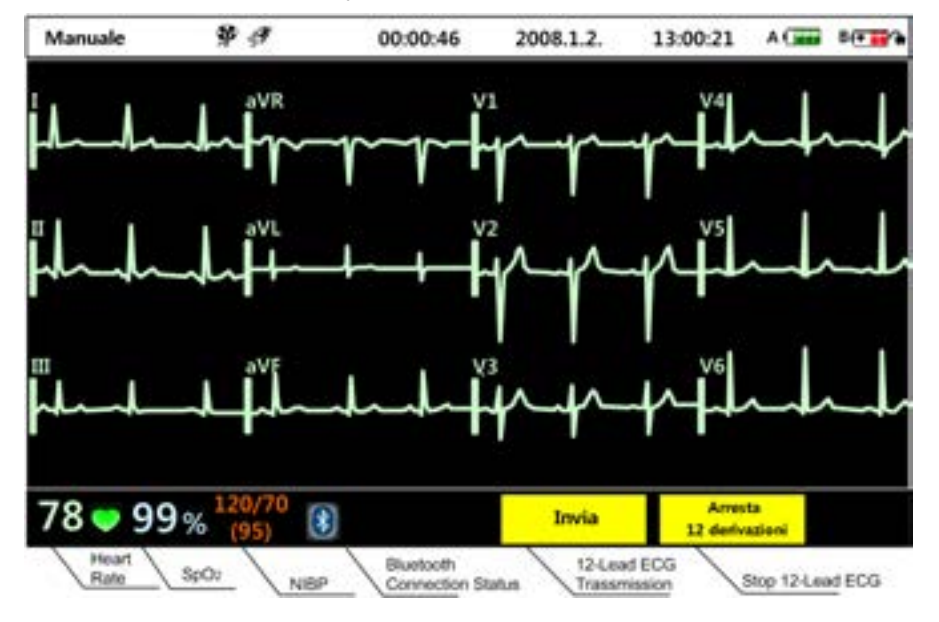

consultare [ 9. Comunicazione e gestione dei dati].

## **4.4 Monitoraggio di SpO2**

Il Modulo SpO2 misura la saturazione funzionale dell'ossigeno nel sangue.

La misura determina l'emoglobina ossigenata come percentuale dell'emoglobina che può trasportare ossigeno.

La Pulsossimetria SpO<sub>2</sub> si utilizza come misura supplementare,

che consente di misurare SpO<sub>2</sub> e velocità del battito.

SpO2 si utilizza come strumento di misura del segnale vitale e la velocità del battito può essere misurata rilevando SpO2 e aneurisma.

La figura seguente mostra l'unica Pulsossimetria SpO<sub>2</sub> ed è possibile controllare anche il battito. Se la frequenza cardiaca viene misurata con l'applicazione di una piastra, un elettrodo o un cavo ECG, il display passerà alla visualizzazione della Frequenza cardiaca (FC).

### **ATTENZIONE (Cautions)**

### **POSSIBILITA DI INTERPRETAZIONE ERRATA**

I valori delle misure possono variare nei seguenti casi.

- Paziente con valori anomali di emoglobina
- In caso di una colorazione dell'emoglobina dovuta a colorazione o emoglobina arteriosa anomala
- Luce troppo intensa
- Apparecchio con un sensore impreciso

### **Applicazione del sensore di SpO<sup>2</sup>**

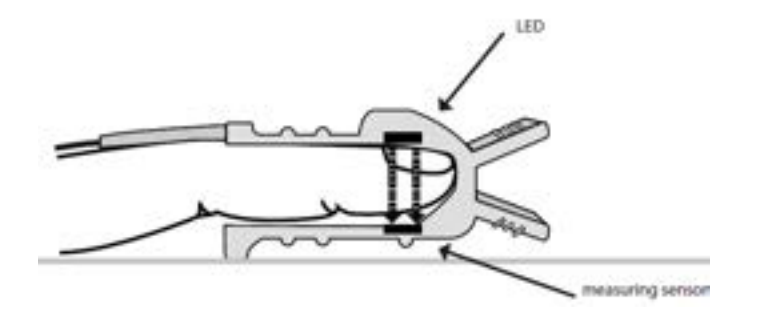

LiFEGAIN CU-HD1 determina la saturazione dell'ossigeno nel sangue in un modo non invasivo. Funziona inserendo leggermente un dito e misurando il livello di assorbimento della luce. Quando si misura SpO2, è necessario prestare attenzione ai seguenti fattori.

-Sul dito da misurare deve essere presente una normale perfusione.

-La spia LED si deve trovare nella posizione in cui la luce può passare attraverso il corpo.

-Prestare attenzione che i raggi del sole intensi e la luce intensa nella sala operatoria non vengano rilevati dal sensore.

- Se necessario, coprire la sede del sensore con un tessuto o nastro opaco in modo che la luce non possa passare attraverso il sensore.

-Mantenere sempre asciutto il sensore

-Se l'elemento da misurare si muove eccessivamente, non è possibile misurare SpO2

## **4.5 Monitoraggio non invasive della pressione sanguigna**

La modalità non invasiva della pressione arteriosa (NIBP) è un modo per misurare la pressione sanguigna di un paziente in maniera non invasiva. Questo prodotto dispone di un modulo progettato per misurare la pressione sanguigna in modo non invasivo. È possibile collegare esternamente il bracciale al prodotto e collegare quest'ultimo al braccio del paziente per misurare la pressione sanguigna. La pressione arteriosa non invasiva viene visualizzata sullo schermo in modalità diversa dalla Defibrillazione automatica esterna.

 In modalità ECG a 12 derivazioni, viene visualizzato nella parte inferiore dello schermo solo il valore misurato. La pressione arteriosa non invasiva può essere misurata in modo automatico ad intervalli intermittenti o manualmente, ed è possibile modificare il valore di intervallo e l'impostazioni di allarme nel menu.

#### **ATTENZIONE (Cautions)**

•Per pazienti con anemia falciforme, malattie cutanee o gravi disturbi antiemorragici può essere utilizzata la funzione di misurazione non invasiva della pressione sanguigna solo dopo previo parere medico.

• Non utilizzare bracciali per la pressione diversi da quello fornito insieme al prodotto. Il produttore non si assume alcuna responsabilità per eventuali problemi causati dall'uso di tali bracciali.

### **1. Utilizzare un bracciale appropriato per il paziente.**

I bracciali sono classificati in tre tipologie: per adulti (23-33 cm di circonferenza), pediatrici (12-19 cm di circonferenza) e per neonati (8-13 cm di circonferenza). Se non si riesce a trovare un bracciale adeguato per la misurazione della pressione, si raccomanda di utilizzare un bracciale più grande piuttosto che uno più piccolo.

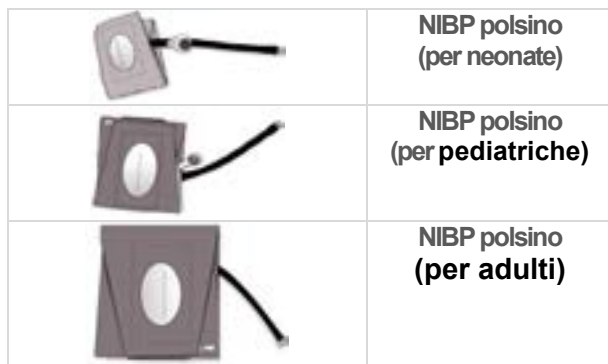

#### **ATTENZIONE (Cautions)**

Non eseguire il monitoraggio NBP su pazienti con circonferenza del braccio inferiore a 8 cm,

per evitare misurazioni imprecise.

#### **ATTENZIONE (Cautions)**

Per ottenere valori precisi, il bracciale deve avere dimensioni adeguate ed essere applicato

correttamente al paziente.

Dimensioni o applicazioni scorrette possono determinare valori erronei.

### **2. Come applicare il bracciale**

Avvolgere il bracciale intorno all'avambraccio del paziente. Prima di applicarlo sul paziente, rimuovere l'aria residua dal bracciale.

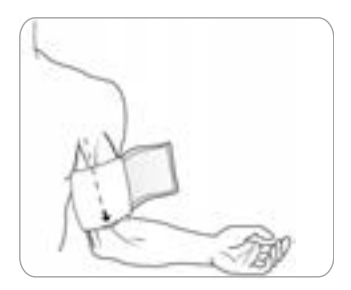

### **AVVERTENZA(Warnings)**

lesioni al paziente

• Evitare di utilizzare il bracciale per parti del corpo i cui tessuti possano essere

danneggiati dalla pressione dell'aria esterna.

### **ATTENZIONE (Cautions)**

**possibili interferenze (Monitoraggio di SpO2)** •Se il bracciale sfigmomanometrico è sullo stesso arto dove è posizionata la sonda del pulsossimetro, i risultati della saturazione dell'ossigeno potrebbero essere modificati quando il bracciale occlude l'arteria brachiale.

#### **ATTENZIONE (Cautions)**

• Non collegare il bracciale ad un arto usato per trasfusioni, poiché quando il bracciale si gonfia potrebbe bloccare la trasfusione, causando potenziali danni al paziente.

### **3. Collegare il bracciale al tubo**

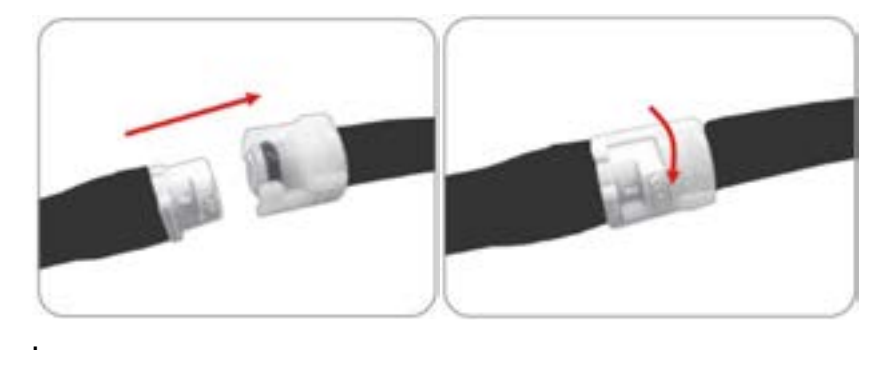

### **4. Collegare il tubo al prodotto**

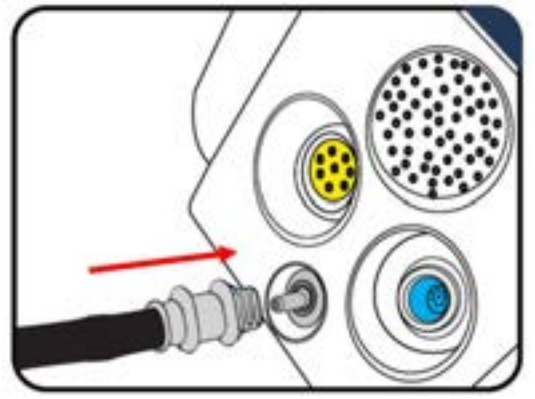

### **5. Modificare le impostazioni**

Modificare le impostazioni NIBP nel menu in base alla categoria del pazienti (default: adulto).

### **AVVERTENZA(Warnings)**

La pressione iniziale di gonfiaggio del bracciale si basa sulla categoria di paziente configurata: adulto , Pediatrico o neonato.

Se necessario, cambiare la categoria modificando la selezione Categoria paziente del menu **[8.1 Informazioni paziente].** (predefinito: "Adulto")

- 6.Mantenere il bracciale a livello del cuore del paziente
- 7.Assicurarsi che il tubo dell'aria dal dispositivo al bracciale non sia compresso, né rovinato.
- 8. Per misurare il valore NIBP, premere il pulsante di

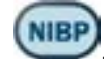

È possibile interrompere la misurazione non invasiva della pressione arteriosa, premendo il pulsante di NIBP.

È possibile impostare l'allarme per la pressione sanguigna non invasiva nella lista allarmi del menu. È possibile impostare l'allarme solo per un caso alla volta: pressione sistolica, pressione diastolica e pressione arteriosa differenziale. Per ulteriori informazioni sulla regolazione degli allarmi, fate riferimento al Capitolo 8, Composizione del Menu.

#### **NOTA(notice)**

La misurazione del polso come risultato della misurazione non invasiva della pressione arteriosa non viene visualizzata sullo schermo.

Se avete bisogno di dati sulla frequenza cardiaca del paziente, usate il sensore SpO2 o gli elettrodi ECG.

## **4.6 Impostazione di modifica dell"allarme**

LiFEGAIN CU-HD1 è dotato di una funzione di allarme se i valori di ECG e SpO2 sono al di fuori dell'intervallo di allarme in modalità Monitoraggio paziente, in modo da avvisare l'utente con allarmi vocali o testuali.

Per informazioni dettagliate sull'utilizzo degli allarmi vocali o testuali in modalità Monitoraggio paziente, fare riferimento al Capitolo 13 - Specifiche del prodotto.

Per informazioni invece sulla modifica delle condizioni dell'allarme o sulla modalità di disattivazione della funzione di allarme,

fare riferimento al Capitolo 8.2 - Elementi dell'allarme.

## **4.7 Informazioni sul monitoraggio del paziente**

LiFEGAIN CU-HD1 supporta la scheda SD e la comunicazione Bluetooth come supporti per il trasferimento o l'invio delle informazioni del paziente misurato ad altri dispositivi.

Per informazioni su stampante in tempo reale, scheda SD e comunicazioni Bluetooth fare riferimento al Capitolo 9 - Comunicazione e gestione dei dati.

# **5. Defibrillazione automatica esterna**

### ■**Panoramica**

La modalità Defibrillatore automatico esterno (DAE) progettata per pazienti con aritmia cardiaca acuta analizza automaticamente se il paziente è soggetto ad aritmia cardiaca, ad esempio tachicardia ventricolare e fibrillazione ventricolare, e restituisce i risultati corrispondenti sotto forma di suono o testo per consentire all'utente di trattare adeguatamente il paziente.

Il prodotto supporta due modalità di analisi a seconda dei metodi dell'analisi nel DAE: modalità di analisi automatica e manuale.

Inoltre guida il ciclo di CPR sotto forma di suono per consentire di eseguire la procedura di CPR corretta.

### **AVVERTENZA(Warnings)**

#### **PERICOLO DI ESPLOSIONE**

In caso di utilizzo del prodotto in presenza di agenti infiammabili o in un'atmosfera ricca di OSSIGENO sussiste il rischio di esplosione o incendio provocato dall'arco prodotto dalla scarica elettrica

#### **AVVERTENZA(Warnings)**

### **POSSIBILITA DI INTERPRETAZIONE ERRATA DELL'ECG**

Non utilizzare il prodotto in modalità DAE su pazienti che mostrano uno dei seguenti sintomi: **reattività, movimento normale, respirazione normale e battito rilevabile**.

#### **AVVERTENZA(Warnings)**

LiFEGAIN CU-HD1 non è destinato all'utilizzo per l'integrazione della funzio nalità anomala del pacemaker interno. Pertanto, se è necessario ripristinare la funzionalità cardiaca dei pazienti utilizzando il pacemaker interno, consult are un medico specialista. LiFEGAIN CU-HD1 non è dotato di funzionalità p er la generazione dell'allarme sonoro o del messaggio di avviso che informa se il paziente utilizza un pacemaker interno.

[IFU-CU-HD1-ita-ed1.0] 66/164
## **5.1 Preparazione della defibrillazione**

## **5.1.1 Selezione della modalità DAE**

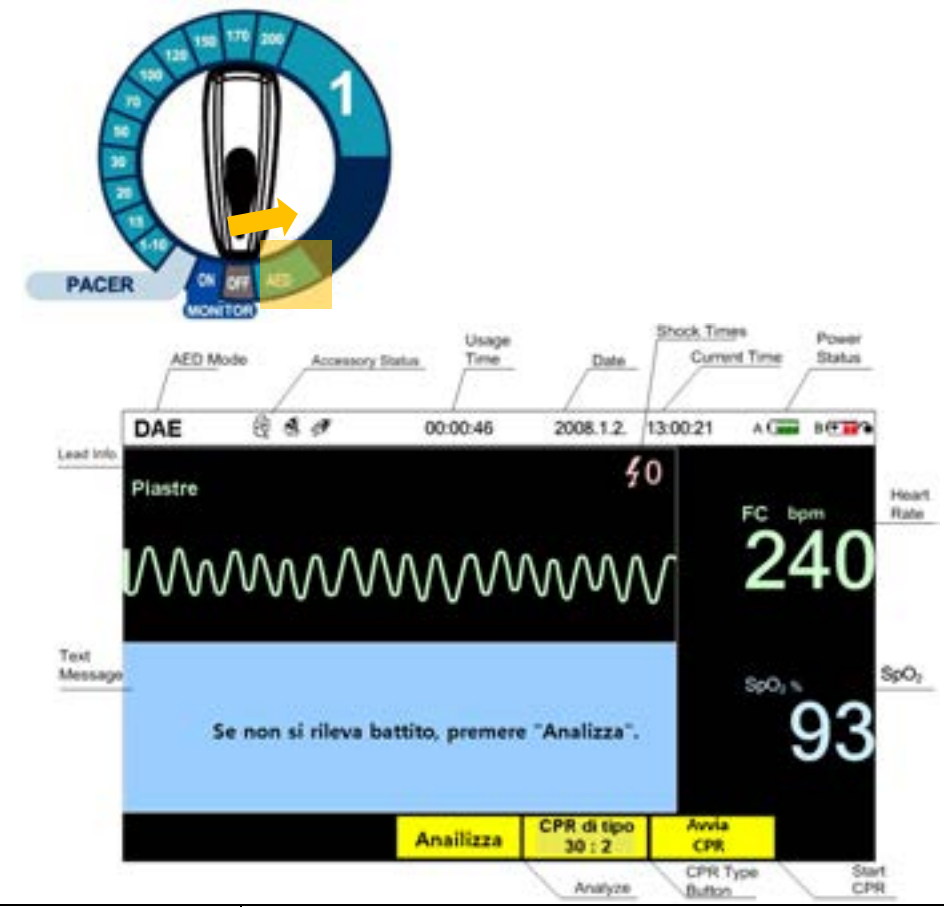

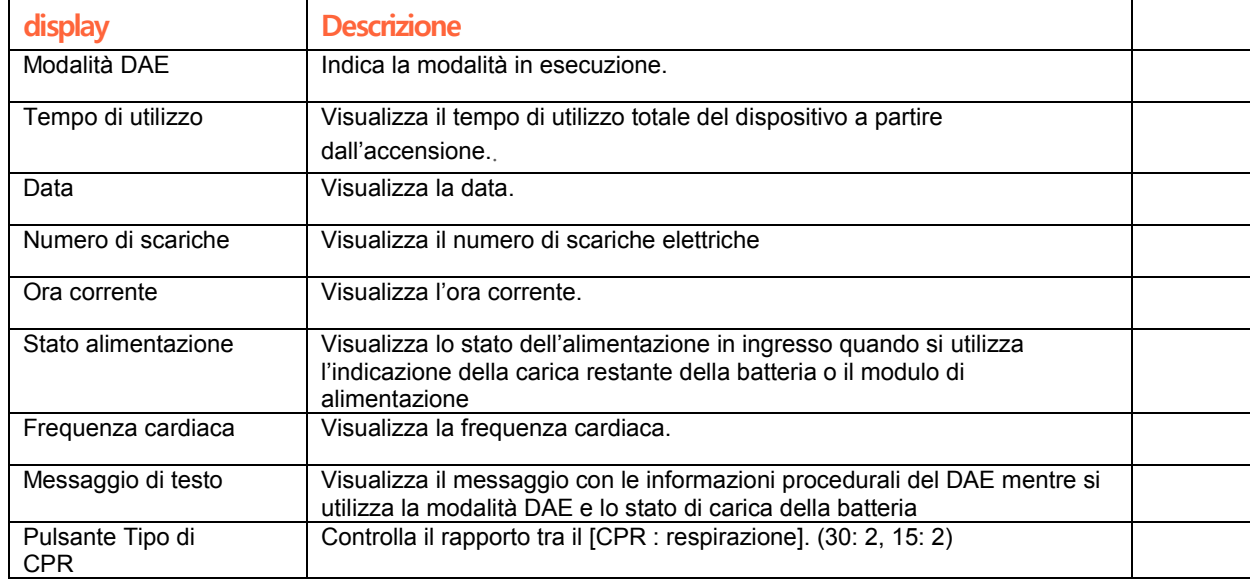

## **5.1.2 Applicazione e collegamento delle piastre per defibrillazione**

#### **1. Rimuovere tutti gli indumenti**

Rimuovere tutti gli indumenti dalla parte superiore del corpo inclusa eventuale biancheria intima.

Se il torace del paziente a cui sono applicate le piastre è troppo irsuto, raderlo servendosi di un rasoio.

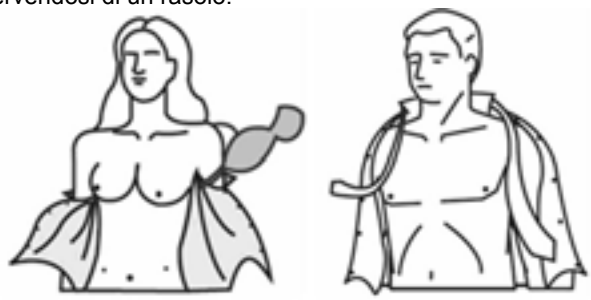

#### **2.Apertura delle piastre**

Strappare la confezione delle piastre per defibrillazione lungo la linea di taglio. Scegliere piastre per adulti o pediatriche in base al paziente.

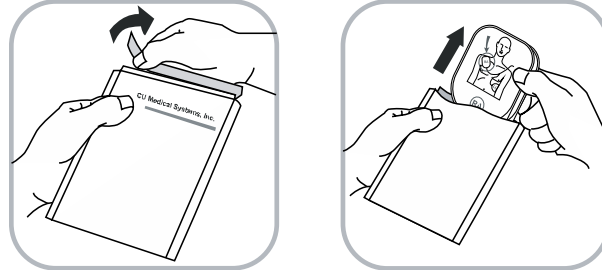

#### **AVVERTENZA(Warnings)**

**una possibile lesione cardiac**

Prestare attenzione perché sussiste il rischio di provocare la necrosi del mio cardio in caso di utilizzo delle piastre pediatriche (che non sono dotate di mo duli di attenuazione dell'energia di defibrillazione) su pazienti adulti al posto delle piastre per adulti.

#### **AVVERTENZA(Warnings)**

Controllare se le confezioni di piastre ed elettrodi sono danneggiate o rotte o se la data di scadenza è stata superata. Se danneggiate o scadute, smaltire l'imballaggio prima dell'utilizzo o durante il regolare controllo della manutenzione

#### **NOTA(notice)**

Se le piastre pediatriche si utilizzano in modalità DAE, assicurarsi che dispongano del modulo di attenuazione dell'energia di defibrillazione. (Le piastre pediatriche con modulo di attenuazione dell'energia di defibrillazione sono CUA0711P.)

#### **NOTA(notice)**

Si consiglia di utilizzare le piastre pediatriche in caso di utilizzo del defibrillat ore su pazienti di 8 anni o meno o che pesano 25 Kg o meno. Nel caso in cui si verifichi una situazione di emergenza e non si disponga di piastre pediatri che, è possibile utilizzare le piastre per adulti.

#### 3. **Applicazione delle piastre**

Seguendo le direzioni indicate nella figura seguente, applicare le piastre sulla parte superiore del corpo del paziente. Ogni piastra è dotata di una figura che mostra la posizione di applicazione. Si consiglia di applicarle nelle posizioni esatte.

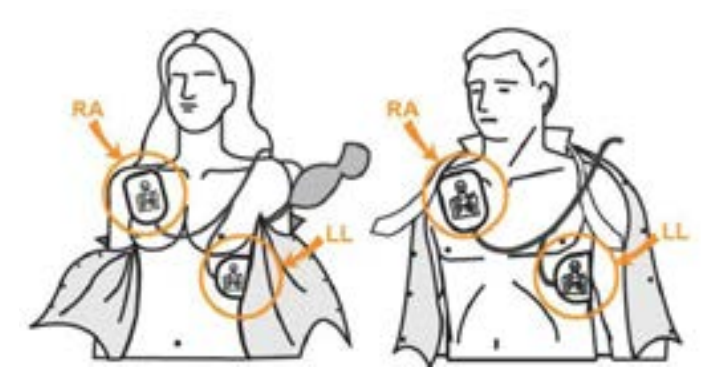

**Posizioni di applicazione delle piastre per adulti**

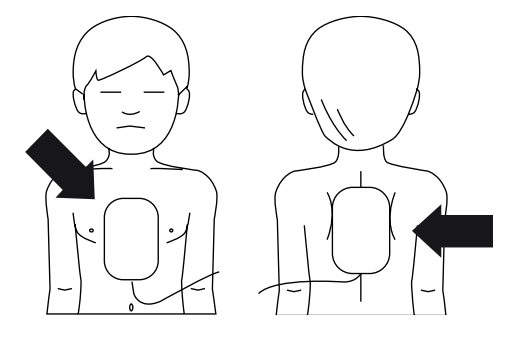

**Posizioni di applicazione delle piastre pediatriche**

#### **AVVERTENZA(Warnings)**

Se il paziente ha la pelle umida può risultare difficile il riconoscimento del

paziente da parte del prodotto e si può perdere l'energia di defibrillazione.

L'area di applicazione delle piastre deve essere asciutta.

#### **AVVERTENZA(Warnings)**

.

Se si utilizzano piastre monouso, non utilizzare il gel specifico per defibrillazione.

Il gel specifico per defibrillazione si deve utilizzare per gli elettrodi per defibrillazione esterna.

### **4.Collegamento delle piastre al corpo principale**

Per informazioni dettagliate sulla modalità di collegamento delle piastre a LiFEGAIN CU-HD1 fare riferimento al Capitolo 3, in cui è descritta la modalità di collegamento delle piastre monouso e del connettore di piastre/elettrodi mostrata di seguito.

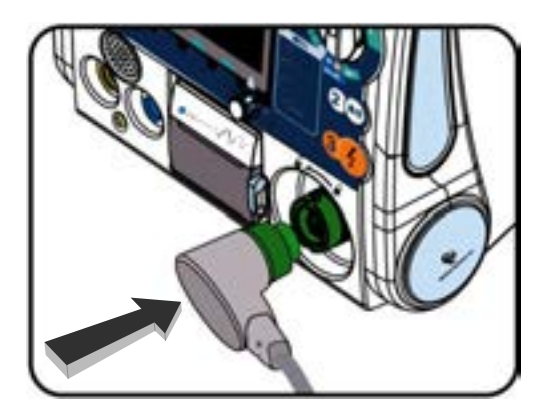

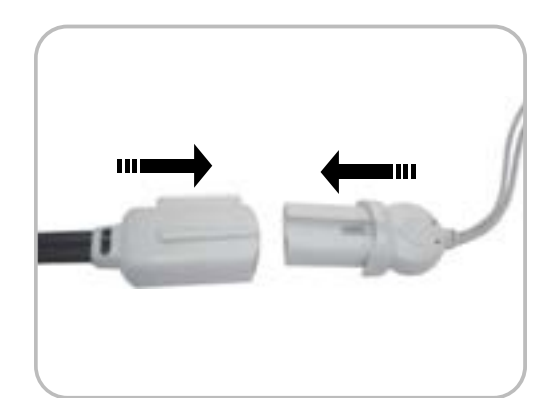

## **5.2 Analisi del paziente**

### **5.2.1 Modalità Auto Analysis**

#### **Impostazione della modalità Auto Analysis:**

#### **impostare Menu > Auto Analysis > Auto Analysis Mode On/Off su On**

Una volta applicate correttamente le piastre al paziente, l'ECG viene analizzato automaticamente.

Se i risultati dell'analisi dell'ECG del paziente indicano la necessità della defibrillazione, viene emessa la scarica elettrica di defibrillazione e rianalizzato automaticamente l'ECG. Durante la CPR successiva all'emissione della scarica elettrica di defibrillazione, non viene eseguita alcuna analisi dell'ECG

## **5.2.2 Modalità Analisi manuale**

### **Impostazione della modalità Analisi manuale: impostare Menu > Auto Analysis > Auto Analysis Mode On/Off su Off**

Premere il tasto funzione "**Analizza** i per analizzare l'ECG del paziente.

Contemporaneamente, vengono visualizzati i messaggi vocali e testuali "Se non si rileva battito, premere "Analizza".". Utilizzando la modalità Analisi manuale, pertanto, l'utente deve utilizzare il dispositivo in base all'ECG del paziente visualizzato sul display LCD.

Inoltre se i risultati dell'analisi dell'ECG indicano la necessità della defibrillazione, dopo l'emissione della scarica elettrica di defibrillazione non viene rianalizzato automaticamente l'ECG del paziente. Piuttosto, premere nuovamente il pulsante " **Analizza** " per rianalizzare l'ECG. **Analizza**

#### **AVVERTENZA(Warnings)**

#### **POSSIBILE INTERPRETAZIONE ERRATA DEI DATI**

Non analizzare in un veicolo in movimento. Ciò può influire negativamente sul segnale dell'ECG,

causando la presenza di un messaggio SHOCK CONSIGLIATO o SHOCK NONCONSIGLIATO errato.

Il rilevamento di movimento potrebbe ritardare l'analisi. Fermare il veicolo e allontanarsi dal paziente durante l'analisi.

#### **AVVERTENZA(Warnings)**

Se si esegue la CPR durante l'analisi dei segnali dell'ECG del paziente, è possibile eseguire un'analisi scorretta causata dall'interferenza dell'analisi dei segnali dell'ECG del paziente.

## **5.3 Esecuzione della defibrillazione**

### **5.3.1 Controllo dei risultati dell"analisi e delle istruzioni vocali**

Se risulta necessario in base ai risultati dell'analisi dell'ECG, verrà richiesto di eseguire la defibrillazione. Se non è necessario, è necessaria l'analisi dell'ECG continua e la CPR a seconda delle condizioni del paziente.

#### **Carica dell"energia di defibrillazione**

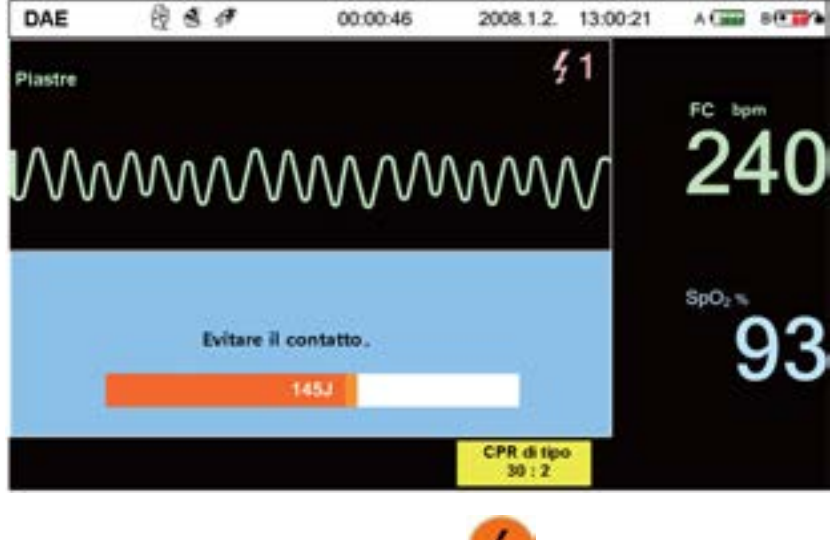

Se la carica è stata completata, il pulsante shock la lampeggia, per indicare che la carica è terminata.

#### **AVVERTENZA(Warnings)**

**pericolo di scossa elettrica**

Durante la carica premendo il Charge Button, assicurarsi che l'utente e altre

persone a contatto con il paziente si mantengano a una certa distanza dal

paziente e che nessun apparecchio medicale o dispositivo elettronico

sensibile alle scariche elettriche entri in alcun modo in contatto con il paziente.

#### **ATTENZIONE (Cautions)**

Poiché durante la defibrillazione si utilizza energia elevata, è necessario rim uovere i dispositivi medicali collegati ai pazienti che potrebbero essere dann eggiati dall'energia della defibrillazione.

## **5.3.2 Trattamento mediante DAE**

#### **Emissione dell"energia di defibrillazione**

Premendo lo Shock Button viene emessa l'energia di defibrillazione al paziente. Poiché si potrebbero provocare lesioni dovute a una perdita di energia, non toccare il paziente. Prima di premere il pulsante, a voce alta e chiara avvisare le persone di rimanere lontane dal paziente. La figura seguente mostra quando viene emessa l'energia di defibrillazione.

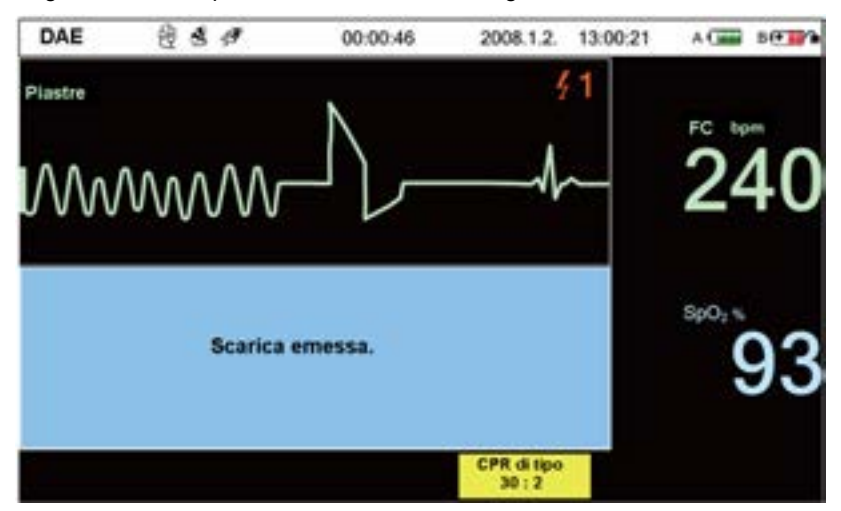

#### **NOTA(notice)**

Durante l'emissione dell'energia di defibrillazione, l'ECG del paziente tramite le piastre non viene visualizzato nella schermata.

In fase di emissione viene visualizzata l'Onda bifasica

## **5.3.3 Operazioni da eseguire dopo la defibrillazione**

Dopo la scarica elettrica di defibrillazione eseguire le compressioni toraciche senza controllare battito o ritmo. Dopo aver eseguito la CPR in un ciclo di 5 ripetizioni (di circa 2 minuti), analizzare l'ECG e determinare se è necessaria la defibrillazione utilizzando la funzione di analisi di CU-HD1 LiFEGAIN. A seconda dei risultati dell'analisi dell'ECG del paziente eseguire un'altra defibrillazione e CPR

#### **Esecuzione della CPR**

Per aiutare durante l'esecuzione della CPR, LiFEGAIN CU-HD1 guida la procedura della CPR mediante messaggi vocali e testuali. In modalità DAE premere il pulsante funzione "Start CPR" per eseguire la CPR senza defibrillazione

La velocità della CPR (compressione: respirazione) può essere selezionata mediante il pulsante

funzione(Tasto funzione " <sup>CPR</sup> di tipo <sub>" / "</sub> CPR di tipo **15:2 CPR di tipo 30:2**

# **6. Defibrillazione manuale e cardioversione sincronizzata**

#### • **Panoramica**

La modalità Defibrillatore manuale, che deve essere eseguita da un medico specialista, consente allo specialista di emettere scariche elettriche in base alle condizioni dell'aritmia del paziente mentre controlla direttamente i segnali dell'ECG del paziente visualizzati sul display.

In modalità Defibrillatore manuale è possibile utilizzare piastre ed elettrodi.

È possibile selezionare la potenza dell'energia della scarica elettrica tra 1-10, 15, 20, 30, 50, 70, 100, 120, 150, 170 e 200 J, mentre si controlla qualsiasi variazione nei segnali dell'ECG del paziente in base al trattamento mediante scarica elettrica

La cardioversione sincronizzata trasferisce l'energia in sincronia con l'onda "R" dei segnali dell'ECG misurati. Per la cardioversione sincronizzata è possibile utilizzare piastre ed elettrodi. La cardioversione sincronizzata è attiva in modalità Defibrillatore manuale.

#### **AVVERTENZA(Warnings)**

.

#### **PERICOLO DI ESPLOSIONE**

In caso di utilizzo del prodotto in presenza di agenti infiammabili o in un'atmosfera ricca di OSSIGENO sussiste il rischio di esplosione o incendio provocato dall'arco prodotto dalla scarica elettrica

#### **AVVERTENZA(Warnings)**

#### **pazienti con asistole**

Nel caso in cui il segnale dell'ECG del paziente sia in stato di asistole, è possibile che la terapia di defibrillazione asincrona non riesca a ripristinare la funzione del pacemaker cardiaco; di conseguenza la funzione cardiaca non viene ripristinata. Non emettere pertanto una scarica elettrica su pazienti con asistole.

#### **Pazienti portatori di dispositivi impiantati**

Il prodotto non deve essere utilizzato su pazienti con pacemaker impiantabile. Se i pazienti mostrano tutti i sintomi, incluse nessuna reattività e respirazione anomala, utilizzare il prodotto nei modi seguenti: Applicare la piastra almeno a 3 cm dal pacemaker impiantabile del paziente. Non applicare la piastra direttamente sull'area del pacemaker impiantabile.

## **6.1Selezione della modalità Defibrillatore manual**

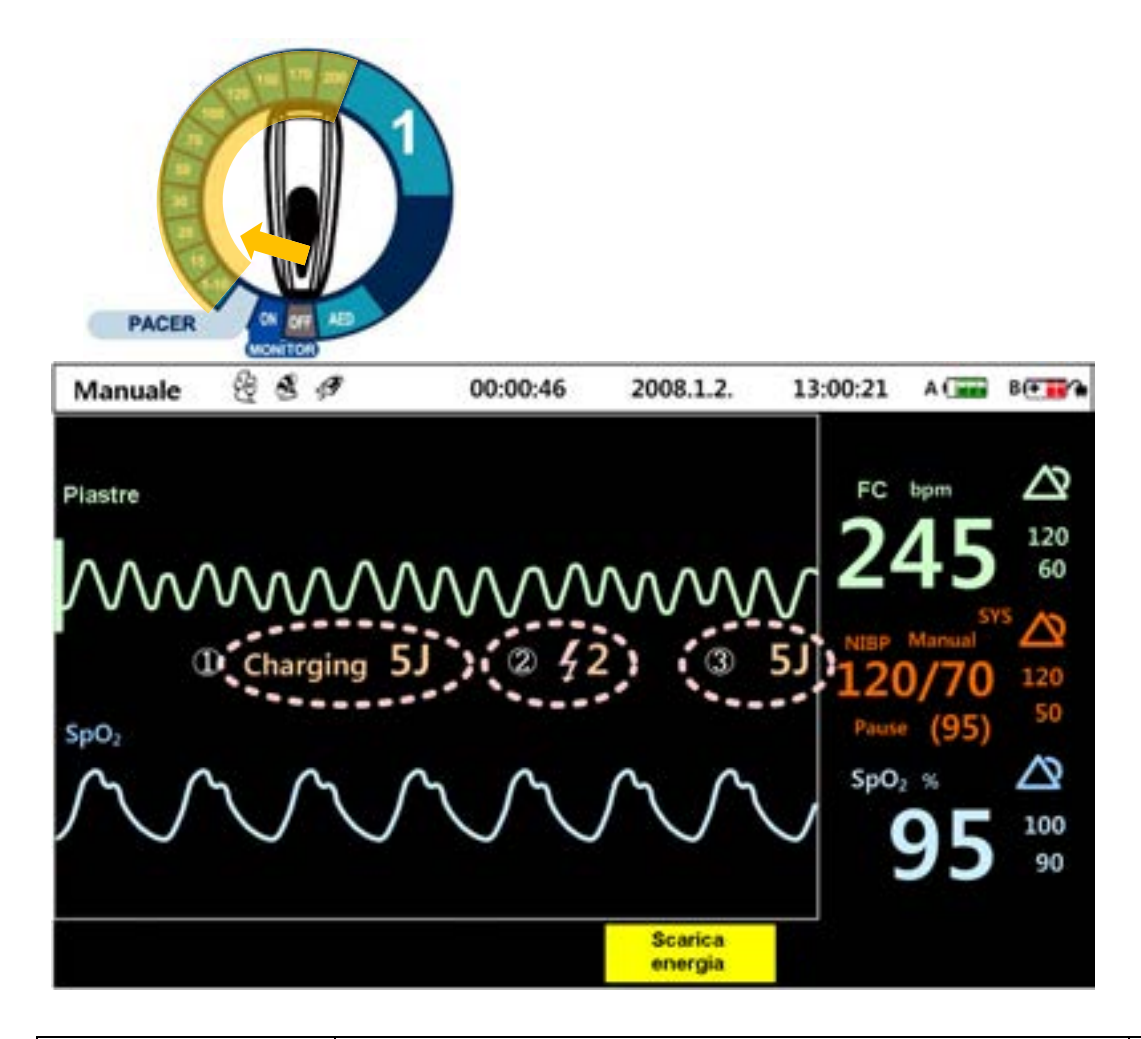

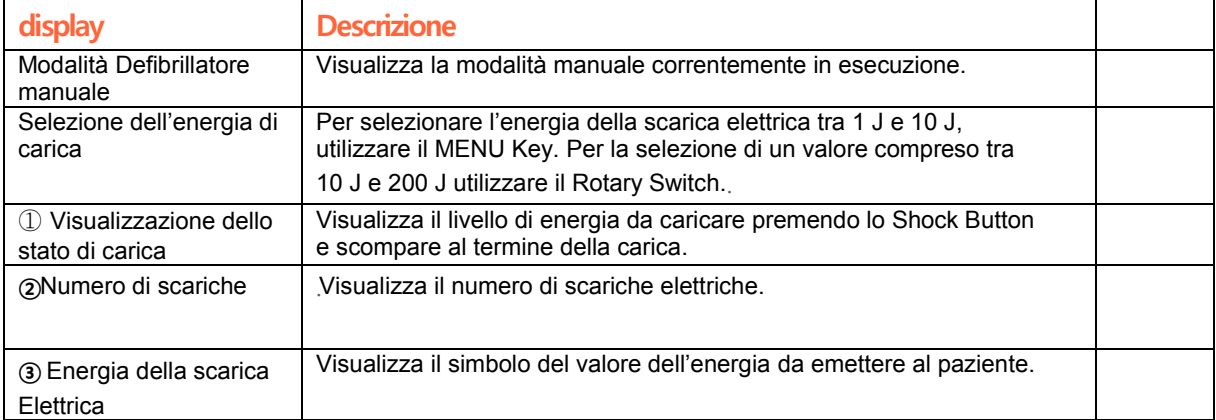

## **6.2 Preparazione della defibrillazione manuale**

Per applicare le piastre al paziente, assicurarsi che la pelle sia pulita. Se è umida, è necessario asciugarla. Se il torace del paziente è irsuto, raderlo con un paio di forbici in modo da non intralciare la defibrillazione.

## **6.2.1 Utilizzo delle piastre**

Per la modalità di utilizzo delle piastre seguire gli stessi passaggi descritti nella Sezione 5.1.2 in merito all'applicazione e al collegamento delle piastre per la defibrillazione automatica esterna.

## **6.2.2 Utilizzo degli elettrodi**

Quando si utilizzano gli elettrodi per defibrillazione esterna, posizionarli come indicato nella figura seguente; si consiglia di utilizzare il gel specifico per defibrillazione

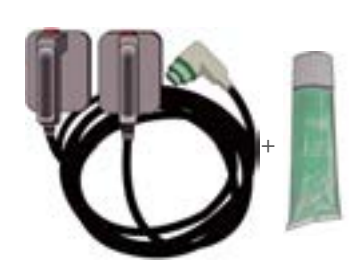

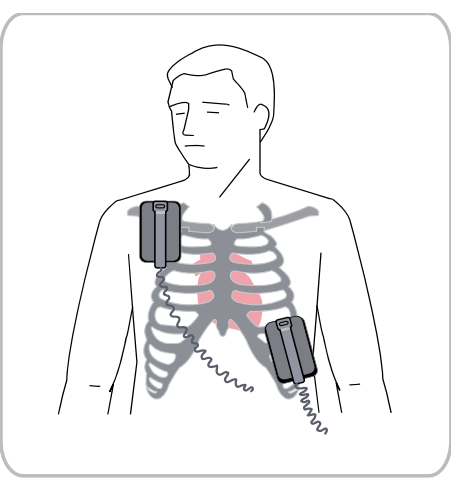

#### ※**Utilizzo di elettrodi pediatrici per defibrillazione sterna**

①Premere gli interruttori gialli sugli elettrodi nella direzione della freccia, come indicato.

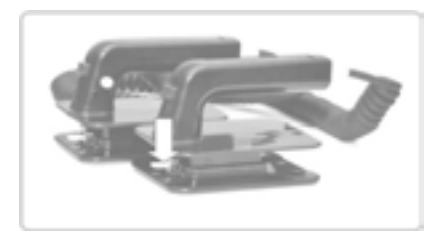

② Premendo gli interruttori gialli, spingerli nella direzione della freccia.

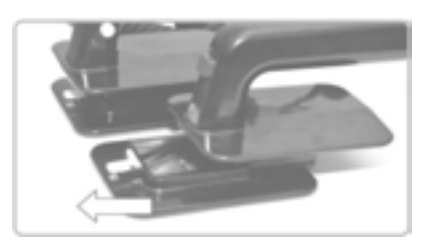

③ utilizzarli nello stesso modo degli elettrodi per adulti.

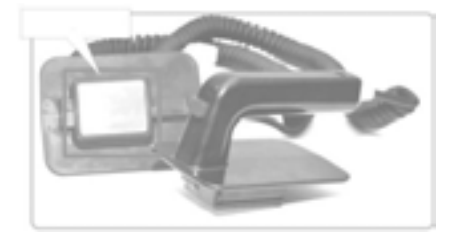

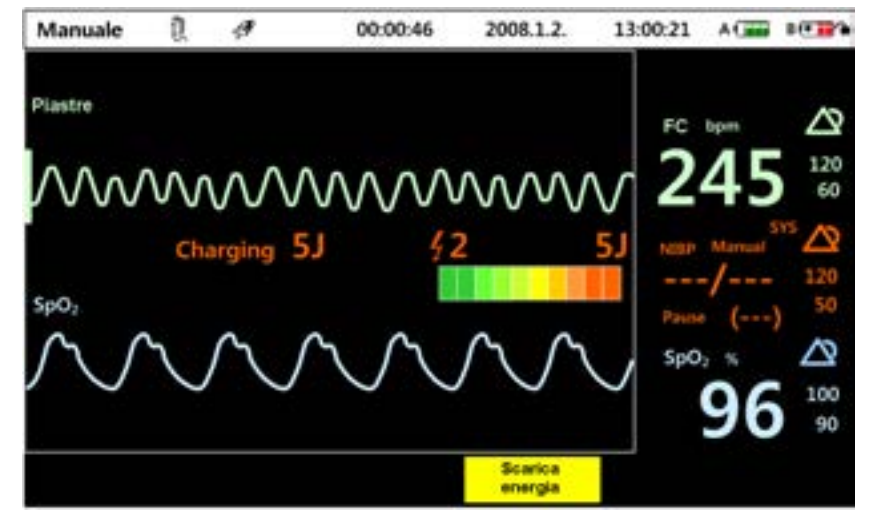

※**Schermata visualizzata quando si utilizzano elettrodi per defibrillazione sterna**

Negli elettrodi per defibrillazione esterna vi sono Charge Button e Shock Button per l'energia di defibrillazione. Non appena si collegano i cavi degli elettrodi, l'indicatore dell'impedenza viene visualizzato sul display

Gli elettrodi per defibrillazione esterna possono caricare l'energia di defibrillazione mediante i pulsanti gialli sugli elettrodi contrassegnati con "APEX". Premendo gli elettrodi sul torace del paziente e premendo contemporaneamente gli Shock Button arancione, viene emessa l'energia.

Se l'intervallo di impedenza non è all'interno dei valori consentiti come mostrato nella figura sopra (che indica che il contatto tra la pelle e gli elettrodi non è corretto), l'energia di defibrillazione caricata viene scaricata internamente. Il processo di defibrillazione è lo stesso di quello della defibrillazione manuale e solo la carica e l'emissione delle scariche elettriche sono diverse.

#### **ATTENZIONE (Cautions)**

Dopo aver utilizzato il gel conduttivo, rimuovere il gel che potrebbe essere ri masto sugli elettrodi con un panno umido o una garza. Se eventuale gel rimasto si asciuga sulle piastre o sugli elettrodi, potrebbe povocare problemi all'utilizzo successivo..

## **6.3 Esecuzione della defibrillazione manuale (asincrona)**

## **6.3.1 Selezione dell"energia**

LiFEGAIN CH-HD1 offre un livello di energia compreso tra 1 e 200 J. Il livello di energia della defibrillazione manuale può essere selezionato ruotando il Rotary Switch.

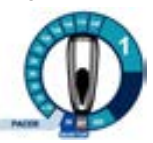

Il livello di energia offerto da LiFEGAIN CH-HD1 è 1~10 J (impostato mediante i MENU Key ), 15J, 20J, 30J, 50J, 70J, 100J, 120J, 150J, 170J e 200J. L'errore consentito, il tempo di carica e la defibrillazione di ciascun livello sono descritti nel Capitolo 13 - Specifiche del prodotto.

## **6.3.2 Carica**

Premere il pulsante di LiFEGAIN CU-HD1. Una volta premuto, viene emesso un suono di avviso con il messaggio "CARICA ---J" visualizzato sul display che indica che la carica è in corso.

Se la carica è stata completata, il pulsante shock la lampeggia, per indicare che la carica è terminata.

#### **AVVERTENZA(Warnings)**

**pericolo di scossa elettrica**

Durante la carica premendo il Charge Button, assicurarsi che l'utente e altre persone a contatto con il paziente si mantengano a una certa distanza dal paziente e che nessun apparecchio medicale o dispositivo elettronico sensibile alle scariche elettriche entri in alcun modo in contatto con il paziente.

#### **ATTENZIONE (Cautions)**

Poiché durante la defibrillazione si utilizza energia elevata, è necessario rim uovere i dispositivi medicali collegati ai pazienti che potrebbero essere dann eggiati dall'energia della defibrillazione.

## **6.3.3 Esecuzione della defibrillazione**

#### ※**Utilizzo di piastre monouso**

Premendo lo Shock viene emessa l'energia di defibrillazione al paziente.

Poiché si potrebbero provocare lesioni dovute a una perdita, non toccare il paziente e a voce alta e chiara avvisare le persone di rimanere lontane dal paziente

#### ※ **Utilizzo di elettrodi per defibrillazione esterna**

Applicando gli elettrodi al paziente e premendo contemporaneamente i pulsanti arancione, la scarica elettrica viene emessa al paziente.

Se non viene emessa entro 15 secondi quando l'energia è completamente caricata, viene scaricata internamente.

Utilizzando il gel per defibrillazione si favorisce il contatto degli elettrodi con il paziente.

## **6.4 Emissione di energia di stimolazione sincronizzata**

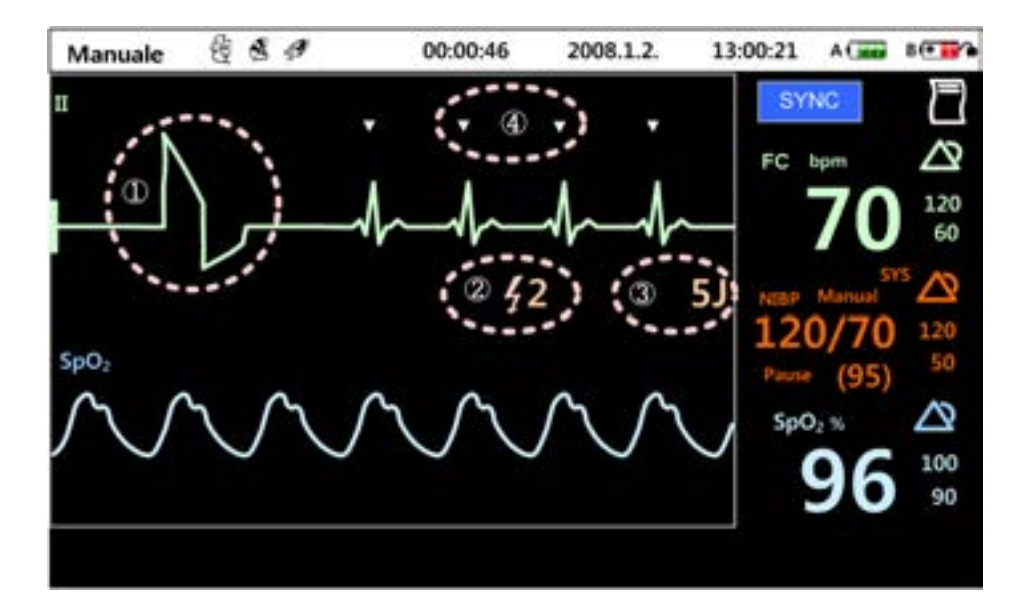

## **6.4.1 Schermata visualizzata quando si utilizza la stimolazione sincronizzata**

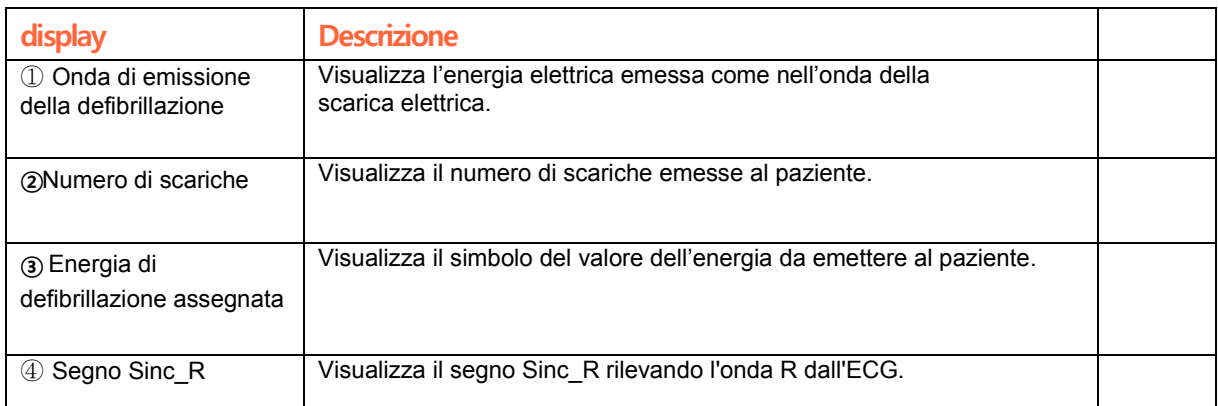

## **6.4.2 Passaggi per l"emissione dell"energia di stimolazione**

**1.Portare il Rotary Switch** su Defibrillazione manual

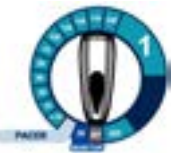

2. **premere il pulsante "SYNC"** sull'angolo superiore sinistro del Rotary Switch per attivare

la funzione sincrona.

Controllare che ilpulsante diventi blu.

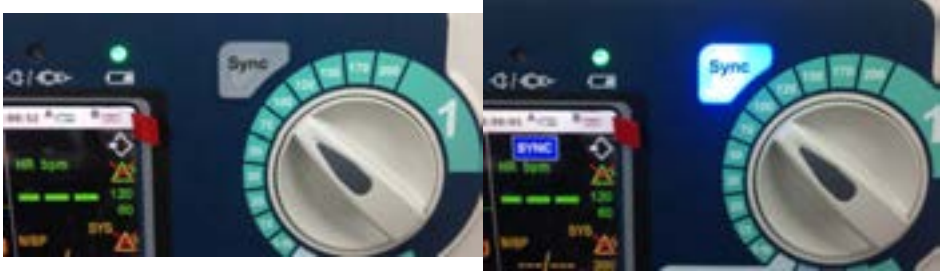

3. **Controllare** se viene visualizzato il segno Sinc\_R in sincronia con l'onda R dell'ECG misurato.

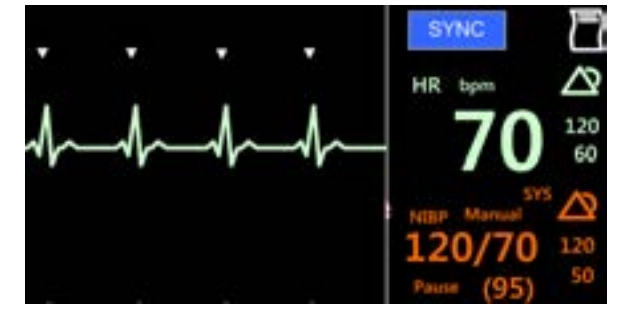

4**.Impostare il Rotary Switch** al livello di energia desiderato

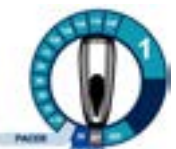

5. Premendo il pulsante *(Charge)* o il Charge Button giallo delle piastre,

l'energia di carica viene visualizzata sul display.

.

Per cancellare l'energia di defibrillazione, utilizzare il pulsante funzione "(Disarm)

Se la defibrillazione non viene eseguita entro 15 secondi, l'energia di defibrillazione viene cancellata.

Se si cambia l'energia di defibrillazione caricata, poiché portare il Rotary Switch al livello di energia desiderato cancella l'energia scaricata all'interno del dispositivo, ricaricare l'energia premendo nuovamente il Charge Button.

#### 6. **assicurarsi che altre persone non tocchino il paziente**

Una volta caricata l'energia di defibrillazione, assicurarsi che altre persone non tocchino il paziente o qualsiasi apparecchio collegato al paziente.

#### **AVVERTENZA(Warnings)**

#### **pericolo di scossa elettrica**

Durante la carica premendo il Charge Button, assicurarsi che l'utente e altre persone a contatto con il paziente si mantengano a una certa distanza dal paziente e che nessun apparecchio medicale o dispositivo elettronico sensibile alle scariche elettriche entri in alcun modo in contatto con il paziente.

#### **ATTENZIONE (Cautions)**

Poiché durante la defibrillazione si utilizza energia elevata, è necessario rim uovere i dispositivi medicali collegati ai pazienti che potrebbero essere dann eggiati dall'energia della defibrillazione.

#### **7.** Premere e *tenere premuto* il pulsante shock !!!

Se si utilizzano le piastre premere lo Shock Button di LiFEGAIN CU-HD1. Per gli elettrodi premere il pulsante di colore arancione.

Una volta rilevata l'onda R, la defibrillazione viene trasferita automaticamente

#### **AVVERTENZA(Warnings)**

#### **POSSIBILITA DI INTERPRETAZIONE ERRATA DELL'ECG**

Se si verifica un contatto esterno o un'interferenza generata dal movimento del paziente quando le piastre o gli elettrodi sono collegati, è possibile rileva re l'onda R ed emettere l'energia di defibrillazione al paziente. Evitare pertan to qualsiasi contatto con il paziente durante la stimolazione.

#### **AVVERTENZA(Warnings)**

Poiché la defibrillazione potrebbe provocare lesioni all'utente o alle persone vicine, assicurarsi di mantenere una distanza di sicurezza dal paziente e da qualsiasi dispositivo elettrico e metallo conduttivo collegato al paziente durante la defibrillazione.

[IFU-CU-HD1-ita-ed1.0] 84/164

# **7. Stimolazione cardiaca non invasivo**

#### • **Panoramica**

Questa modalità consente di mantenere la frequenza cardiaca contraendo periodicamente il cuore mediante stimoli elettrici al paziente in cui non si osserva una contrazione normale del cuore.

Lo stimolo elettrico si basa sul metodo non invasivo in cui i segnali dello stimolo vengono trasferiti al paziente attraverso le piastre.

Il metodo di stimolazione è costituito da due modalità: la "Modalità variabile", in cui i segnali della stimolazione vengono trasferiti quando la frequenza cardiaca del paziente è più lenta della frequenza di stimolazione preimpostata, e la "Modalità fissa", in cui lo stimolo elettrico viene emesse al paziente a una frequenza cardiaca fissa.

#### **AVVERTENZA(Warnings)**

Non utilizzare lo stimolatore non invasivo sui pazienti che hanno un pacemaker interno

#### **ATTENZIONE (Cautions)**

**Possibili danni dispositivo**

La stimolazione deve essere disattivata prima di eseguire la defibrillazione con un secondo defibrillatore, altrimenti si rischia di danneggiare Lifegain CU-HD1.

#### **NOTA(notice)**

In modalità Stimolazione il battito cardiaco viene visualizzato sul display e la funzione di allarme è attiva.

Tuttavia, poiché la funzione diagnostica sulle condizioni del paziente non è disponibile con la

stimolazione, continuare a osservare il paziente durante la stimolazione

[IFU-CU-HD1-ita-ed1.0] 86/164

## **7.1 Preparazione della stimolazione**

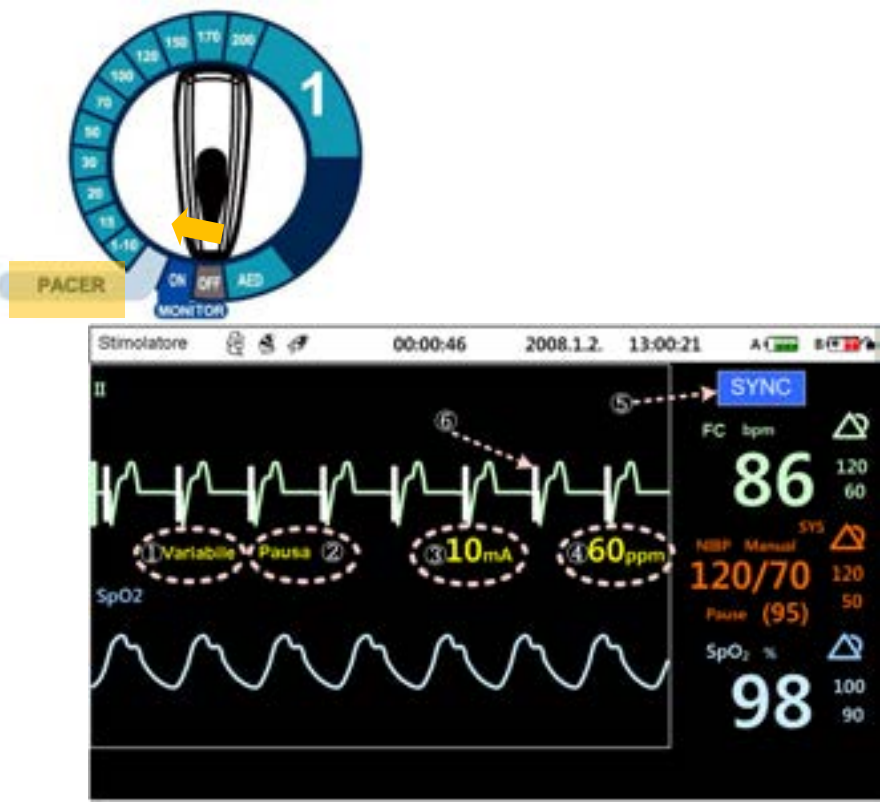

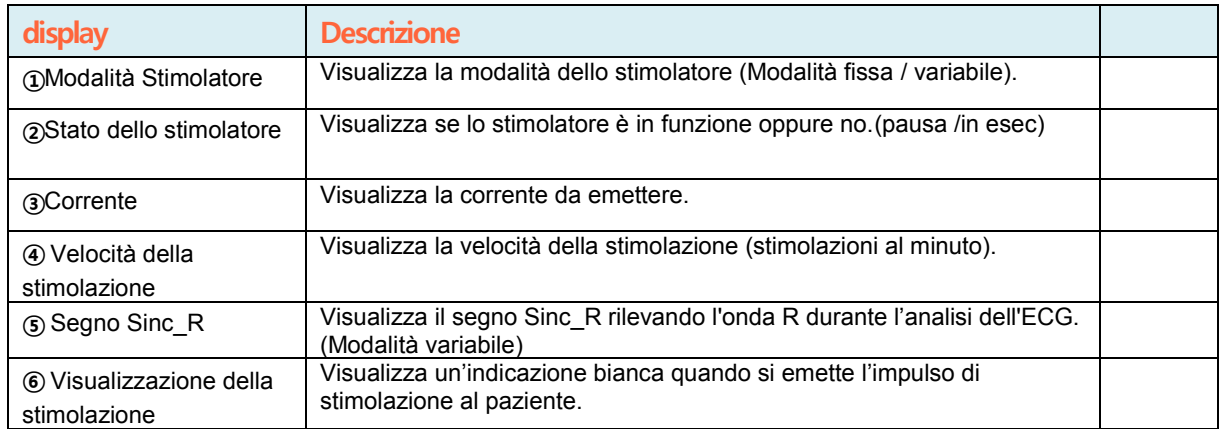

Stimolatore

### **7.1.1Preparazione e collegamento del dispositivo di monitoraggio del paziente**

LiFEGAIN CU-HD1 visualizza i segnali vitali rilevati dal sensore di SpO2 dell'ECG a 12 derivazioni sul display per controllare le condizioni del paziente a seconda della stimolazione. Tutte le informazioni sono disponibili premendo il pulsante LEAD Selection. Deve essere premuto a intermittenza e continuamente durante la terapia di stimolazione per controllare e valutare la frequenza cardiaca del paziente rispetto alla stimolazione. Il monitoraggio appropriato del paziente è

molto importante per l'esecuzione corretta della stimolazione.

#### **AVVERTENZA(Warnings)**

Prima di applicare gli elettrodi per ECG e stimolazione al paziente,controllare la data di scadenza e la presenza di eventuali danni all'imballaggio.

Se danneggiato o scaduto, smaltire l'imballaggio prima dell'utilizzo o durante il regolare controllo di manutenzione.

viene eseguita una stimolazione prolungata, è necessario sostituire regolarmente le piastre

#### **7.1.2 Piastre ed elettrodi per ECG**

La posizione in cui devono essere applicati le piastre e gli elettrodi per ECG deve essere preparata negli stessi modi del metodo di defibrillazione in cui si utilizzano le piastre. È necessario che la pelle su cui si applicano le piastre e gli elettrodi sia asciutta. La ragione di ciò è che in tal modo la misura del segnale dell'ECG non viene ostacolata e non si verificano perdite di corrente o la resistenza dell'adesivo non viene ridotta durante la stimolazione.

Se il torace del paziente è troppo irsuto, compromettendo di conseguenza la stimolazione, raderlo quanto più è possibile. Se si segue la rasatura con un rasoio, prestare attenzione a non tagliare la pelle. Se si esegue la rasatura con schiuma o sapone, assicurarsi che la pelle sia asciutta dopo la rasatura. In caso di emergenza è meglio utilizzare un paio di forbici invece del rasoio per eseguire la rasatura.

Le piastre per defibrillazione monouso possono essere utilizzate per la stimolazione in modalità variabile non invasiva. Per i dettagli su come applicare le piastre per defibrillazione monouso al paziente fare riferimento alla Sezione 4.1.2 - Applicazione e collegamento delle piastre per defibrillazione.

## **7.1.3Posizionamento delle piastre e degli elettrodi per ECG**

Durante la stimolazione per controllare la reazione del cuore alla stimolazione, gli elettrodi per ECG devono essere applicati nelle posizioni corrette. Se gli elettrodi vengono applicati alle piastre per stimolazione, poiché è possibile che la corrente di stimolazione alteri i segnali dell'ECG, applicare gli elettrodi per ECG entro una certa distanza dalle piastre.

**ATTENZIONE (Cautions)**

#### **POSSIBILITA DI INTERPRETAZIONE ERRATA DELL'ECG**

Assicurarsi che gli elettrodi per ECG e le piastre per stimolazione mantenga no una distanza sufficiente in modo che le piastre per stimolazione non tocchino la parte conduttiva degli elettrodi.

La figura seguente mostra le posizioni delle piastre da applicare a seconda della condizione del paziente.

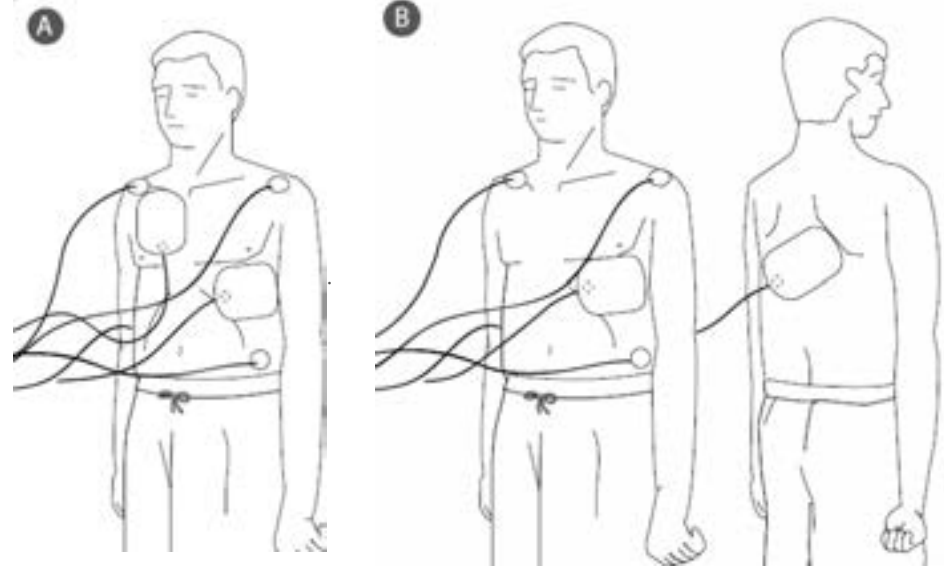

**Posizioni di applicazione delle piastre per stimolazione non invasiva**

#### **NOTA(notice)**

Se le piastre per stimolazione vengono rimosse dal paziente,

viene emesso un allarme di conferma

## **7.2 Stimolazione in Modalità variabile**

#### **1. Selezione della stimolazione in Modalità variabile**

La stimolazione in Modalità variabile può essere selezionata premendo il pulsante "Modalità". La stimolazione in Modalità variabile e la stimolazione in Modalità fissa possono essere commutate con questo pulsante

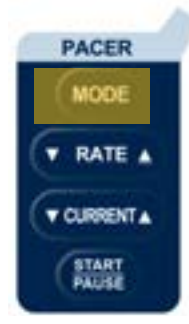

- 2. Per valutare il processo di stimolazione, selezionare l'ECG premendo il pulsante LEAD Selection. Se necessario, misurare SpO<sub>2</sub> e NIBP.
- 3. Utilizzando Rate Button e Current Button nel menu Stimolatore, è possibile regolare la velocità della stimolazione e la corrente di stimolazione.

4. Per avviare e arrestare la stimolazione, utilizzare lo Start/Pause Button.

**ATTENZIONE (Cautions)** Non toccare il paziente e non far toccare al paziente alcun dispositivo quando lo stimolo elettrico di stimolazione è attivo. In caso contrario, l'ECG verrà alterato compromettendo la stimolazione

5.Controllare se la stimolazione è in corso o visualizzata sul display

**ATTENZIONE (Cautions)**

Durante la terapia di stimolazione è possibile visualizzare sul display una frequenza cardiaca diversa dalla frequenza cardiaca effettiva del paziente dovuta agli stimoli elettrici.

6. Controllare la frequenza cardiaca del paziente rispetto alla stimolazione tramite ECG, SpO2

e battito. Se la frequenza cardiaca non è sufficiente dopo aver controllato i sintomi, aumentare la potenza della corrente di stimolazione secondo la necessità.

**ATTENZIONE (Cautions)**

Se si tocca il paziente per controllarne la frequenza cardiaca durante l'emissione dell'energia di stimolazione, è possibile essere esposti alla corrente di stimolazione

7.Per l'arresto durante a stimolazione premere lo Start/Puase Button.

#### **NOTA(notice)**

È possibile che nel tempo le condizioni del paziente richiedano la modifica del livello della corrente. Durante la stimolazione l'utente deve continuare a monitorare il paziente.

## **7.3 Stimolazione in Modalità fissa**

#### **1. Selezione della stimolazione in Modalità fissa**

La stimolazione in Modalità fissa può essere selezionata nello stesso modo della stimolazione in Modalità variabile. Premere il pulsante Modalità per effettuare la selezione.

#### **NOTA(notice)**

Si consiglia di utilizzare la stimolazione in Modalità variabile. La Modalità fissa in genere si utilizza in caso di rumore o interferenza dell'ECG che rend e difficile rilevare l'onda R effettiva in Modalità variabile.

2. Per valutare il processo di stimolazione,

selezionare l'ECG premendo il pulsante LEAD Selection. Se necessario, misurare SpO<sub>2</sub> e NIBP.

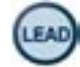

3. Utilizzando Rate Button e Current Button nel menu Stimolatore, è possibile regolare la

velocità della stimolazione e la corrente di stimolazione.

4. Per avviare e arrestare la stimolazione, utilizzare lo Start/Pause Button.

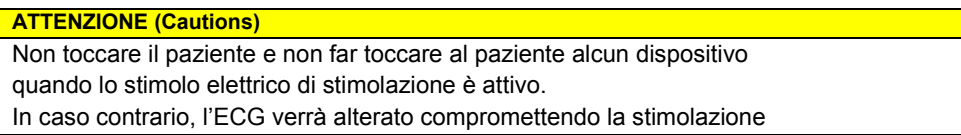

5. Controllare se la stimolazione è in corso o visualizzata sul display

**ATTENZIONE (Cautions)**

Durante la terapia di stimolazione è possibile visualizzare sul display una frequenza cardiaca diversa dalla frequenza cardiaca effettiva del paziente dovuta agli stimoli elettrici.

6. Controllare la frequenza cardiaca del paziente rispetto alla stimolazione tramite ECG, SpO<sup>2</sup>

e battito. Se la frequenza cardiaca non è sufficiente dopo aver controllato i sintomi, aumentare la potenza della corrente di stimolazione secondo la necessità.

#### **ATTENZIONE (Cautions)**

Se si tocca il paziente per controllarne la frequenza cardiaca durante l'emissione dell'energia di stimolazione, è possibile essere esposti alla corrente di stimolazione

7.Per l'arresto durante a stimolazione premere lo Start/Puase Button.

#### **NOTA(notice)**

È possibile che nel tempo le condizioni del paziente richiedano la modifica del livello della corrente. Durante la stimolazione l'utente deve continuare a monitorare il paziente.

## **7.4 Defibrillazione durante la stimolazione**

Arrestare la stimolazione in corso se è necessario eseguire la defibrillazione.

Eseguire la defibrillazione e la CPR attenendosi ai metodi di defibrillazione manuale e automatica descritti nei capitoli 5 e 6.

#### **ATTENZIONE (Cautions)**

#### **Possibili danni dispositivo**

La stimolazione deve essere disattivata prima di eseguire la defibrillazione con un secondo

defibrillatore, altrimenti si rischia di danneggiare Lifegain CU-HD1.

# **8. Composizione del MENU**

#### • **Panoramica**

Il MENU Key di LiFEGAIN CU-HD1 si può utilizzare per modificare le impostazioni di informazioni sul paziente, allarme, stampante, CPR, informazioni di archiviazione, configurazione del dispositivo e analisi automatica.

Per cambiare la composizione del menu, utilizzare l'interruttore di selezione Menu o il pulsante funzione nella parte inferiore del display LCD.

Il MENU Key si attiva quando il paziente non esiste alcun collegamento al paziente con piastre o elettrodi in modalità diverse dalla modalità Monitoraggio paziente (modalità Controllo).

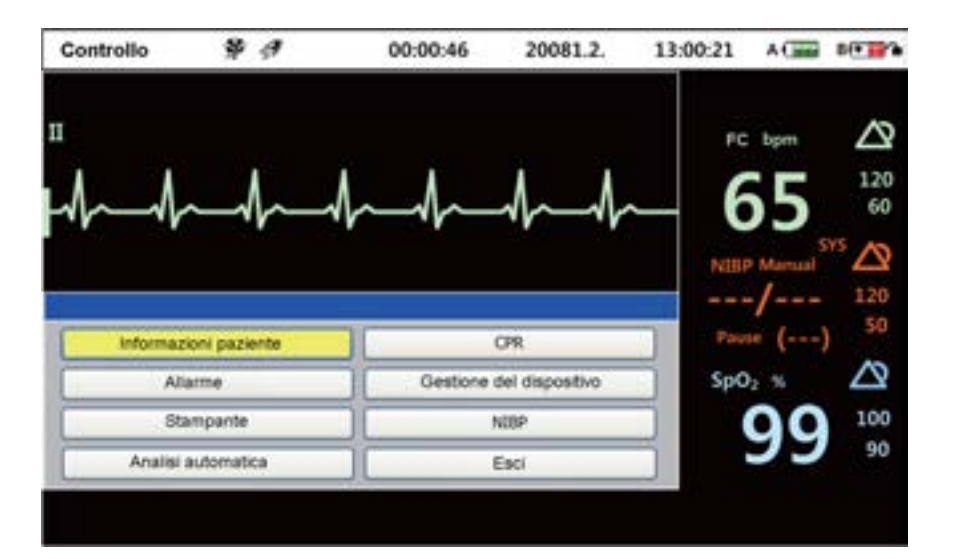

#### **Schermata Menu principale**

## **8.1 Informazioni sul paziente**

Premere l'interruttore di selezione Menu da Patient Information nel menu principale per visualizzare la seguente schermata del menu in cui è possibile modificare le informazioni sul paziente. Il menu

> **Precedente Schermata Menu**

Patient Information è costituito da tre sottomenu. Utilizzare i tasti funzione " solle illa della " e

per cambiare il sottomenu. **Successiva Schermata Menu**

Per modificare le informazioni sul paziente, ruotare l'interruttore di selezione del menu a destra o a sinistra per selezionate la voce delle informazioni sul paziente. Se si preme l'interruttore di selezione Menu, nella parte inferiore del menu viene visualizzata una finestra di immissione di testo. È inoltre possibile modificare le informazioni sul numero o le informazioni sul genere selezionando Aumenta e Diminuisci o Attiva e Disattiva con l'interruttore di selezione Menu.

Dopo aver modificati le sottovoci di Patient Information, premere l'interruttore Menu per applicare i dati modificati.

Selezionare [Esci] da ciascun menu di immissione di Patient Information per tornare al menu principale.

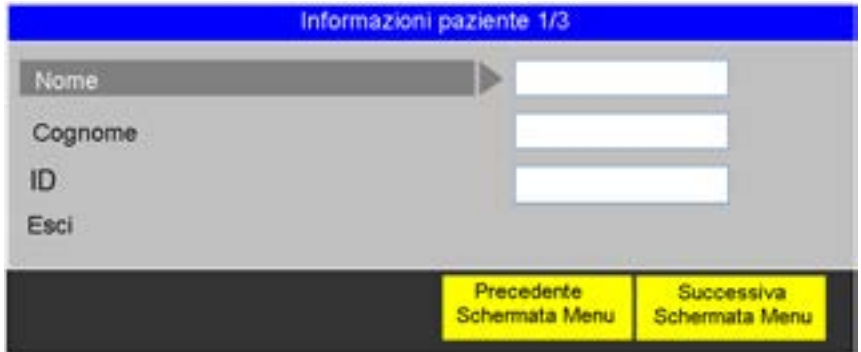

#### **Informazioni paziente 1/3**

La schermata seguente è un menu di impostazione di Nome paziente e ID in cui è possibile modificare le informazioni per ciascuna voce. (Impostazione predefinita: N/D)

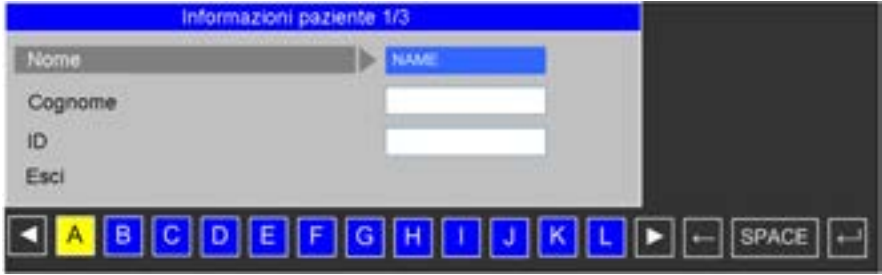

#### **Informazioni paziente 2/3**

La schermata seguente è la seconda schermata del sottomenu Patient Information in cui è possibile modificare la categoria, l'età e il genere del paziente. Ciascuna delle impostazioni dettagliate è elencata di seguito

- La categoria del paziente include neonato, Pediatrico e Adulto.
- L'età del paziente può essere aumentata/diminuita (0-150) di 1 utilizzando il pulsante di

#### selezione Menu.

-Il genere del paziente può essere modificato tra maschio e femmina

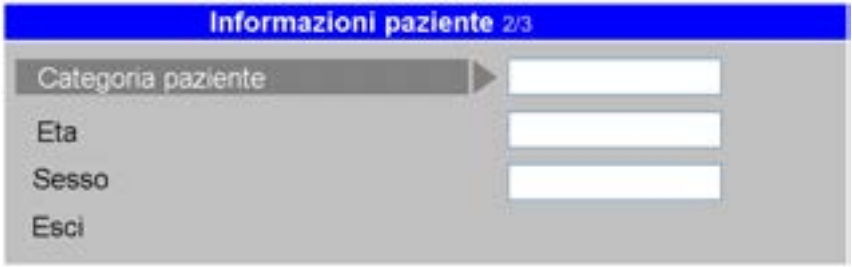

#### **Informazioni paziente 3/3**

La seguente figura mostra una schermata in cui è possibile modificare le informazioni in merito all'utilizzo di un defibrillatore cardiaco impiantabile (ICD) da parte del paziente.

Può essere impostato su "Put on" o "Put off" in base allo stato del paziente.

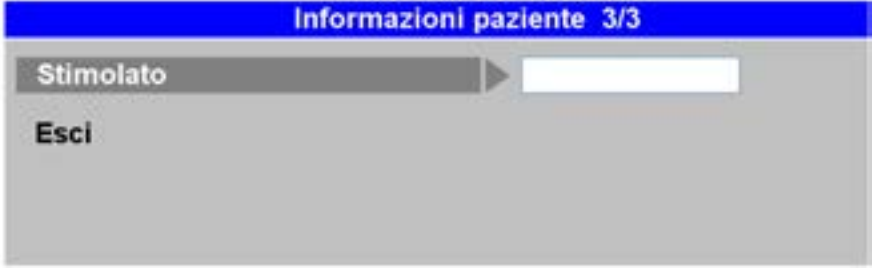

[IFU-CU-HD1-ita-ed1.0] 96/164

## **8.2 Allarme**

Premere l'interruttore di selezione Menu dalla voce allarme nel menu principale; verranno visualizzati i seguenti MENU che consentono di modificare le impostazioni dell'allarme. Per l'impostazione del menu di allarme, è possibile modificare lo stato di attivazione/disattivazione dell'allarme e il valore massimo/minimo della frequenza dell'allarme.

Dopo aver modificato le voci dettagliate, i valori modificati vengono applicati premendo l'interruttore menu.

Selezionare "Esci" da ciascun menu di allarme e premere il pulsante di selezione Menu per visualizzare il menu principale.

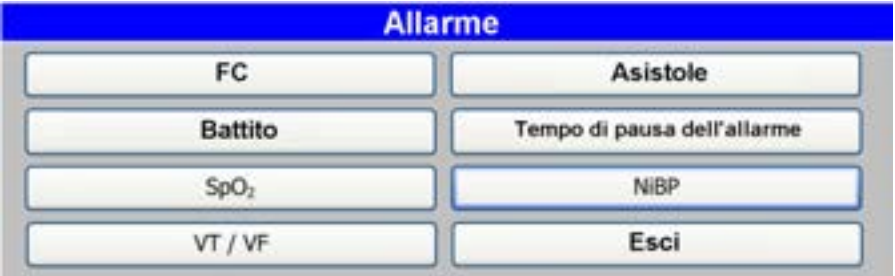

## **8.2.1. Frequenza cardiac(FC)**

Si tratta di una voce per impostare l'allarme in base alla Frequenza cardiaca (FC) misurata mediante una piastra o un cavo ECG.

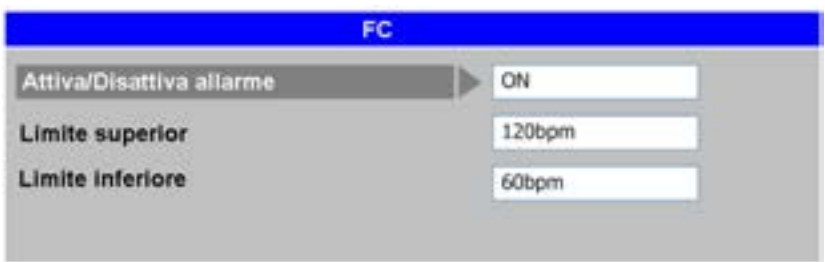

#### **Attiva/Disattiva allarme:**

È possibile impostare l'opzione su On/Off per generare un allarme sonoro quando la frequenza cardiaca del paziente scende al di sotto dell'impostazione numerica assegnata.

#### **Limite superior:**

è il valore massimo della frequenza cardiaca del paziente che genera un allarme sonoro, che può essere modificato di 5 bpm con il pulsante di selezione Menu. I valori numerici possono essere impostati in un intervallo compreso tra 35 e 300 bpm.

#### **Limite inferiore:**

è il valore minimo della frequenza cardiaca del paziente che genera un allarme sonoro, che può essere modificato di 5 bpm con il pulsante di selezione Menu. I valori numerici possono essere impostati in un intervallo compreso tra 30 e 295 bpm.

### **8.2.2. Battito**

Si tratta di una schermata per la selezione dell'impostazione dell'allarme in base al battito del paziente misurato con il sensore di SpO2.

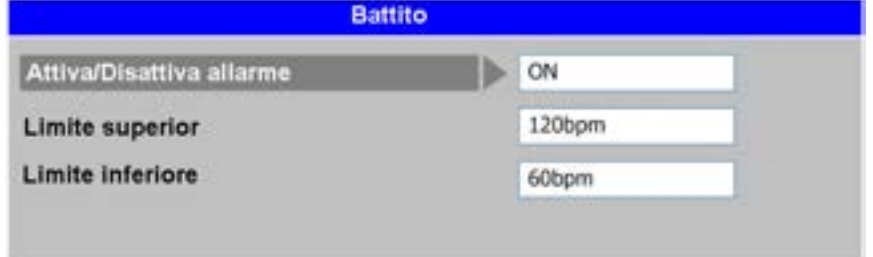

**Attiva/Disattiva allarme:** è possibile impostare l'opzione su On/Off per generare un allarme sonoro quando il battito scende al di sotto dell'intervallo numerico assegnato.

**Limite superior:** è il valore massimo della frequenza cardiaca che genera un allarme sonoro, che può essere modificato di 5 bpm con il pulsante di selezione Menu. I valori numerici possono essere impostati in un intervallo compreso tra 25 e 250 bpm.

**Limite inferiore:** è il valore minimo della frequenza cardiaca che genera un allarme sonoro, che può essere modificato di 5 bpm con il pulsante di selezione Menu. I valori numerici possono essere impostati in un intervallo compreso tra 20 e 245 bpm.

## **8.2.3. SpO2**

.

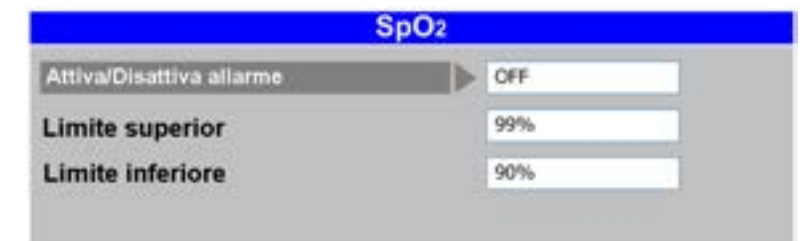

Si tratta di una schermata per creare l'impostazione dell'allarme in base al valore di SpO2 misurato.

**Attiva/Disattiva allarme:** è possibile impostare l'opzione su On/Off per generare un allarme sonoro quando il valore di SpO<sub>2</sub> misurato scende al di sotto dell'intervallo numerico assegnato.

Limite superior: è il valore massimo di SpO<sub>2</sub> che genera l'allarme sonoro, che può essere modificato dell'1% con il pulsante di selezione Menu. I valori numerici possono essere impostati in un intervallo compreso tra 71 e 100%.

**Limite inferiore:** è il valore minimo di SpO2 che genera l'allarme sonoro, che può essere modificato dell'1% con il pulsante di selezione Menu. I valori numerici possono essere impostati in un intervallo compreso tra 70 e 99%.

### **8.2.4. VT / VF**

Si tratta della schermata di attivazione/disattivazione della generazione dell'allarme sonoro quando si rileva tachicardia ventricolare (VT) o fibrillazione ventricolare (VF).

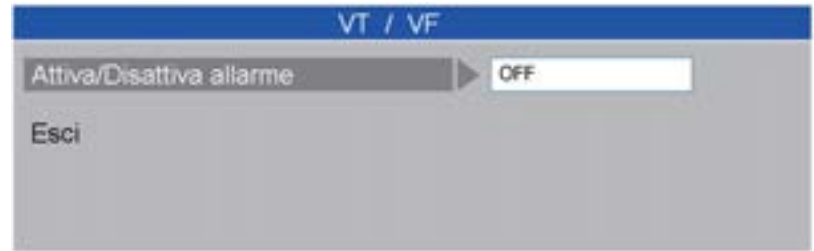

### **8.2.5. Asistole**

Si tratta della schermata di attivazione/disattivazione della generazione dell'allarme sonoro quando si rileva un'asistole.

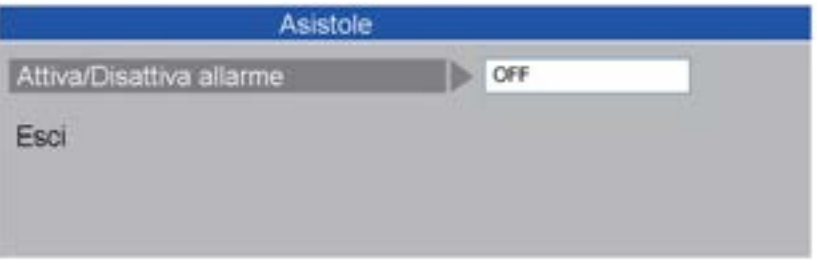

## **8.2.6. Tempo di pausa dell"allarme**

Si tratta della schermata per impostare la durata del tempo di pausa dal momento in cui si

preme il pulsante "**T<sup>rausa allarme**" a quando si genera il successivo allarme sonoro. Alarm Pause</sup> Time può essere cambiato di 10 secondi con il pulsante di selezione Menu. La durata del tempo di pausa dell'allarme può essere impostata in un intervallo compreso tra 30secondi e 5 minuti. **Pausa allarme**

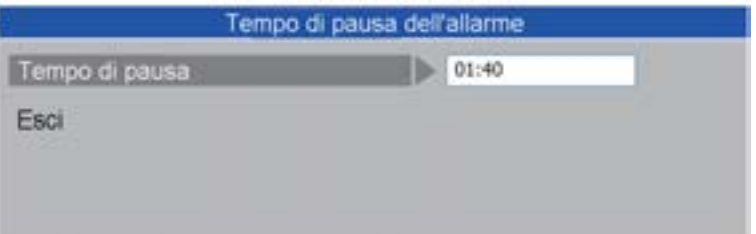

## **8.2.7. NIBP**

È possibile impostare l'intervallo di allarme NIBP per ogni categoria.

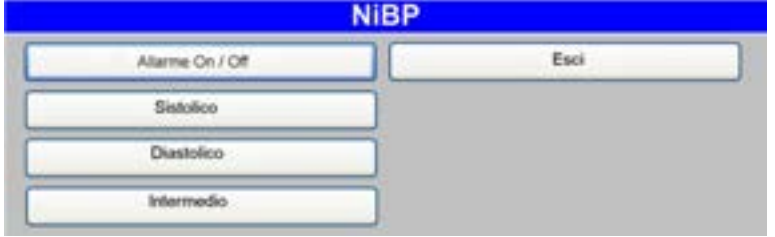
# **8.3 Stampante**

Premere l'interruttore di selezione Menu da **Stampante** nel menu principale per visualizzare la seguente schermata del menu in cui è possibile modificare le impostazioni della stampante.메인 메뉴의 프린터 항목에서

Dopo aver modificato le voci dettagliate,

i valori modificati vengono applicati premendo l'interruttore menu.

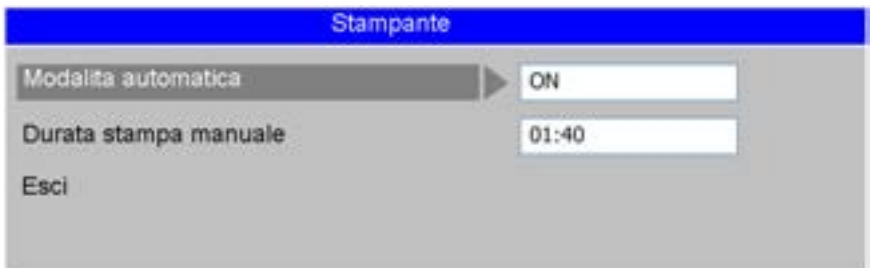

#### **Modalità automatica:**

si tratta di una funzione per impostare la modalità di stampa automatica per la stampa del processo di defibrillazione dopo l'emissione della scarica di defibrillazione.

Il pulsante di selezione Menu si può utilizzare per impostare la modalità automatica su On oppure Off.

#### **Durata stampa manuale:**

una funzione per impostare il tempo Manual Print Duration per eseguire la stampa dopo aver premuto il pulsante Printer. Facendo clic sul pulsante di selezione Menu è possibile modificare la durata di 10 secondi. La durata del tempo può essere impostata in un intervallo compreso tra 30 secondi e 2 minuti

# **8.4 Analisi automatica**

Premere l'interruttore di selezione Menu da Analisi automatica nel menu principale per visualizzare la seguente schermata, in cui è possibile modificare l'impostazione Analisi automatica in modalità DAE.

Il menu Analisi automatica di LiFEGAIN CU-HD1 presenta una funzione per l'analisi automatica dell'ECG del paziente.

Dopo aver modificato le impostazioni Analisi automatica, i valori modificati vengono applicati premendo l'interruttore Menu.

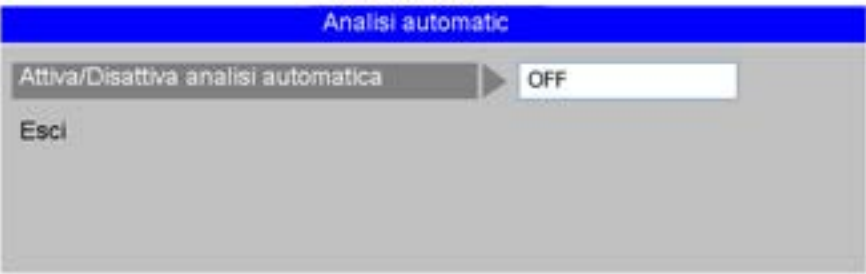

# 8.5 CPR

Premere l'interruttore di selezione Menu da CPR nel menu principale per visualizzare la seguente schermata, in cui è possibile modificare l'impostazione CPR in modalità DAE.

Dal menu CPR è possibile decidere se attivare/disattivare la guida alla CPR o il metodo di CPR.메인 메뉴의

Dopo aver modificato le impostazioni CPR, i valori modificati vengono applicati premendo l'interruttore Menu.

Selezionare Exit dal menu CPR e premere il pulsante di selezione Menu per tornare al menu principale

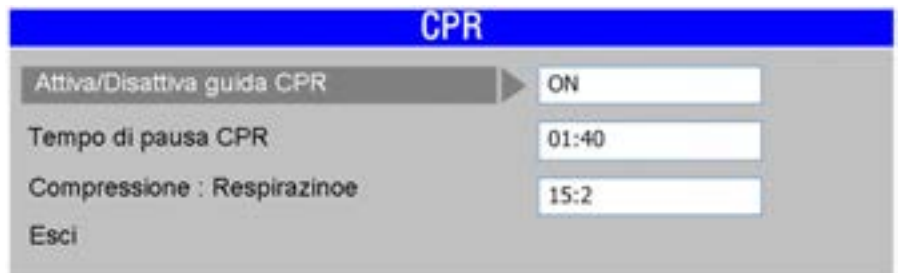

#### **Attiva/Disattiva guida CPR**:

è possibile impostare se attivare/disattivare l'utilizzo della guida alla CPR tramite funzioni di istruzioni vocali o testuali.

#### **Tempo di pausa CPR:**

quando si imposta la guida alla CPR su Off,

LiFEGAIN CU-HD1 può mettere in pausa il dispositivo in modo che l'utente possa eseguire la CPR.

#### **Compressione: respirazione:**

è possibile selezionare 30:2 o 15:2 per la CPR.

# **8.6 Gestione del dispositivo**

Fare clic sull'interruttore di selezione Menu da **Gestione del dispositivo** nel menu principale per visualizzare la seguente schermata,

in cui è possibile modificare e gestire diverse impostazioni di LiFEGAIN CU-HD1.

La seguente schermata visualizza il sottomenu di gestione del dispositivo che include Registrazione vocale, controllo del volume, regolazione dell'ora, filtro, autoverifica del dispositivo, funzione di comunicazione Bluetooth e controllo del guadagno dell'ECG.

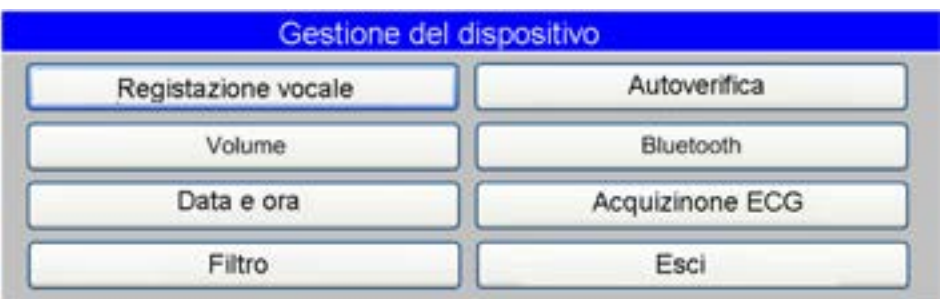

### **8.6.1. Registrazione vocale**

LiFEGAIN CU-HD1 supporta la funzione Registrazione vocale e determina se utilizzare tale funzione in questa voce.

Le informazioni modificate nel menu Registrazione vocale verranno applicate dopo il riavvio del dispositivo.

### **8.6.2. Volume**

Si tratta di un sottomenu per il controllo del volume dei diffusori di LiFEGAIN CU-HD1.

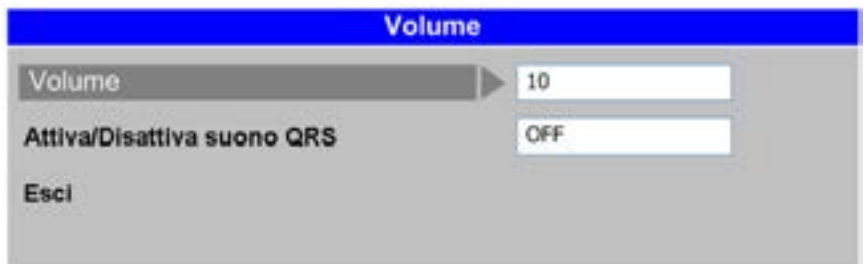

#### **Volume:**

il dispositivo è dotato di una scala di volume di 10 livelli, che possono essere modificati di 1 unità con il pulsante di selezione Menu.

#### **Attiva/Disattiva suono QRS:**

è possibile impostare l'attivazione/disattivazione del segnale acustico quando si rileva il QRS dell'ECG.

### **8.6.3. Impostazione Data e ora**

È possibile impostare data e ora.

La data si immette nell'ordine: anno, mese e giorno; l'ora si immette nell'ordine di ora, minuti e secondi. Dopo aver selezionato una voce da modificare,

premere il pulsante di selezione Menu per immettere la data e l'ora.

Una volta completata l'operazione premere il pulsante di selezione Menu per modificare l'impostazione in ordine premendo il pulsante di selezione Menu.

### **8.6.4. Filtro**

Nel menu Filter è possibile impostare un'ampiezza di banda per controllare il segnale dell'ECG rilevato da LiFEGAIN CU-HD1.

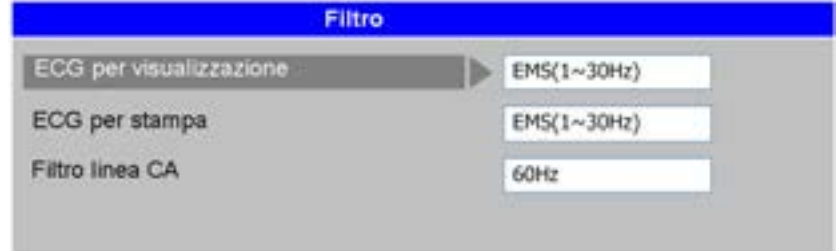

#### **ECG per visualizzazione:**

è possibile selezionare l'ampiezza di banda del filtro di EMS (1~30 Hz) e Controllo (0,5~40 Hz).

#### **ECG per stampa:**

è possibile selezionare l'ampiezza di banda del filtro di EMS (1~30 Hz), Controllo (0,5~40 Hz) e Diagnostica (0,05~150 Hz).

#### **Filtro linea CA:**

si tratta di una funzione per la rimozione del rumore dell'alimentazione. Selezionare 60 Hz o 50 Hz in base alla sorgente di alimentazione.

### **8.6.5. Autoverifica**

LiFEGAIN CU-HD1 esegue periodicamente un'autoverifica all'accensione del dispositivo. Se un utente seleziona il menu per utilizzare la funzione Self Test del dispositivo, viene visualizzata la seguente finestra di conferma

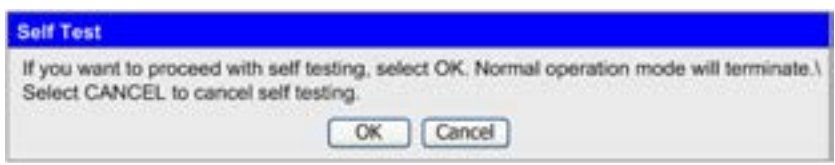

Una volta controllato il dispositivo, non è possibile utilizzare la funzione di trattamento e diagnosi del dispositivo. Spegnere e riaccendere il dispositivo. Di seguito è riportato l'elenco degli elementi controllati nella verifica manuale.

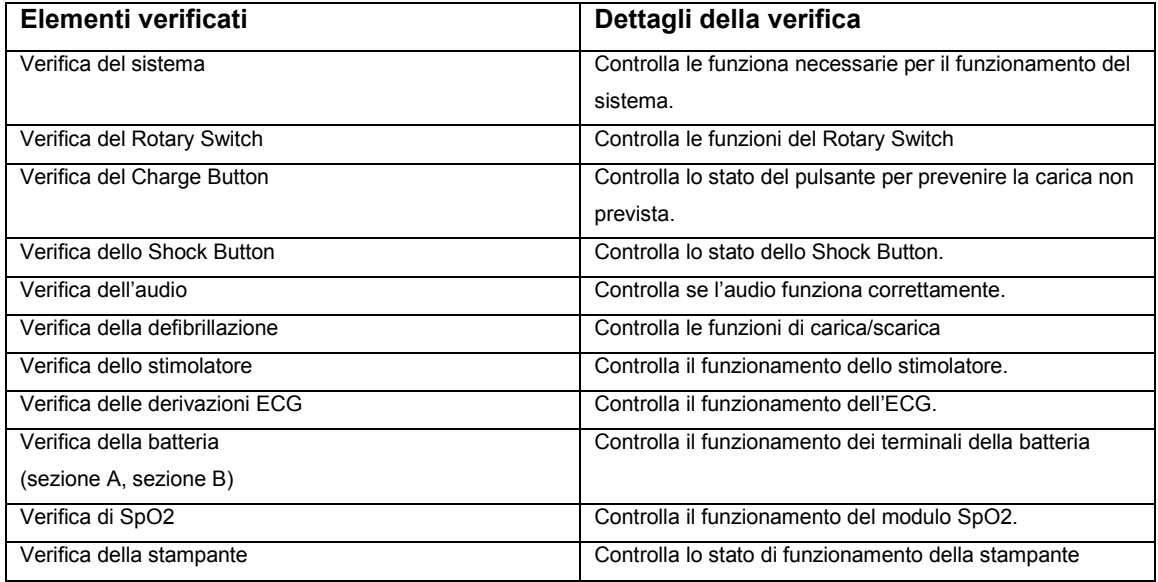

Per informazioni più dettagliate sul processo di diagnosi manuale fare riferimento al Capitolo 10.1.3 - Autoverifica manuale

### **8.6.6. Bluetooth**

Il prodotto supporta la comunicazione wireless mediante Bluetooth.

Il menu Bluetooth include i seguenti menu che collegano il Bluetooth a dispositivi esterni.

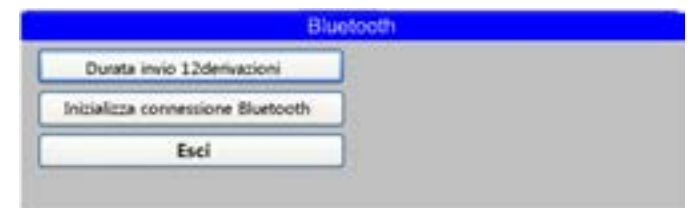

Da "Trasferimento dati 12 derivazioni" nel menu Bluetooth, è possibile impostare il tempo dell'ECG a 12 derivazioni necessario per il trasferimento quando si trasferiscono informazioni sull'ECG a 12 derivazioni in altri dispositivi.

L'intervallo di tempo che è possibile impostare è compreso tra 10 secondi e 2 minuti in unità di 10 secondi.

Se si seleziona Inizializza Bluetooth dal menu Bluetooth, viene visualizzata la seguente finestra di attesa della connessione alla comunicazione Bluetooth

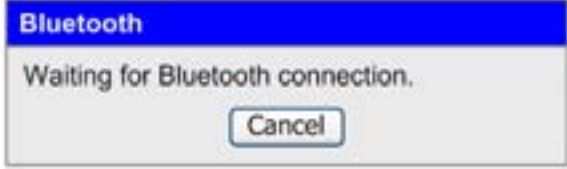

Nella seguente finestra è possibile verificare che sia presente una comunicazione Bluetooth tra LiFEGAIN CU-HD1 e il computer.

Per informazioni su computer e comunicazione fare riferimento al Capitolo 9 Comunicazione e gestione dei dati..

### **8.6.7. Dimensioni dell"ECG**

Si tratta della voce di Menu che controlla il grado di sensibilità dell'ECG. Se il segnale dell'ECG è troppo alto o troppo basso, è possibile modificare il livello del segnale su un valore facilmente verificabile.

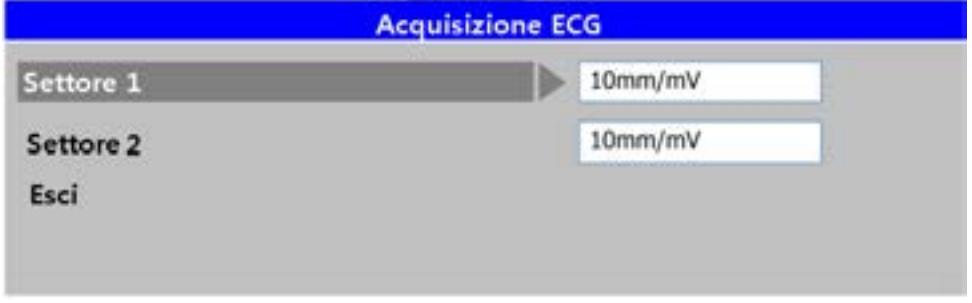

**Sezione :** come per i segnali dell'ECG visualizzati nella sezione 1 fare clic sul pulsante di selezione Menu per selezionare le dimensioni del segnale dell'ECG tra Guadagno automatico, 5 mm/mV, 10 mm/mV e 20 mm/mV.

[IFU-CU-HD1-ita-ed1.0] 112/164

# **9. Comunicazione e gestione dei dati**

#### **Panoramica**

La comunicazione Bluetooth è disponibile in LiFEGAIN CU-HD1 quando si trasferiscono dati misurati esternamente e quando si verificano le informazioni sul paziente archiviate utilizzando programmi installati in un computer vicino

Oltre a poter comunicare con un dispositivo esterno, grazie all'utilizzo di una scheda SD è possibile trasferire informazioni sulle misure del paziente e messaggi vocali digitalizzati esternamente. È inoltre possibile utilizzare la stampante in tempo reale per stampare informazioni sull'ECG e la cronologia dell'utilizzo del dispositivo

# **9.1 Stampante interna**

La stampante di LiFEGAIN CU-HD1 può stampare le seguenti informazioni.

- ■Uscita dei segnali misurati dell'ECG
- Rapporto dei risultati della defibrillazione

#### ■ Uscita dei segnali dell"ECG

①Premere il pulsante Seleziona derivazione per selezionare l'ECG da stampare.

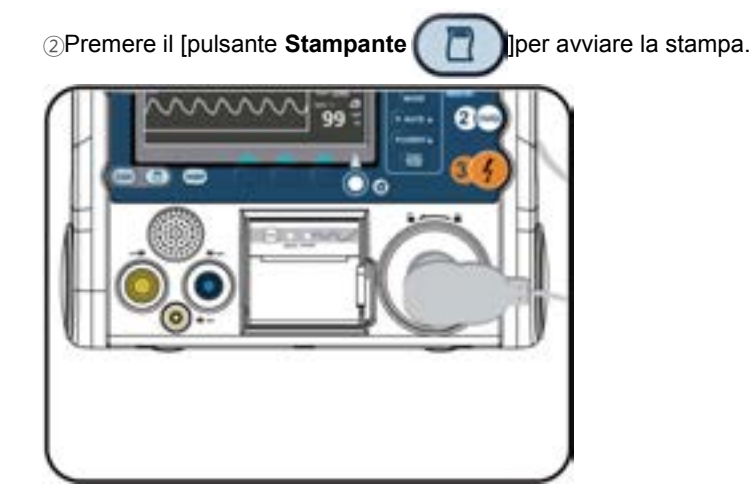

③Oltre alle informazioni visualizzate sul display LCD vengono stampate le informazioni sull'ECG

visualizzate nella parte superiore.

Premere il pulsante Seleziona derivazione per scegliere l'ECG da stampare dalle informazioni sull'ECG con piastre e a 12 derivazioni nella parte superiore della display LCD della modalità Controllo, della modalità Stimolatore e di Defibrillazione manuale.

④Premere il pulsante Print per stampare l'ECG misurato.

⑤Quando si arresta il processo di stampa dell'ECG in tempo reale, premere il pulsante Print

⑥Gli elementi da stampare includono informazioni sul paziente, informazioni sul prodotto, Informazioni sull'onda di stampa, frequenza cardiaca, caratteristiche del filtro di stampa e data e ora.

#### ■**Rapporto dei risultati della defibrillazione**

Quando si producono i risultati della defibrillazione manuale e della defibrillazione automatica, dopo che la defibrillazione è stata implementata viene creato un rapporto sui risultati della defibrillazione c he viene poi stampato. Se si attiva la modalità Automatica dalla voce Print nel menu, il lavoro di stam pa verrà eseguito automaticamente.

Gli elementi della stampa automatica includono informazioni sul paziente, informazioni sul prodotto, ECG del paziente misurato con piastre o elettrodi, frequenza cardiaca, caratteristiche del filtro di sta mpa, data e ora, processo di defibrillazione (analisi, ricarica ed emissione dell'energia di defibrillazione ) e informazioni su SpO2.

Se non si desidera stampare il rapporto della defibrillazione, è possibile modificare l'impostazione nel menu Printer o forzare la pausa della stampa premendo il pulsante Print quando si avvia.

#### **NOTA(notice)**

Se la carta da stampa non è sufficiente per terminare il lavoro di stampa, le inf ormazioni restanti verranno stampate dopo aver alimentato la carta nella stam pante senza spegnerla.

# **9.2 Archiviazione dei dati: scheda SD**

LiFEGAIN CU-HD1 è dotato di due funzioni di salvataggio.

■.Una funzione serve per salvare l'ECG del paziente e

■. l'altra per registrare e salvare messaggi vocali mentre si utilizza il prodotto.

#### **Salvataggio dell"ECG**

Quando si inserisce una scheda SD in LiFEGAIN, l'ECG del paziente viene salvato automaticamente e le informazioni salvate sull'ECG possono essere visualizzate sul personal computer

#### **Funzione Voice Recording**

**Registrazione** 

Quando si utilizza la funzione **di <sup>vocale</sup> di primerita**, è possibile attivarla/disattivarla per registrare automaticamente il messaggio vocale quando si utilizza il dispositivo. Se si attiva la funzione Voice Recording nel menu con una scheda SD inserita, un messaggio vocale verrà registrato automaticamente nella scheda SD all'accensione del dispositivo. **vocale**

# **9.3 Comunicazioni esterne: comunicazione Bluetooth**

### **9.3.1 Inizializzazione della connessione Bluetooth**

**NOTA(notice)**

Se si acquistano insieme PC e LiFEGAIN CU-HD1, il Bluetooth dovrebbe es sere stato già completato.

Se non è necessario inizializzare la connessione Bluetooth per un problema del PC, prima è necessario scollegare il Bluetooth, quindi inizializzare la connessione Bluetooth.

#### **1.Dispositivo di ricerca**

Selezionare "Inizializza connessione Bluetooth" dal menu Bluetooth per preparare la connessione Bluetooth come mostrato di seguito.

(Menu ▶Gestione dispositivo▶ Bluetooth ▶ Inizializza connessione Bluetooth)

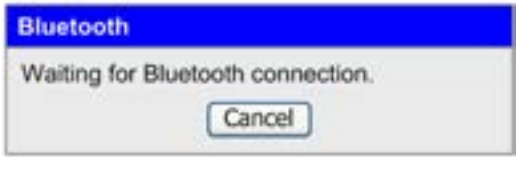

2.Fare doppio clic su "Ambiente Bluetooth" dal desktop.

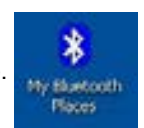

3.Quando si esegue "Ambiente Bluetooth", viene visualizzata la seguente schermata. Fare doppio clic su "Cerca dispositivo Bluetooth" nella seguente schermata.

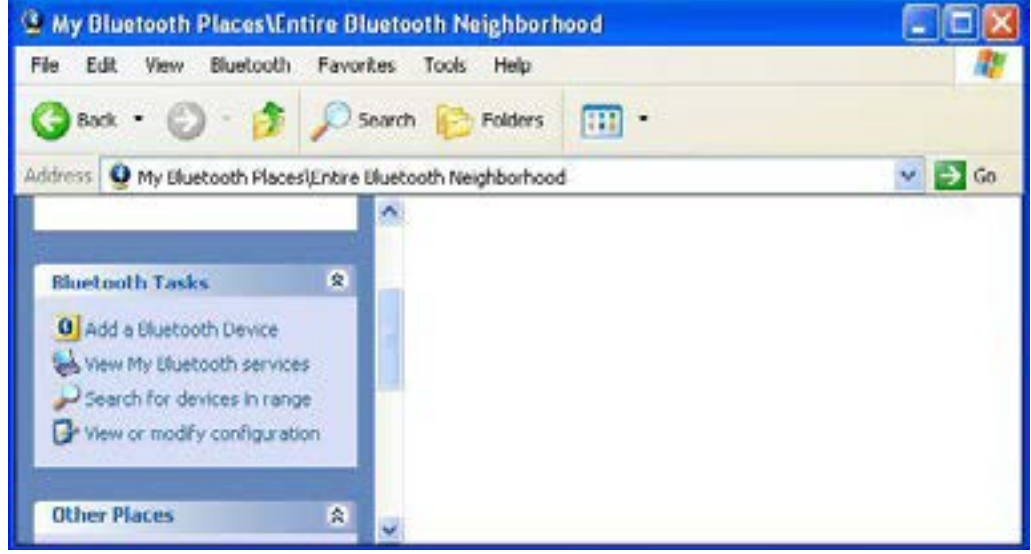

[IFU-CU-HD1-ita-ed1.0] 117/164

4.Se si rileva il dispositivo Bluetooth, viene visualizzata la seguente schermata ed è possibile individuare LiFEGAIN CU-HD1 con il numero di serie.

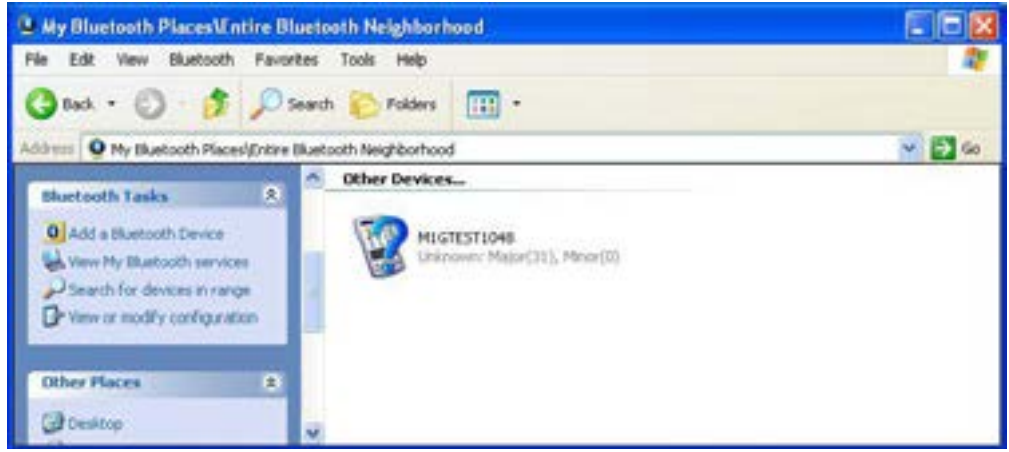

5.Dopo aver rilevato il dispositivo Bluetooth,

fare clic con il tasto destro del mouse sulla connessione del dispositivo.

Viene visualizzata la seguente schermata. A questo punto digitare il codice di sicurezza.

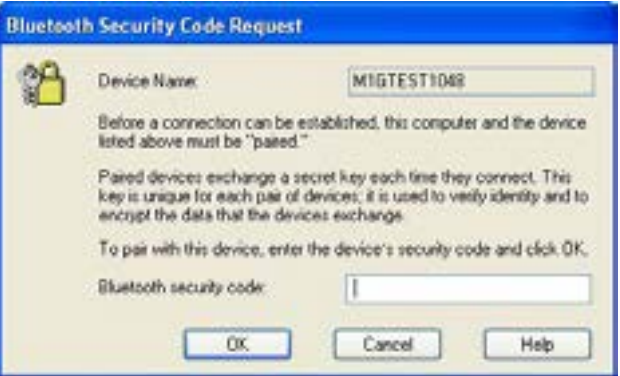

#### **6.Per maggiori informazioni su come digitare il codice di sicurezza, si prega di contattarci.**

Fare clic sul pulsante OK dopo aver immesso accuratamente il codice di sicurezza. Se il codice di sicurezza è stato digitato correttamente, un segno di spunta verrà visualizzato sull'icona del dispositivo Bluetooth come mostrato di seguito.

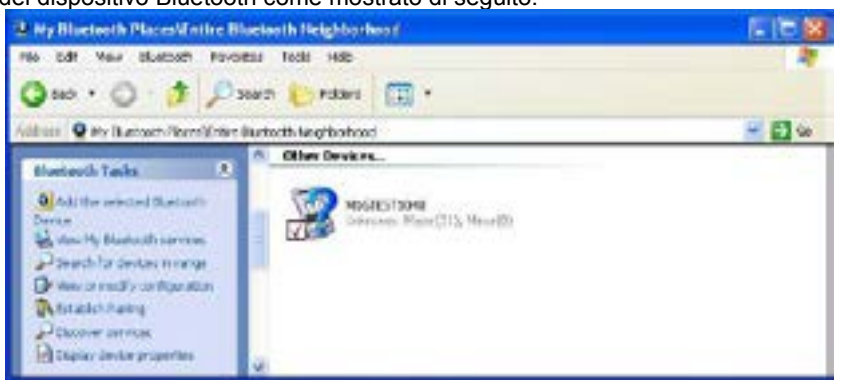

[IFU-CU-HD1-ita-ed1.0] 118/164

7.Fare doppio clic sul dispositivo Bluetooth e controllare la connessione della porta al dispositivo di seguito.

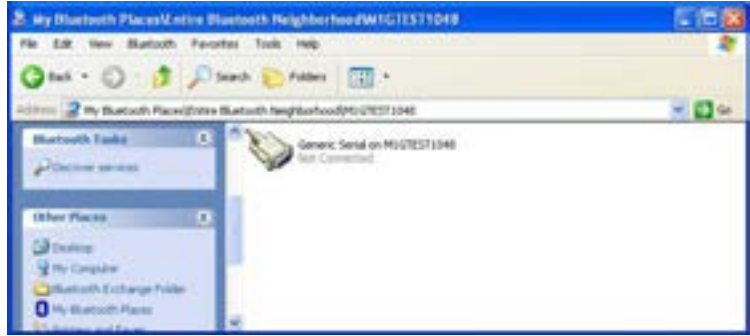

#### 8. **Connessione del dispositivo**

Se si fa doppio clic sul dispositivo sopra e si effettua una connessione, la connessione della comunicazione verrà completata tra il computer e LiFEGAIN CU-HD1.

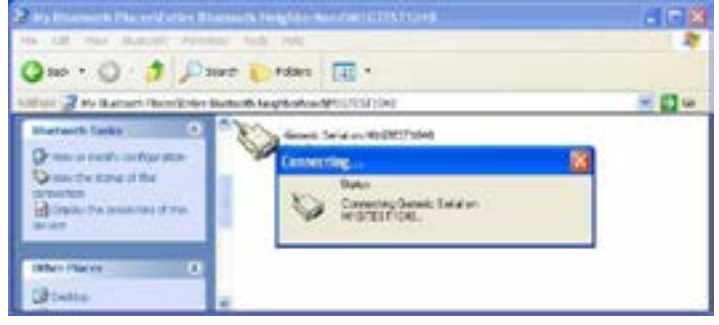

#### 9. **Connessione del dispositivo Verity**

Se il Bluetooth è connesso correttamente, viene visualizzata la seguente finestra nella schermata di LiFEGAIN CU-HD1 con la notifica che la connessione è stata effettuata nel

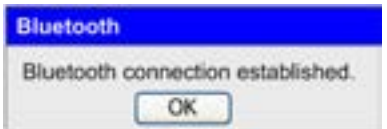

### **9.3.2 Annullamento della connessione Bluetooth**

1.Spegnere LiFEGAIN CU-HD1. Fare doppio clic su "Ambiente Bluetooth" dal desktop

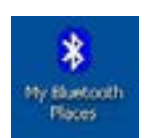

2.Fare doppio clic su Cerca dispositivo Bluetooth da "Ambiente Bluetooth".

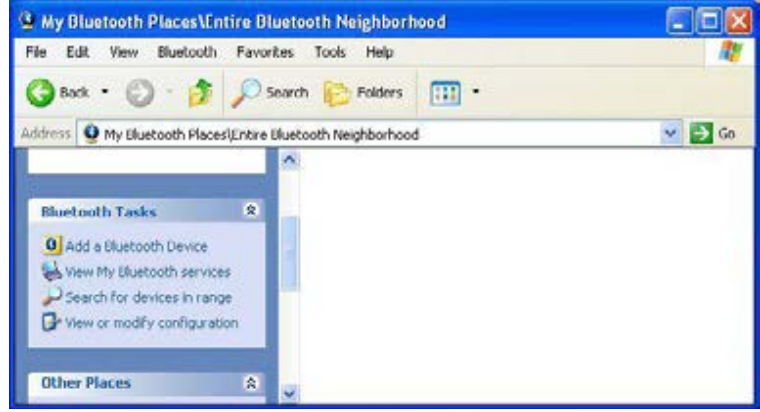

3.Viene cercato il dispositivo Bluetooth.

A questo punto il nome del dispositivo Bluetooth cercato deve corrispondere al numero di serie del prodotto.<br>E DIXI

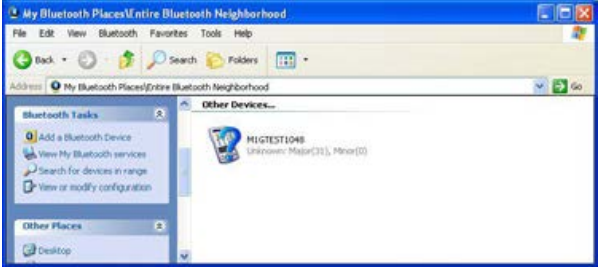

4.Fare clic sul dispositivo cercato e fare clic con il tasto destro del mouse.

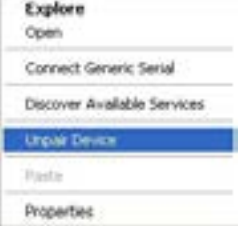

5.Fare clic su Scollega dispositivo. Chiudere la finestra "Ambiente Bluetooth".

### **9.3.3 Trasferimento dell"ECG a 12 derivazioni**

① **Connessione tra un paziente e l"ECG a 12 derivazioni di LiFEGAIN CU-HD1 (fare riferimento al Capitolo 4 - Monitoraggio del paziente)**

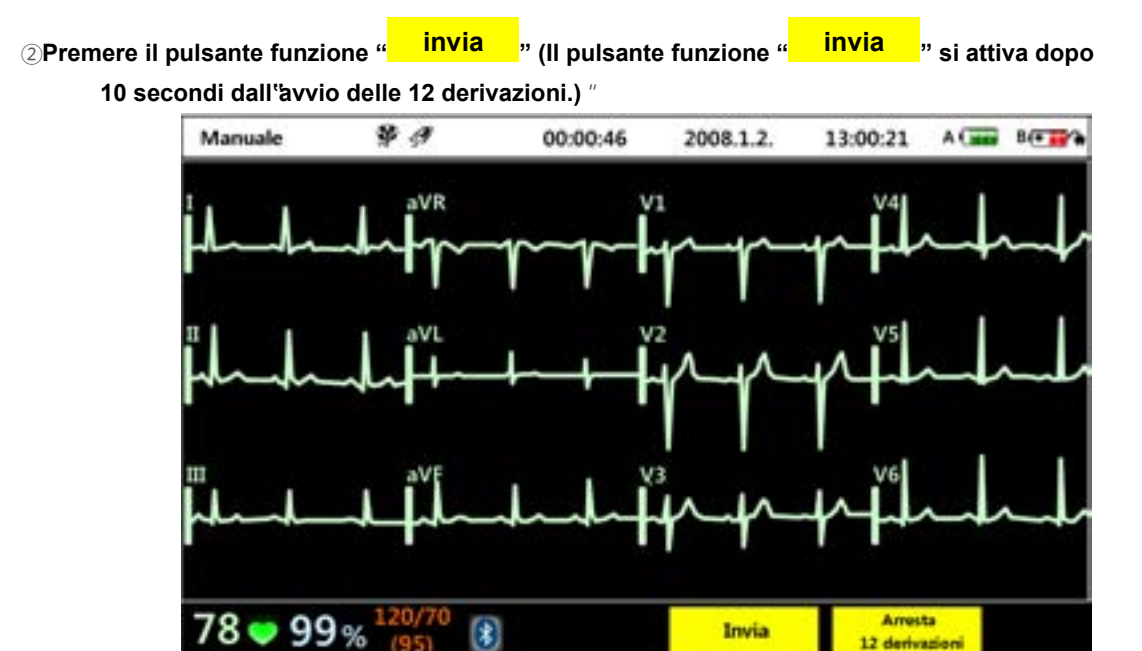

Se il Bluetooth è connesso, l'icona Bluetooth nella parte inferiore della schermata diventa di colore blu e il pulsante " invia " si attiva. **invia**

Se il Bluetooth è disconnesso, l'icona Bluetooth nella parte inferiore della schermata diventa di colore rosso e il pulsante " $\frac{1}{2}$  invia  $\frac{1}{2}$ " scompare. **invia**

③**Premere il pulsante funzione " " e trasferire le informazioni sul paziente tramite il programma di trasferimento invia**

### **9.3.4 Il monitoraggio in tempo reale utilizzando il computer**

È possibile controllare le informazioni su ECG e SpO2 visualizzate nella schermata in modalità remota in tempo reale connettendo la comunicazione Bluetooth al programma agente del computer. (Il trasferimento in tempo reale è disponibile solo quando il Bluetooth è connesso. Se il trasferimento in tempo reale non è disponibile, controllare lo stato della connessione Bluetooth.)

- ① **Avviare il programma Agente di controllo EKG sul computer.**
- ② **Fare clic sull"icona del Bluetooth dal programma Agente di controllo EKG per connettere la comunicazione Bluetooth. Verificare che il Bluetooth (icona blu) sia connesso al prodotto.**

③ **Se si preme il tasto funzione "Trasferimento in tempo reale" dal prodotto, le informazioni del paziente vengono trasferite al computer tramite la connessione Bluetooth. (10 secondi dopo la connessione del Bluetooth viene creato il tasto funzione "Trasferimento in tempo reale".)**

# **10. Manutenzione**

### • ◐ **Panoramica**

Questo capitolo è inteso per fornire informazioni dettagliate sui metodi e sulle istruzioni di gestione e sulle funzioni di autoverifica del prodotto per la manutenzione e la gestione di LiFEGAIN CU-HD1.

Per mantenere il prodotto nelle migliori condizioni possibili per l'utilizzo in qualsiasi momento, è necessario comprendere completamente le funzioni del prodotto e i metodi di gestione descritti nel presente capitolo.

È possibile controllare tutti i sistemi principali necessari per il funzionamento corretto del prodotto tramite l'autoverifica automatica o manuale.

# **10.1 Autoverifica**

Il prodotto è un dispositivo medicale. Pertanto esegue un'autoverifica per assicurarsi che tutte le funzioni funzionino correttamente. Se una spia di errore si accende, arrestare immediatamente il dispositivo e contattare CU Medical Systems, Inc. o un rappresentante autorizzato.

### **10.1.1 Autoverifica all"accensione**

Per assicurarsi che il dispositivo sia sempre pronto in caso di emergenza, il dispositivo esegue un'autoverifica. Di seguito è riportato l'elenco degli elementi controllati in questa verifica.

#### **Verifica della capacità della batteria:**

verifica che la capacità della batteria sia sufficiente per il funzionamento corretto. Se il livello della batteria è troppo basso, il dispositivo segnala la condizione di batteria bassa.

#### **Verifica della funzionalità del pulsante:**

controlla se il Charge Button è premuto o no evitando cariche non previste.

#### **Verifica di carica e scarica:**

verifica il funzionamento corretto dei sottosistemi di carica e scarica.

### **10.1.2 Autoverifica periodica**

Quando si immagazzina il dispositivo con un gruppo batterie caricato collegato, esegue un'autoverifica periodica per assicurare che sia pronto per l'utilizzo in caso di emergenza. Sono disponibili tre tipi di autoverifica periodica.

#### **(1) Autoverifica giornaliera:**

questa verifica viene eseguita a base giornaliera e vengono controllati i seguenti elementi

- -Questa verifica è uguale alla verifica della capacità della batteria eseguita durante l'autoverifica all'accensione
- Viene eseguito il controllo dello stato del Charge Button per prevenire la carica non prevista.
- Viene eseguito il controllo dello stato dello Shock Button del dispositivo.

#### **(2) Autoverifica settimanale:**

questa verifica viene eseguita a base settimanale e vengono controllati i seguenti elementi.

- Viene eseguito il controllo degli elementi dell'autoverifica giornaliera.
- -Viene verificata la funzionalità del Pulsossimetro SpO2.
- Viene verificata la funzionalità del circuito ECG interno..

#### **(3) Autoverifica periodica mensile:**

questa verifica viene eseguita a base mensile e vengono controllati i seguenti elementi

-Vengono verificati gli elementi dell'autoverifica settimanale.

**-Verifica di carica e scarica:** verifica se il prodotto può ricaricarsi con energia 2J e controlla la funzionalità di carica e scarica mediante scarica interna.

### **10.1.3 Autoverifica manual**

Il prodotto può inoltre eseguire un'autoverifica manuale che richiede l'intervento dell'utente.

LA verifica in modalità manuale valuta tutte le funzioni controllate nelle modalità di autoverifica. Per iniziare l'autoverifica manuale, utilizzare "Autoverifica" nel menu "Gestione dispositivo". Durante il processo di autoverifica l'utente si può assicurare se il dispositivo funziona correttamente.

#### ※**Autoverifica manuale**

① Andare in Menu > Gestione dispositivo > Autoverifica.

(Per controllare lo stato dell'energia di defibrillazione, collegare la resistenza di prova al prodotto.) (Per controllare lo stato dell'energia di

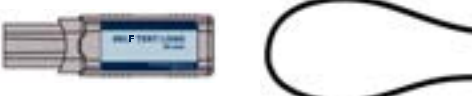

② Viene visualizzata una finestra per la verifica. Controllare nuovamente.

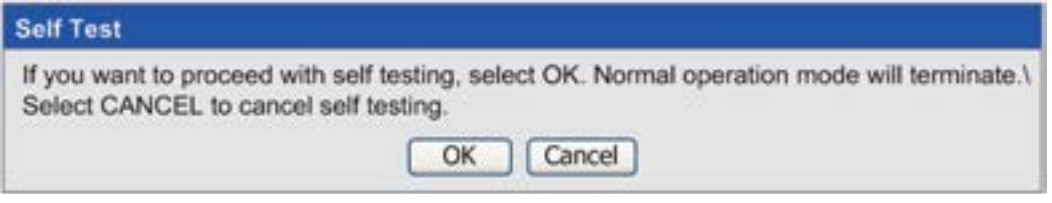

Non è possibile utilizzare il prodotto durante la sessione di autoverifica manuale. La seguente sezione fornisce indicazioni passo-passo sulle verifiche.

③ Se si porta la modalità su "Self Test", sul display vengono visualizzate informazioni sul prodotto (nome del modello, numero di serie), informazioni sulla versione del software e data dopo l'ultima autoverifica.

④ Verifica del sistema: viene eseguita la verifica sul sistema generale.

⑤ Verifica del tasto di selezione della modalità:

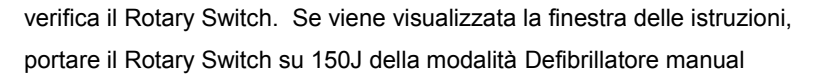

⑥ Verifica del Charge Button: processo per la verifica della funzionalità del Charge Button.

Premere il Charge Button Charge in base alle istruzioni.

⑦Verifica dello Shock Button: processo per la verifica della funzionalità del Shock Button.

Premere lo Shock Button **in the search in base alle istruzioni.** 

⑧ Verifica dell'audio: viene eseguito il controllo delle funzioni dei diffusori.

Dopo la verifica dell'audio, un processo controlla se attivare la funzione dell'audio facendo clic sull'interruttore di selezione Menu.

⑨ Verifica della defibrillazione: elementi per controllare la funzionalità di defibrillazione,

inclusa la verifica di carica automatica 200J e di emissione dell'energia di defibrillazione.

Per verificare il funzionamento della defibrillazione 200J,

è necessario premere il Shock Button e utilizzare la resistenza di controllo per implementare la verifica.

Se non è presente alcun collegamento del simulatore e della resistenza per emettere l'energia di defibrillazione, il dispositivo scarica l'energia caricata internamente, con conseguentiguasti.

⑩ Verifica dello stimolatore: verifica la funzione Stimolatore.

⑪ Verifica delle derivazioni ECG: verifica l'ECG a 12 derivazioni.

- ⑫Verifica della parte A della batteria: verifica la funzionalità del terminale di alimentazione
- ⑬ Verifica della parte B della batteria: verifica la funzionalità del terminale di alimentazione
- ⑭ Verifica SpO2: verifica il controllo della funzionalità del modulo di misura SpO2.
- ⑮ Verifica della stampante: verifica la funzionalità della stampante.

Al termine della funzione di verifica manuale sopra viene visualizzata una finestra con un messaggio che segnala la necessità di chiudere il dispositivo.

Nel corso del processo di autoverifica, se si verifica qualche problema con i risultati delle verifiche, l'autoverifica viene messa in pausa o il risultato della verifica indica un guasto dovuto alla mancata esecuzione corretta della richiesta di verifica, è possibile eseguire un'altra autoverifica in base al risultato dell'autoverifica all'accensione.

# **10.2 Gestione dell"alimentazione**

LiFEGAIN CU-HD1 è un prodotto medicale di emergenza che deve poter essere utilizzato in situazioni senza alimentazione CA. Pertanto è importante controllare lo stato della batteria quando ci si prepara a un'emergenza. Per la capacità di carica della batteria controllare l'indicatore di carica restante della batteria o lo stato di carica restante della batteria visualizzato sul display LCD.

#### **Carica della batteria**

La batteria può essere caricata con un modulo di alimentazione CA o una presa per accendisigari dell'auto.

Si consiglia di utilizzare la presa per accendisigari dell'auto per caricare la batteria.

Se la batteria è completamente scarica, sono necessarie 5 ore per completare la carica della batteria.

Per informazioni dettagliate sul modulo batteria e sull'alimentazione fare riferimento al Capitolo 13 - Specifiche del prodotto.

## **10.3 Pulizia**

Per qualsiasi problema del dispositivo risultante dalla negligenza delle seguenti istruzioni per la pulizia, il servizio di riparazione gratuito non può essere applicato anche durante il periodo di garanzia.

Mantenere il corpo principale lontano da polvere e inquinamento e pulirlo regolarmente con un panno morbido. Sussiste il rischio di danni al dispositivo causati da urti o pressioni violente.

#### ※**Pulizia e precauzioni**

Mantenere sempre il prodotto pulito e controllare lo stato dei danni. In caso di danni effettuare una richiesta di riparazione

Controllare periodicamente lo stato di funzionamento del prodotto per verificare se funziona normalmente e mantenerne le prestazioni efficienti per le situazioni di emergenza.

Controllare se i terminali principali come le porte dei cavi per defibrillazione e le porte di alimentazione CC mantengono la condizione normale senza danni.

Controllare in modo particolare la data di scadenza delle piastre di defibrillazione e dei componenti di ricambio. Se scaduti sostituire i componenti.

I componenti in dotazione monouso devono essere smaltiti conformemente alla legge vigente in materia. Quando si smaltiscono, prestare attenzione a non provocare danni ambientali.

Quando si puliscono il prodotto e gli accessori, utilizzare un panno morbido. Urti o pressioni violente possono provocare un guasto al dispositivo

**ATTENZIONE (Cautions)**

**danni al dispositivo** Non sterilizzare il prodotto

Non immergere componenti del prodotto o accessori in liquidi o sapone. Non lasciare entrare liquidi nel dispositivo

Non utilizzare detergenti per la pulizia forti e a base di acetone o materiali abrasivi per la pulizia del prodotto.

Si potrebbe danneggiare in modo particolare il filtro del display LCD.

# **10.4 Interventi di manutenzione**

L'utente non deve riparare il prodotto a propria discrezione.

La manutenzione di base può aumentare la vita di esercizio del prodotto e mantenere la condizione normale del dispositivo.

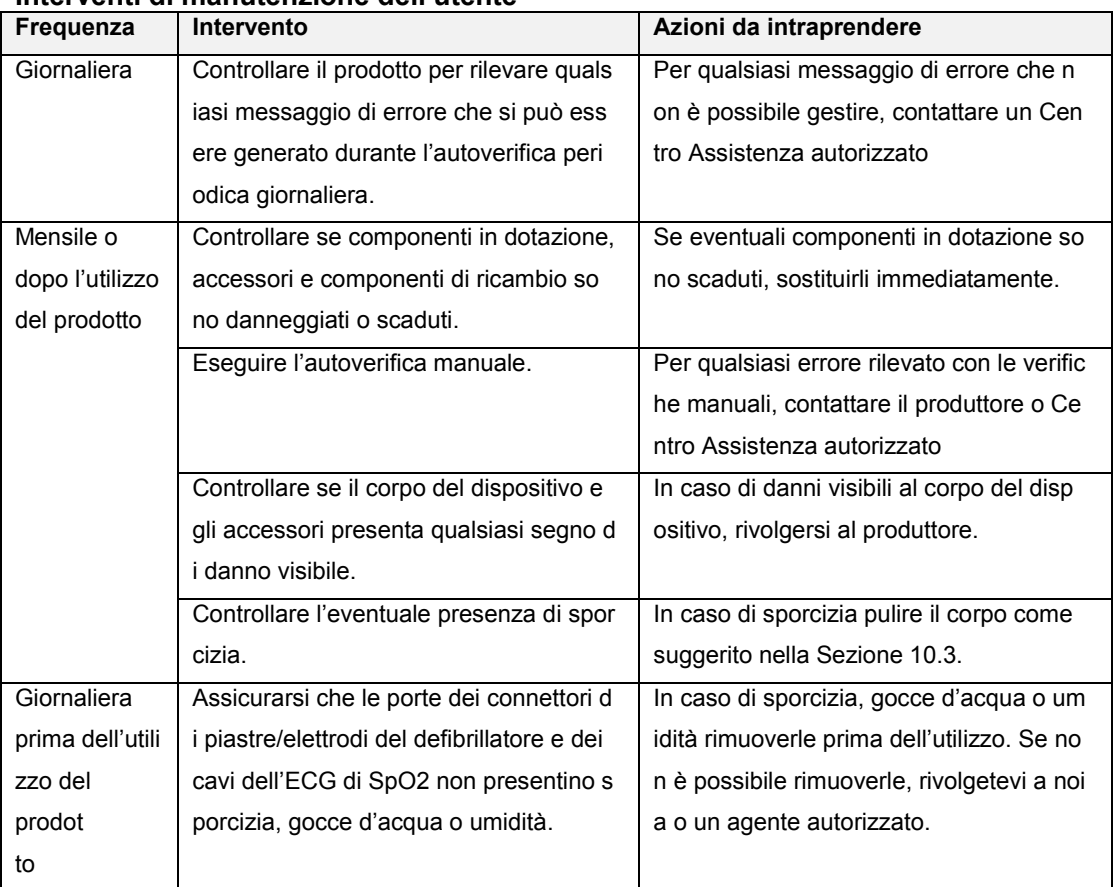

### **Interventi di manutenzione dell"utente**

### **Informazioni sul riciclaggio del prodotto**

I componenti in dotazione utilizzati devono essere smaltiti conformemente alla legge vigente in mater ia applicabile alla regione locale. Quando si smaltiscono le piastre di defibrillazione utilizzate, prestar e particolare attenzione a non provocare danni ambientali. Come per la sostituzione della batteria riv olgersi al produttore o all'agente di vendita autorizzato. Se è necessario smaltire la batteria, smaltirla conformemente alla legge vigente in materia.

# **11. Considerazioni sulla sicurezza**

#### • ◐ **Panoramica**

Quando si utilizza il prodotto, è necessario comprendere le seguenti considerazioni sulla sicurezza.

Le considerazioni sulla sicurezza sono descritte ripetutamente in molte parti del presente Manuale. Le istruzioni per la sicurezza sono descritte ripetutamente nel presente Manuale.

Ogni considerazione sulla sicurezza indica il fattore di rischio, ad esempio i fattori di rischio sono suddivisi come segue in base alla gravità di potenziali incidenti..

#### **AVVERTENZA(Warnings)**

Un evento che potrebbe provocare situazioni pericolose, incluse la morte o lesioni gravi in caso di mancata osservanza delle istruzioni.

#### **ATTENZIONE (Cautions)**

Istruzioni che si rivolgono direttamente o indirettamente alla politica della società per la protezione di persone o proprietà. (esempio:malfunzionamento del dispositivo, danni al dispositivo )

#### **NOTA(notice)**

Spiegazione di termini di riferimento o suggerimenti aggiuntivi per le operazioni che consentono di utilizzare correttamente il prodotto

## **11.1 Precauzioni per la gestione del prodotto**

**AVVERTENZA(Warnings)**

Eseguire la manutenzione conformemente alle istruzioni di manutenzione del Manuale.

#### **AVVERTENZA(Warnings)**

Non utilizzare il prodotto se è stato immerso in acqua. Se il prodotto è stato immerso in acqua, contattate immediatamente noi o l'agente di vendita autorizzato.

#### **AVVERTENZA(Warnings)**

L'utente non deve riparare il prodotto a propria discrezione. Se l'utente prova a smontare il dispositivo, è possibile che si provochi un cortocircuito. Il prodotto è esposto ad alta tensione e alta corrente, il servizio di riparazione deve essere eseguito dalla società o dall'agente di vendita autorizzato.

#### **AVVERTENZA(Warnings)**

Se si collega un dispositivo o un accessorio danneggiato al dispositivo, è possibile che il prodotto non funzioni correttamente, con conseguenti lesioni all'utente e al paziente.

#### **ATTENZIONE (Cautions)**

È importante portare sempre con sé gli accessori "obbligatori". Durante il disimballaggio assicurarsi che siano presenti tutti gli accessory senza esclusioni.

#### **ATTENZIONE (Cautions)**

Per aumentare l'affidabilità e la sicurezza del prodotto, è necessario utilizzare solo gli accessori forniti in dotazione dalla società.

#### **ATTENZIONE (Cautions)**

Non immergere il prodotto né gli accessori in liquidi.

Non lasciare entrare liquidi nel dispositivo.

Se si verifica un versamento sul corpo, sussiste il rischio di incendi o scosse elettriche.

Non sterilizzare il prodotto.

Non utilizzare materiali abrasivi per la pulizia del prodotto, in modo particolare sul filtro del display LCD.

#### **ATTENZIONE (Cautions)**

Se si verificano danni a una piastra per defibrillazione durante l'utilizzo o la manipolazione, sostituirla con una piastra nuova.

#### **ATTENZIONE (Cautions)**

Il prodotto è progettato per resistere a qualsiasi urto fisico che si potrebbe verificare nel sito di lavoro.

Scosse elettriche eccessive tuttavia possono provocare danni al prodotto. Se si sospettano danni, implementare un'autoverifica manuale.

#### **ATTENZIONE (Cautions)**

Quando si immagazzina il prodotto, scollegare le piastre di defibrillazione dal dispositivo. Per impedire che il gel sulle piastre si asciughi, non attivarle prima dell'utilizzo.

#### **ATTENZIONE (Cautions)**

Se il gel rimane sugli elettrodi,

potrebbe provocare altri problemi futuri alla funzionalità di defibrillazione. Controllare la superficie degli elettrodi durante la manutenzione e rimuovere il gel rimasto.

# **11.2 Considerazioni per l"utilizzo del prodotto**

#### **AVVERTENZA(Warnings)**

#### **PERICOLO DI ESPLOSIONE**

In caso di utilizzo del prodotto in presenza di agenti infiammabili o in un'atmosfera ricca di OSSIGENO sussiste il rischio di esplosione o incendio provocato dall'arco prodotto dalla scarica elettrica

#### **AVVERTENZA(Warnings)**

Non collocare il paziente su una superficie bagnata.

#### **AVVERTENZA(Warnings)**

Controllare se le confezioni di piastre ed elettrodi sono danneggiate o rotte o se la data di scadenza è stata superata. Se danneggiate o scadute, smaltire l'imballaggio prima dell'utilizzo o durante il regolare controllo della manutenzione

#### **AVVERTENZA(Warnings)**

Energia elettrica ad alta tensione e alta corrente viene applicata quando si utilizza il prodotto. Prima di utilizzare il prodotto, acquisire la conoscenza completa sulla modalità di funzionamento del dispositivo dal Manuale.

#### **ATTENZIONE (Cautions)**

Non rimuovere la scheda SD montata mentre si utilizza il prodotto.

#### **ATTENZIONE (Cautions)**

#### **malfunzionamento ambiente**

Qualsiasi dispositivo elettrico che produce onde elettriche,

come i dispositivi wireless o i telefoni cellulari, può compromettere le prestazioni del prodotto. Le onde elettriche di questi dispositivi possono provocare rumori ai segnali dell'ECG misurati dal paziente e guasti al dispositivo.

# **11.3 Considerazioni per la defibrillazione**

#### **AVVERTENZA(Warnings)**

#### **POSSIBILITA DI INTERPRETAZIONE ERRATA DELL'ECG** Non utilizzare il prodotto in modalità DAE su pazienti che mostrano uno dei seguenti sintomi: **reattività, movimento normale, respirazione normale e battito rilevabile**.

#### **AVVERTENZA(Warnings)**

Quando si emette la scarica elettrica, si utilizzano tensione e corrente elevate che potrebbero provocare lesioni non solo all'utente ma anche alle persone vicine. Non toccare il paziente quando riceve la scarica elettrica.

#### **AVVERTENZA(Warnings)**

Non mettere le piastre di defibrillazione in contatto con altri materiali incluso l'elettrodo per ECG, cavi o indumenti.

#### **AVVERTENZA(Warnings)**

#### **una possibile lesione cardiac**

Prestare attenzione perché sussiste il rischio di provocare la necrosi del mio cardio in caso di utilizzo delle piastre pediatriche (che non sono dotate di mo duli di attenuazione dell'energia di defibrillazione) su pazienti adulti al posto delle piastre per adulti.

#### **AVVERTENZA(Warnings)**

Non utilizzare le piastre con il gel asciugato. Non lasciare che l'aria penetri tra piastre e pelle. L'aria che penetra tra la piastra e la pelle provoca ustioni alla pelle.

#### **AVVERTENZA(Warnings)**

Quando si trasporta il paziente su un veicolo paramedico, non è possibile eseguire un'analisi dei segnali dell'ECG precisa; pertanto, quando si rileva il ritmo della frequenza cardiaca necessario per la scarica elettrica, assicurarsi di arrestare il veicolo ed eseguire una nuova analisi prima dell'utilizzo.

#### **AVVERTENZA(Warnings)**

Le piastre pediatriche con il modulo di attenuazione dell'energia di defibrillazione devono essere utilizzate per la modalità Defibrillatore automatico. Se si utilizzano in modalità Defibrillatore manuale, contattare il produttore.

#### **AVVERTENZA(Warnings)**

Se si esegue la CPR durante l'analisi dei segnali dell'ECG del paziente, è possibile eseguire un'analisi scorretta causata dall'interferenza dell'analisi dei segnali dell'ECG del paziente.

#### **ATTENZIONE (Cautions)**

Non eseguire il disarmo seriale interno forzato.

#### **ATTENZIONE (Cautions)**

Quando si applicano le piastre di defibrillazione alla pelle del paziente, seguire le istruzioni descritte nella parte posteriore della piastra. Non utilizzare la piastra danneggiata. Poiché la piastra di defibrillazione è monouso, non riutilizzarla.

#### **ATTENZIONE (Cautions)**

Dopo aver utilizzato il gel conduttivo, rimuovere il gel che potrebbe essere rimasto sugli elettrodi con un panno umido o una garza.

# **11.4 Considerazioni per la modalità Stimolatore**

#### **AVVERTENZA(Warnings)**

Non utilizzare lo stimolatore non invasivo sui pazienti che hanno un pacemaker interno

#### **AVVERTENZA(Warnings)**

Non toccare il paziente che sta ricevendo il trattamento di stimolazione in Modalità variabile. Se si crea un segnale dell'ECG non previsto, è possible che il trattamento di stimolazione venga alterato.

**ATTENZIONE (Cautions)**

Non emettere energia di defibrillazione ai pazienti utilizzando la funzione di stimolazione. Se è necessario eseguire la defibrillazione, rimuovere i cavi collegati agli elettrodi di stimolazione prima di proseguire.

#### **ATTENZIONE (Cautions)**

Se si tocca il paziente per controllarne lo stato,

è possibile subire lesioni o altri problemi dovuti alla perdita di corrente di stimolazione.

#### **ATTENZIONE (Cautions)**

Non utilizzare le piastre con il gel asciugato. Non lasciare che l'aria penetri tra piastre e pelle. Se è necessario eseguire una stimolazione prolungata, sostituire le piastre durante il programma di controllo periodico.

#### **ATTENZIONE (Cautions)**

Non spostare un paziente su una superficie bagnata.

#### **ATTENZIONE (Cautions)**

#### **Possibili danni dispositivo**

La stimolazione deve essere disattivata prima di eseguire la defibrillazione con un secondo

defibrillatore, altrimenti si rischia di danneggiare Lifegain CU-HD1.

# **11.5 Considerazioni per la modalità Monitoraggio paziente**

#### **AVVERTENZA(Warnings)**

lesioni al paziente

• Evitare di utilizzare il bracciale per parti del corpo i cui tessuti possano essere danneggiati dalla pressione dell'aria esterna.

#### **AVVERTENZA(Warnings)**

La pressione iniziale di gonfiaggio del bracciale si basa sulla categoria di paziente configurata: adulto , Pediatrico o neonato.

Se necessario, cambiare la categoria modificando la selezione Categoria paziente del menu **[8.1 Informazioni paziente].** (predefinito: "Adulto")

#### **ATTENZIONE (Cautions)**

Se si applicano le piastre al paziente per utilizzare le funzioni di defibrillazion e e stimolazione durante la misura dell'ECG in modalità Monitoraggio pazient e, assicurarsi che gli elettrodi utilizzati nella misura dell'ECG e le piastre e gli elettrodi non entrino in contatto.

#### **ATTENZIONE (Cautions)**

Se si utilizza un elettrodo per ECG monouso scaduto o un elettrodo per ECG monouso di cui si è persa la confezione, non è possibile assicurare la precisione della misura dell'ECG. L'elettrodo per ECG deve essere applicato con un adesivo alla pelle del paziente.

#### **ATTENZIONE (Cautions)**

#### **POSSIBILITA DI INTERPRETAZIONE ERRATA**

I valori delle misure possono variare nei seguenti casi.

- Paziente con valori anomali di emoglobina
- In caso di una colorazione dell'emoglobina dovuta a colorazione o emoglobina arteriosa anomala
- Luce troppo intensa
- Apparecchio con un sensore impreciso

#### **ATTENZIONE (Cautions)**

•Per pazienti con anemia falciforme, malattie cutanee o gravi disturbi antiemorragici può essere utilizzata la funzione di misurazione non invasiva della pressione sanguigna solo dopo previo parere medico.

• Non utilizzare bracciali per la pressione diversi da quello fornito insieme al prodotto. Il produttore non si assume alcuna responsabilità per eventuali problemi causati dall'uso di tali bracciali.

#### **ATTENZIONE (Cautions)**

Per ottenere valori precisi, il bracciale deve avere dimensioni adeguate ed essere applicato correttamente al paziente.

Dimensioni o applicazioni scorrette possono determinare valori erronei.

#### **ATTENZIONE (Cautions)**

• Non collegare il bracciale ad un arto usato per trasfusioni, poiché quando il bracciale si gonfia potrebbe bloccare la trasfusione, causando potenziali danni al paziente.

# **11.6 Considerazioni per la manipolazione della batteria/alimentazione**

#### **AVVERTENZA(Warnings)**

Quando si utilizza il prodotto non collegare né scollegare il modulo di alimentazione CA. La sostituzione dell'alimentazione del prodotto durante il funzionamento potrebbe provocare un gusto al dispositivo.

#### **ATTENZIONE (Cautions)**

Cautela è necessaria per evitare corto circuito del modulo batteria. Non caricare inoltre la batteria per periodi di tempo eccessivamente prolungati.

**ATTENZIONE (Cautions)**

Quando viene emesso un allarme per indicare la bassa capacità della batteria, utilizzare il modulo di alimentazione CA oppure caricare o sostituire la batteria.

**ATTENZIONE (Cautions)**

#### **possibile malfunzionamento del dispositivo**

Utilizzare la presa per accendisigari dell'auto per ricaricare la batteria.

Non utilizzare il dispositivo con la presa per accendisigari dell'auto collegati.

**ATTENZIONE (Cautions)**

Controllare periodicamente i risultati dell'autoverifica giornaliera.

[IFU-CU-HD1-ita-ed1.0] 138/164
# **12. Risoluzione dei problemi**

Questo capitolo descrive i guasti provocati da errori che si potrebbero verificare durante l'utilizzo di LiFEGAIN CU-HD1, nonché i problemi e le relative azioni correttive.

Quando il dispositivo si guasta, i relativi messaggi di testo devono essere visualizzati per segnalare lo stato del dispositivo.

Se il dispositivo continua a non funzionare dopo aver eseguito la risoluzione del problema associata descritta in questo capitolo, contattare il Centro Assistenza.

#### **AVVERTENZA(Warnings)**

.

L'utente non deve riparare il prodotto a propria discrezione. Se l'utente prova a smontare il dispositivo, è possibile che si provochi un cortocircuito. Il prodotto è esposto ad alta tensione e alta corrente, il servizio di riparazione deve essere eseguito dalla società o dall'agente di vendita autorizzato.

### **12.1 Risoluzione dei problemi di base**

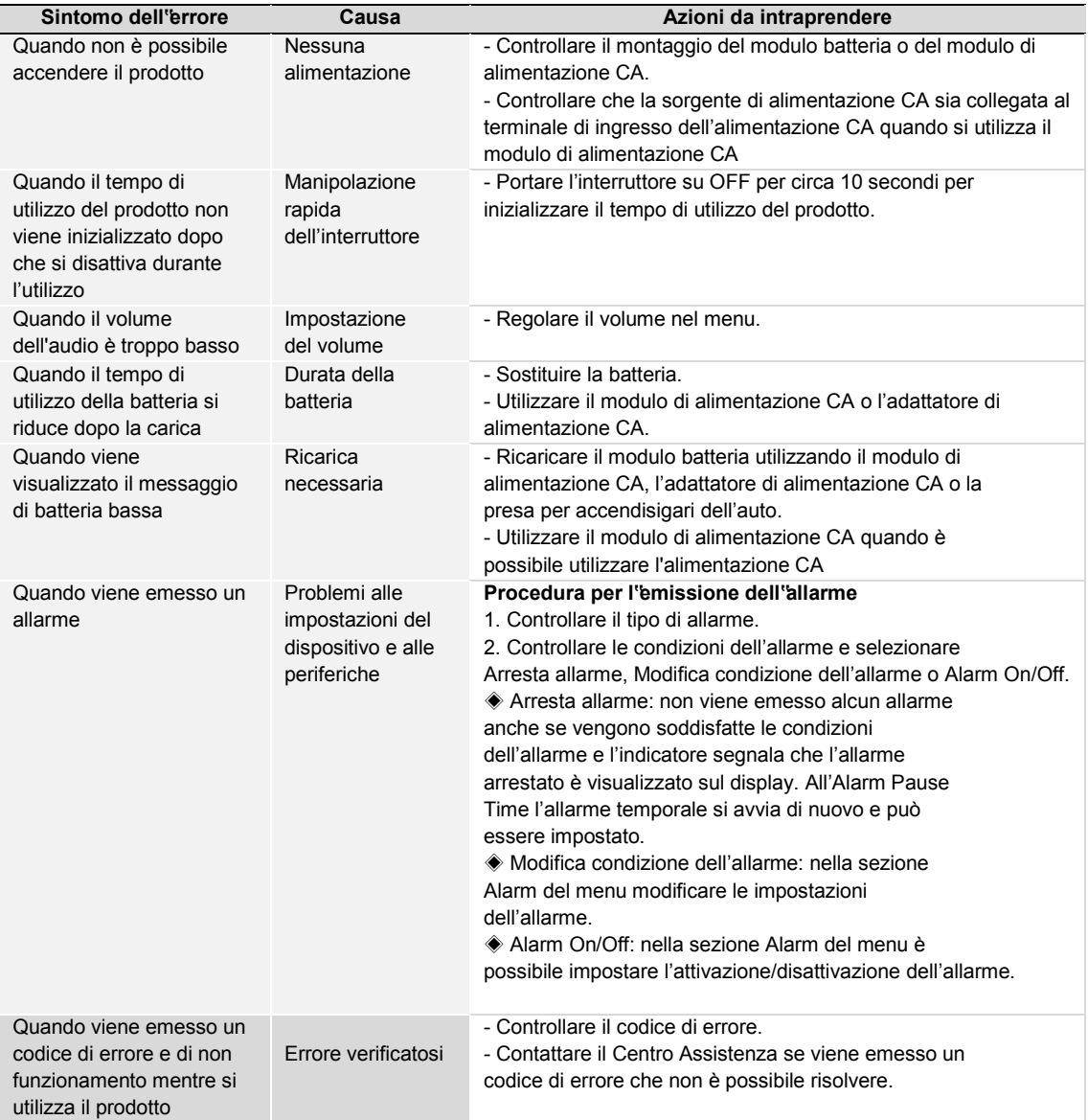

#### **12.2 Risoluzione dei problemi correlati al trattamento mediante stimolazione e defibrillazione**

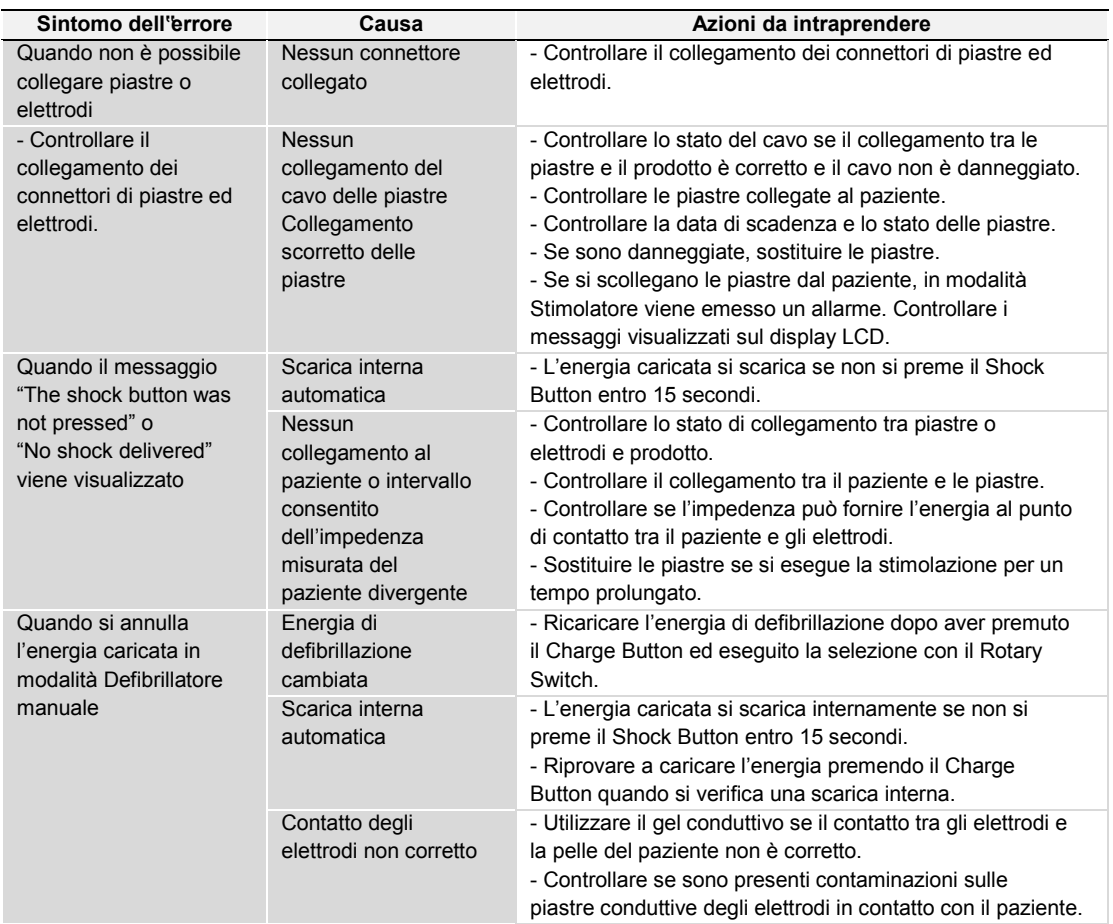

### **12.3 Risoluzione dei problemi correlati alla misura dell"ECG**

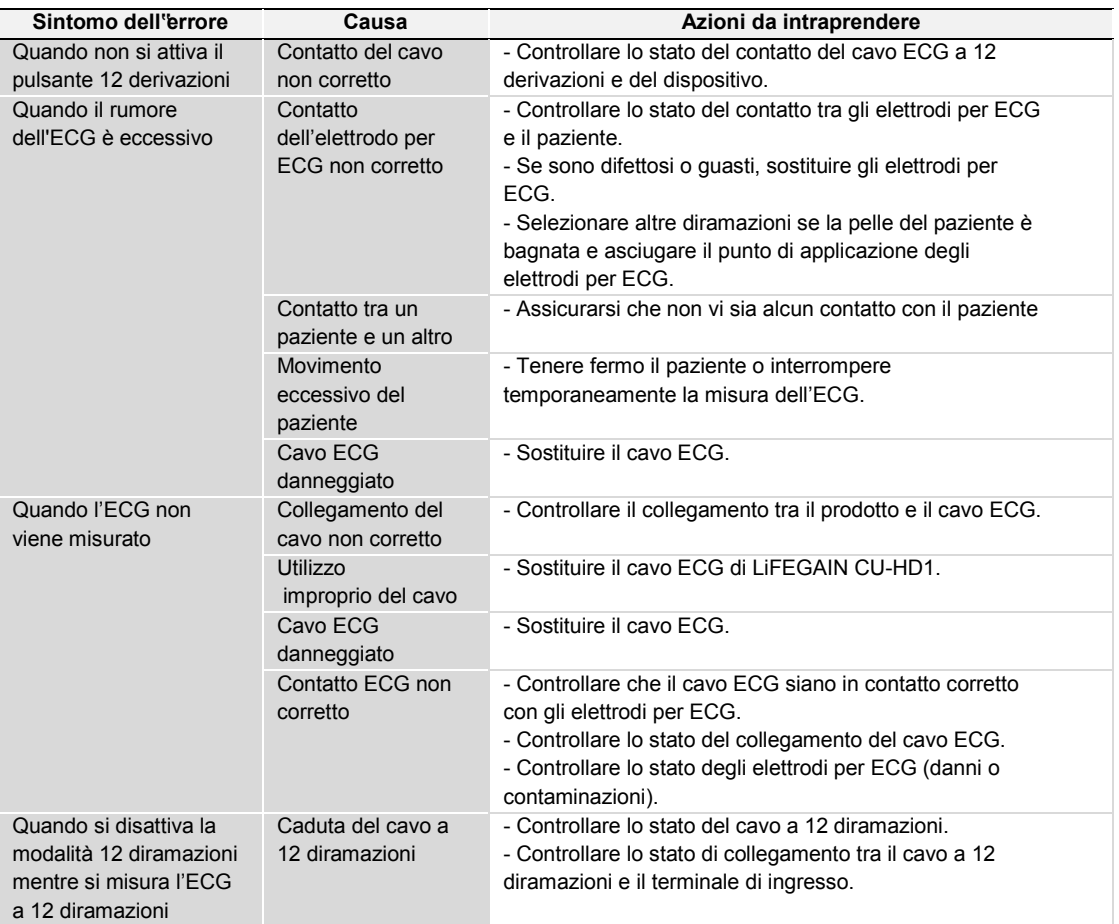

### **12.4 Risoluzione dei problemi correlati alla misura di SpO2**

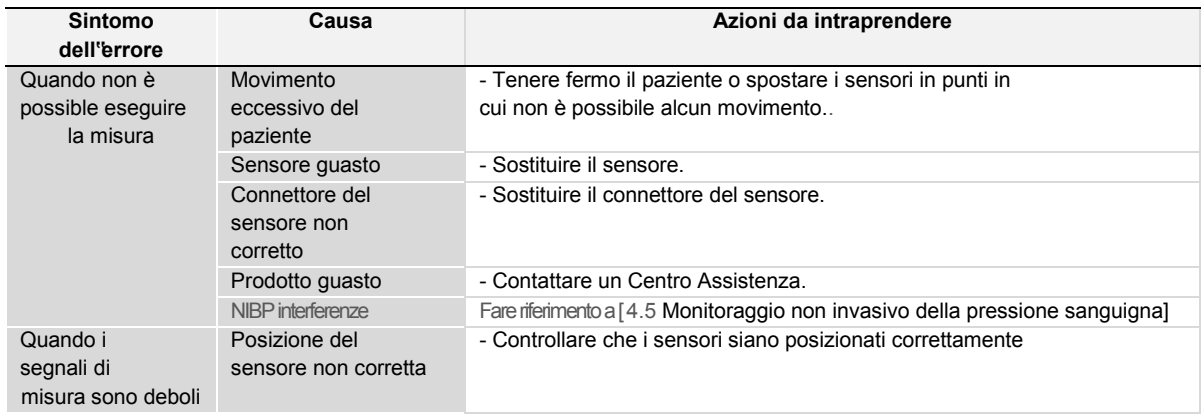

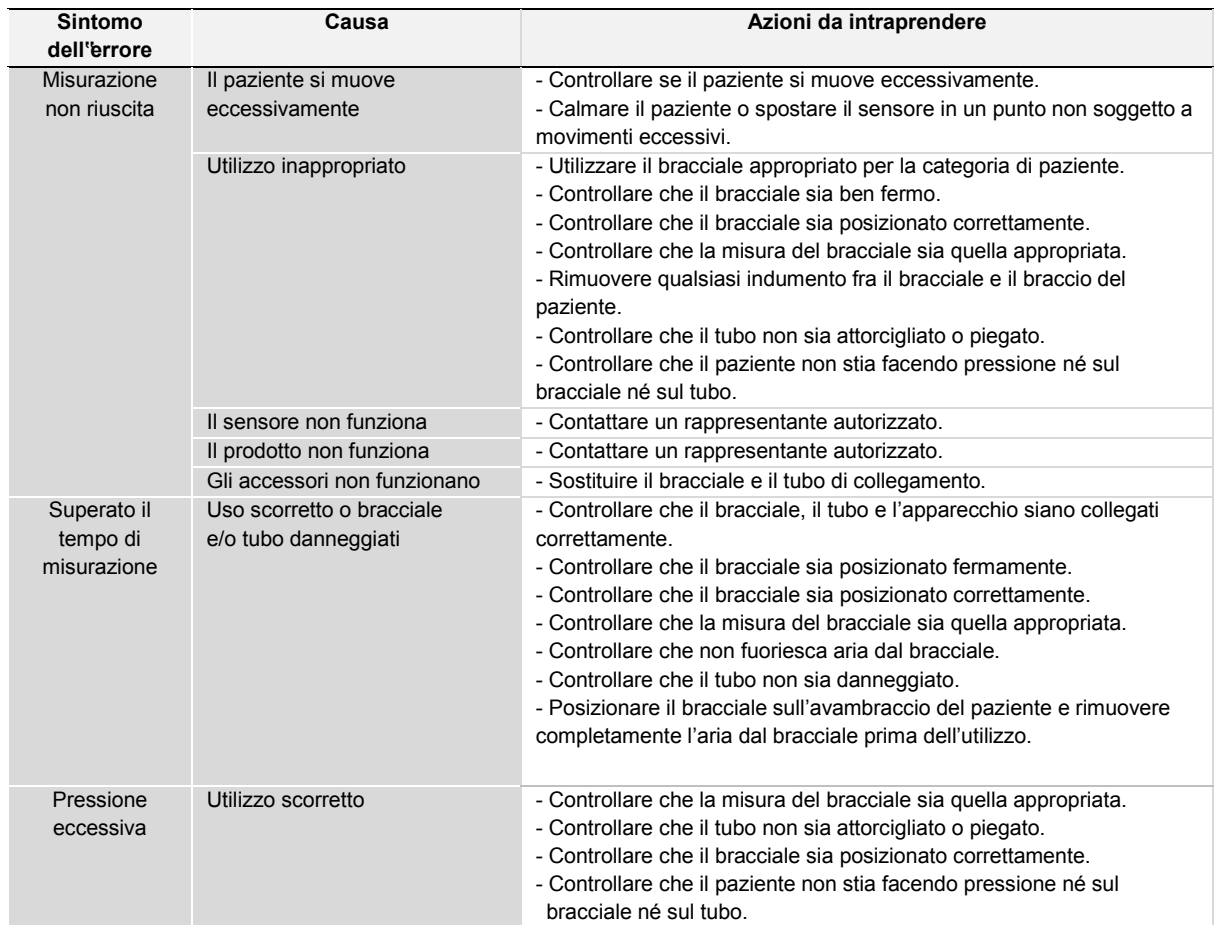

#### **12.5 Risoluzione dei problemi correlati alla misura di NIBP**

#### **Reazioni allergiche e avvertenze**

Potrebbero comparire esantemi allergici (eruzioni sintomatiche) nell'area in cui viene posizionato il bracciale, compresa la formazione di orticaria (reazione allergica che comporta anche edematosi cutanee o delle mucose, e prurito intenso) causate dal materiale con cui viene confezionato il bracciale.

Potrebbero essere riscontrate anche petecchie (macchioline rossastre o violacee contenenti sangue che compaiono sulla pelle) o il cosiddetto fenomeno Rumple-Leede (petecchia multipla) sull'avambraccio, in seguito all'applicazione del bracciale, che può portare a trombocitopenia idiopatica (diminuzione persistente e spontanea del numero di piastrine associata a condizioni emorragiche) o a flebiti (infiammazione della vena).

### **12.6 Risoluzione dei problemi correlati alla stampa**

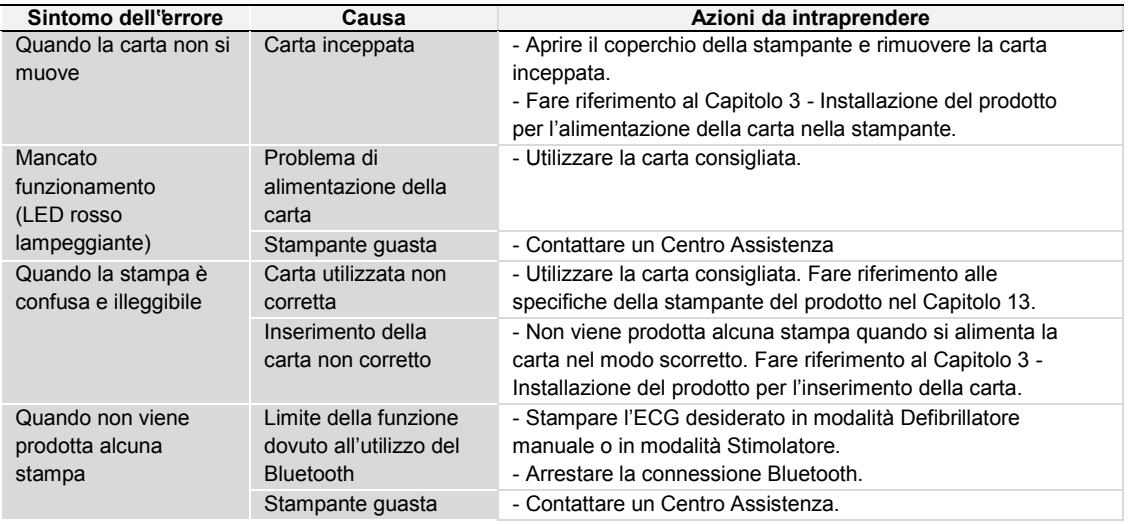

### **12.7 Risoluzione dei problemi correlati all"utilizzo dei dati della scheda SD**

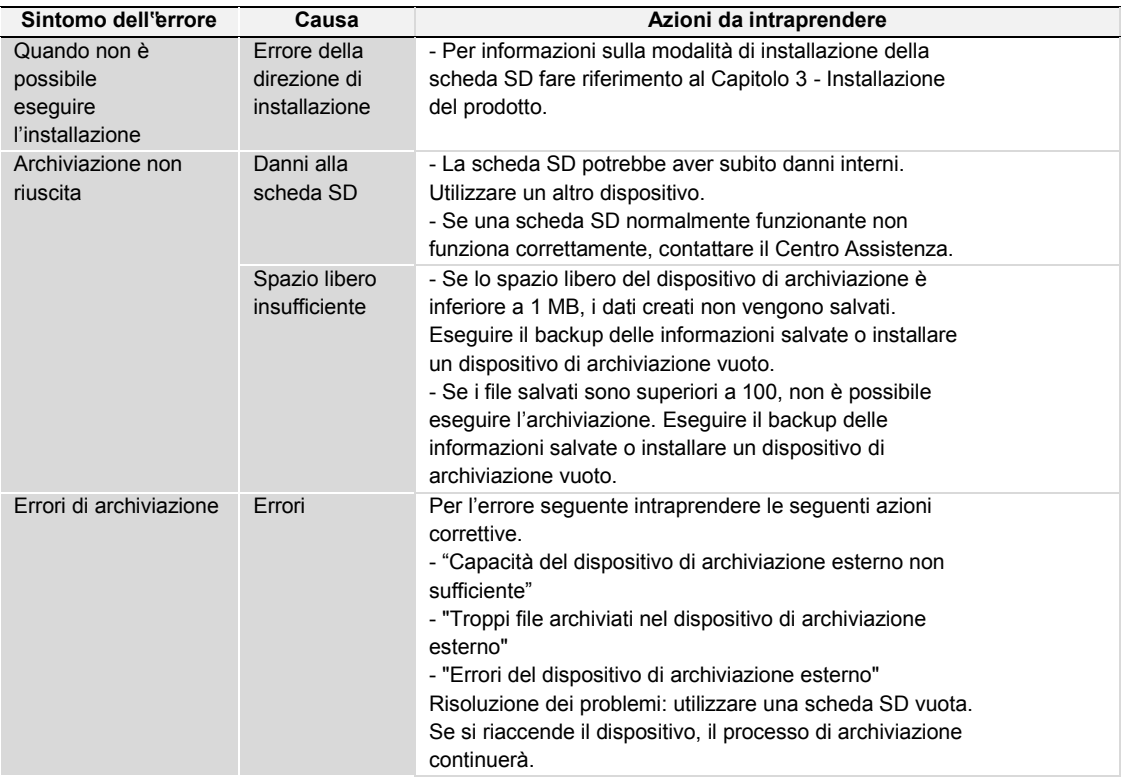

### **12.8 Risoluzione dei problemi correlati alla comunicazione Bluetooth**

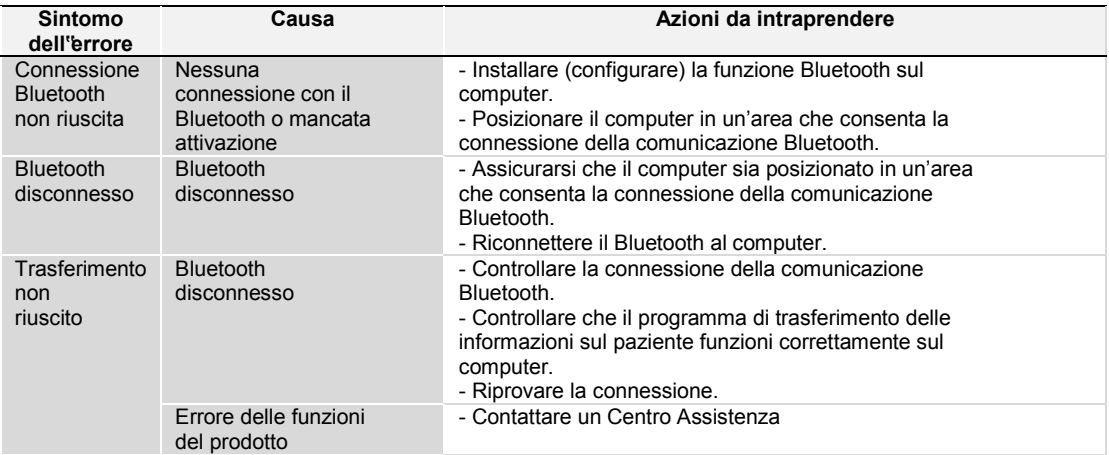

# **13. Specifiche del prodotto**

Questo capitolo descrive le specifiche di LiFEGAIN CU-HD1. Questo capitolo descrive le specifiche relative a vista esterna, defibrillazione, ECG, SpO2, batteria/funzione di carica, comunicazione e archiviazione dei dati.

Di seguito sono riportate le specifiche standard della vista esterna del prodotto.

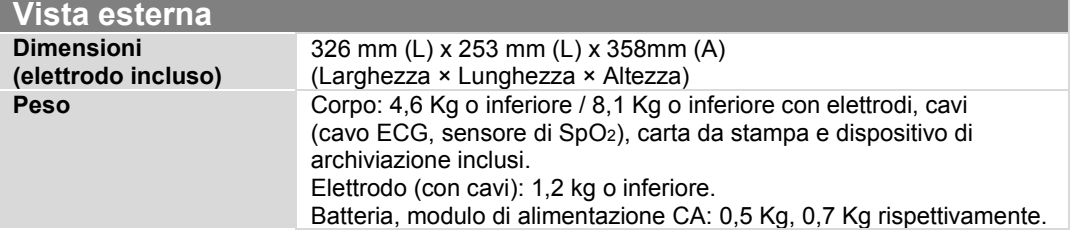

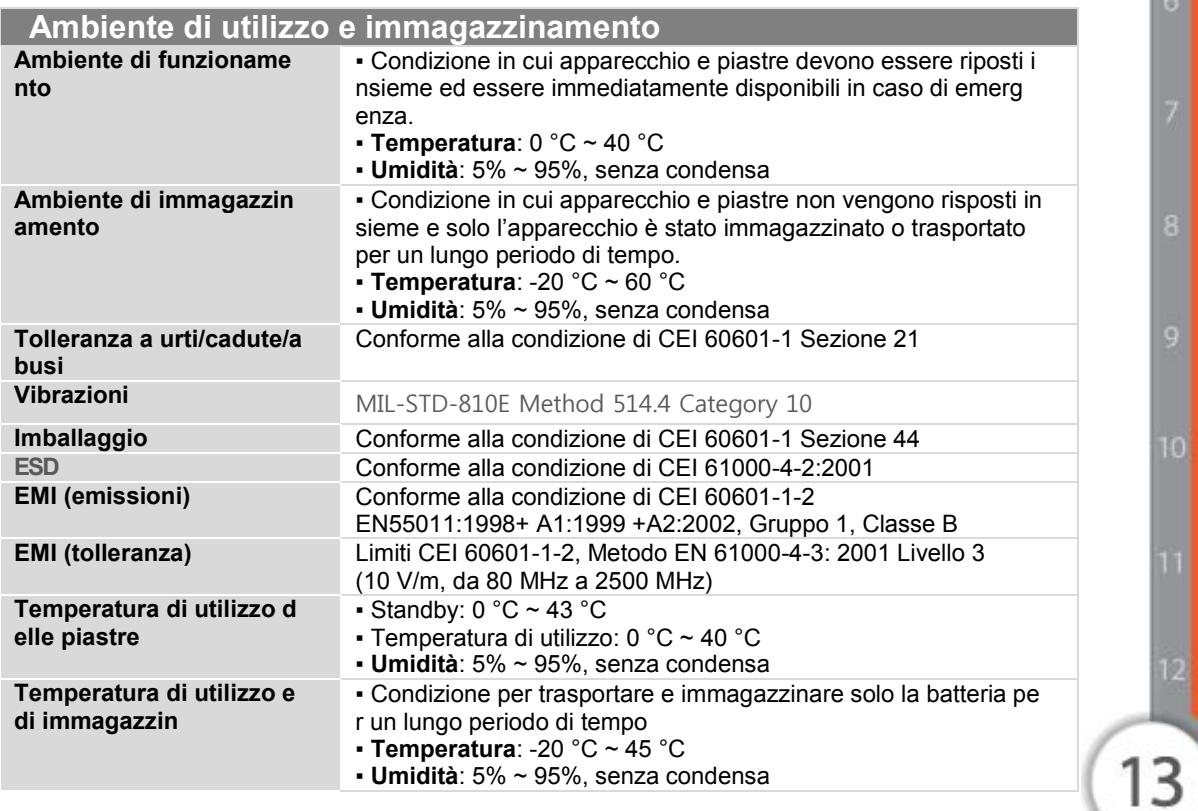

10

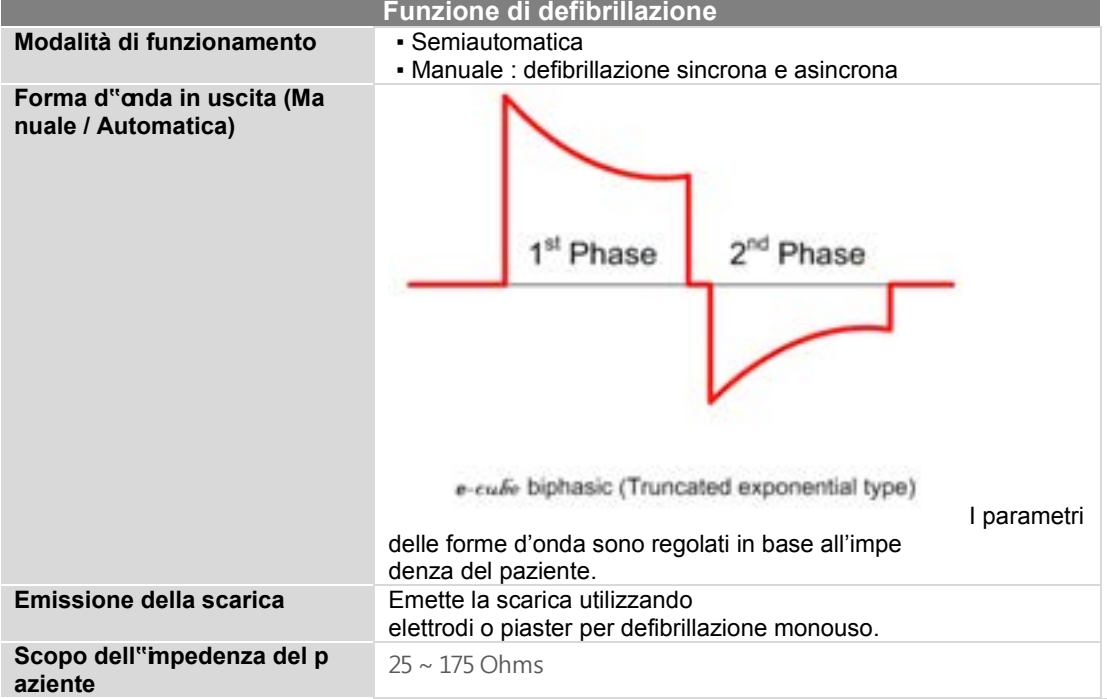

**Energia di defibrillazione emessa in base all"impedenza di carico**

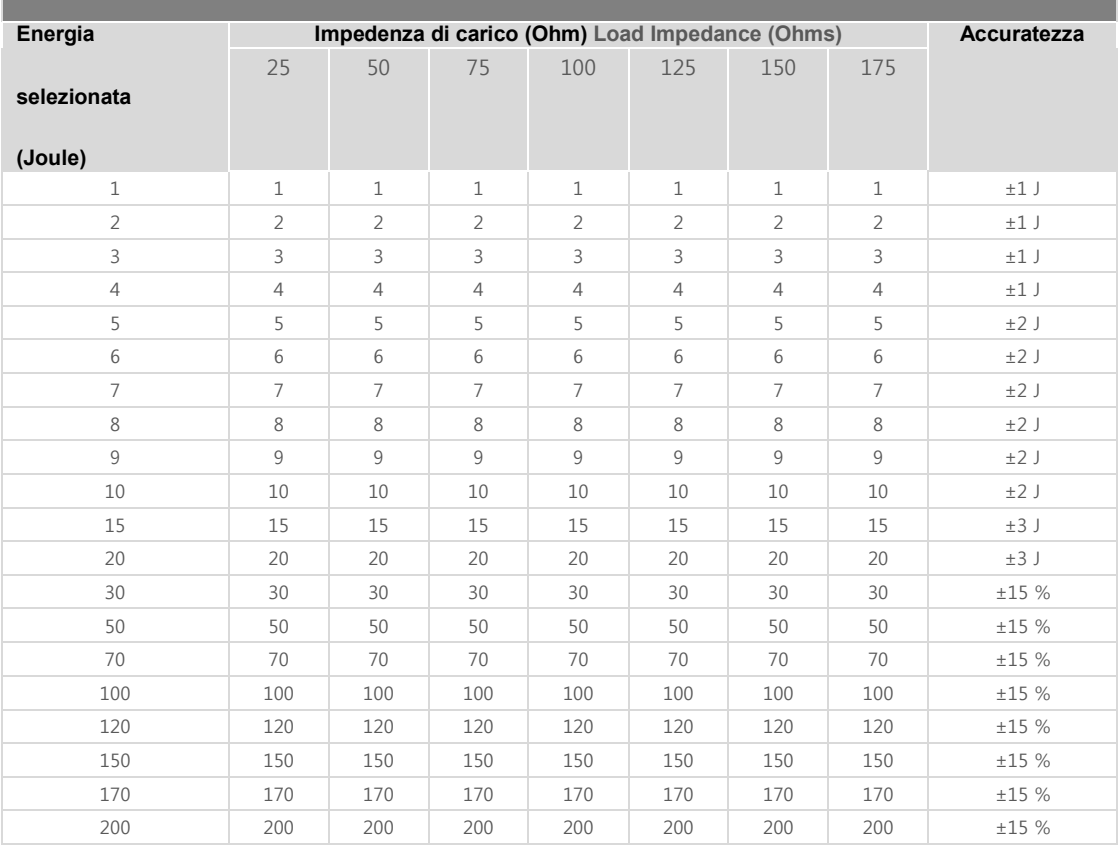

[IFU-CU-HD1-ita-ed1.0] 148/164

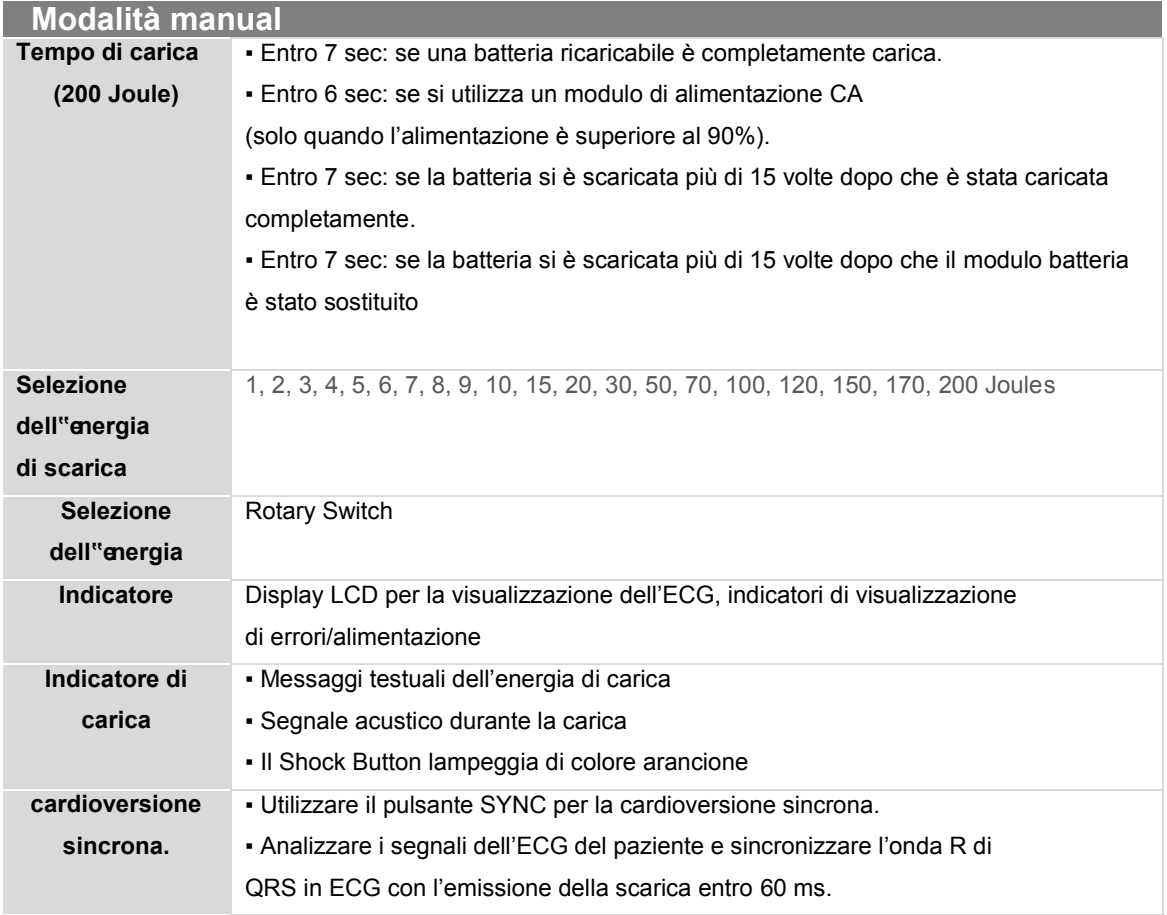

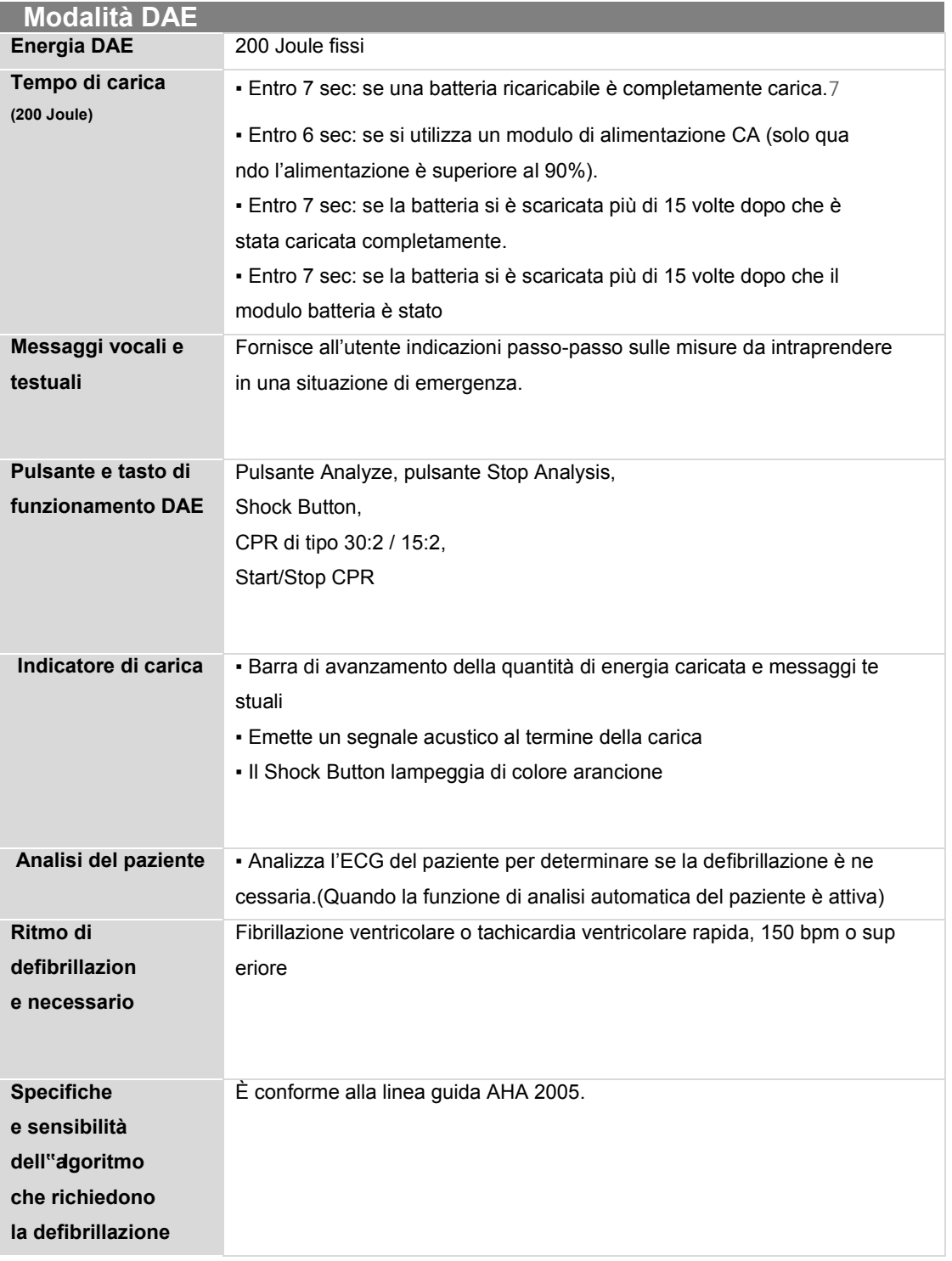

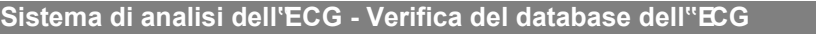

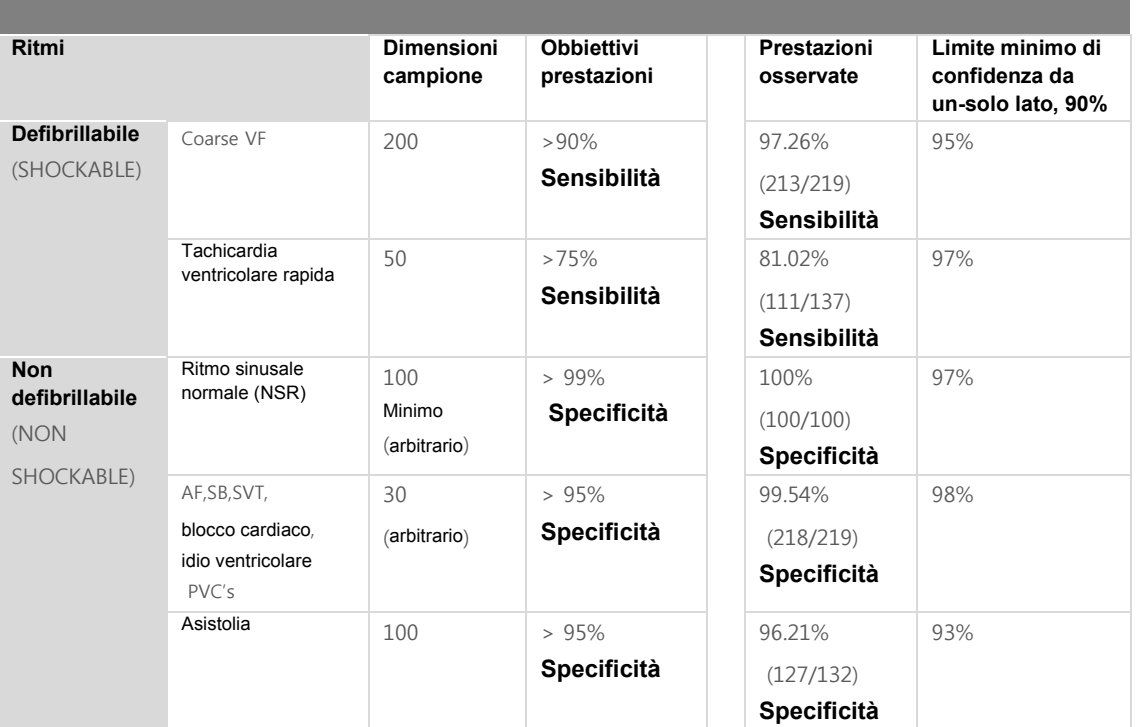

- AF : Fibrillazione atriale,
- SB : bradicardia sinusale
- SVT: tachycardia sopraventricolare
- PVCs : Contrazioni ventricolari premature

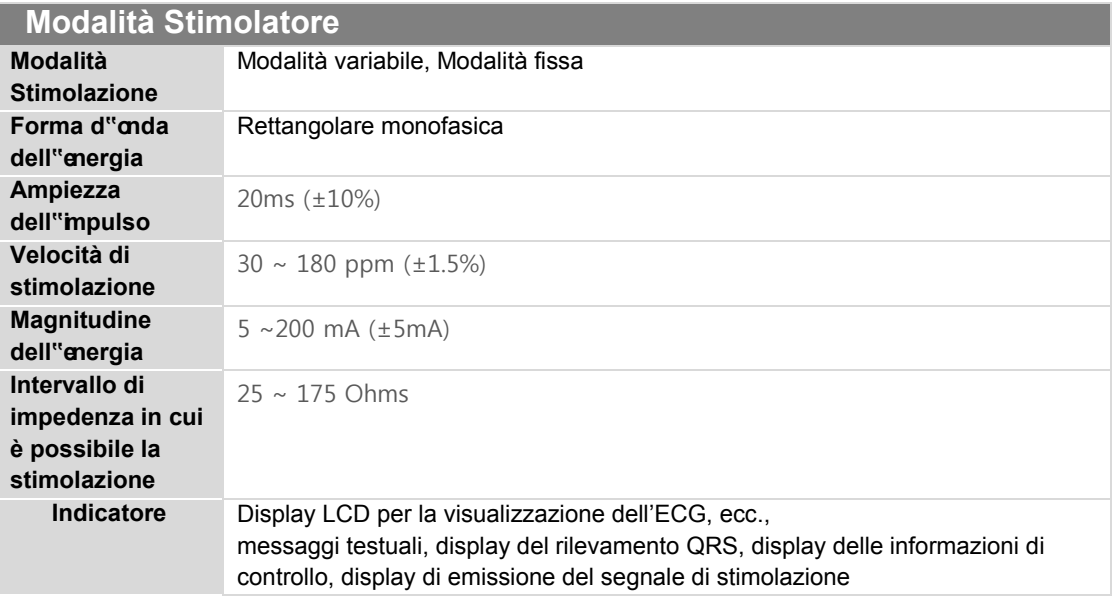

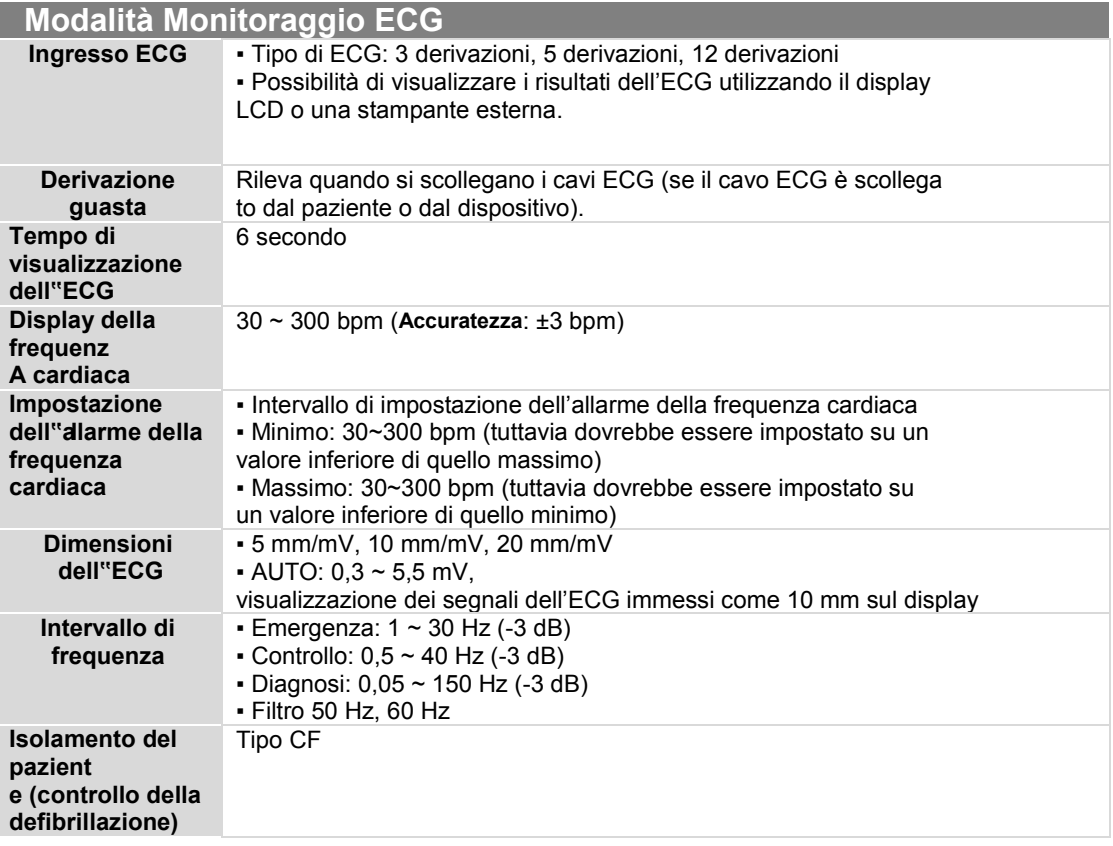

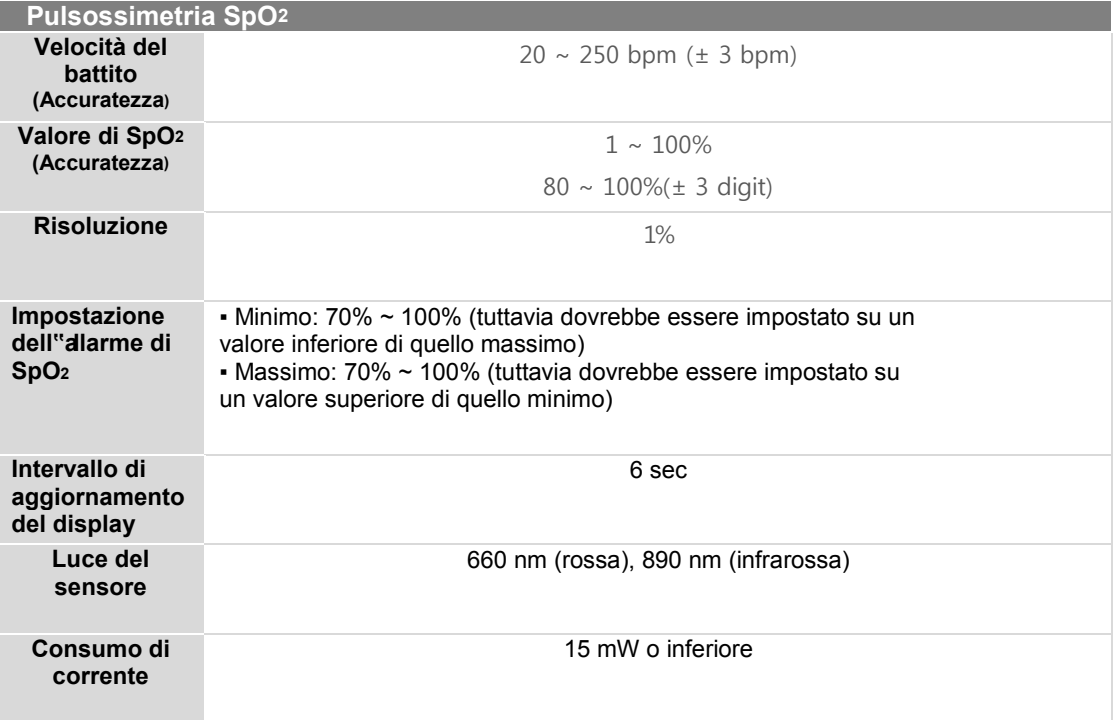

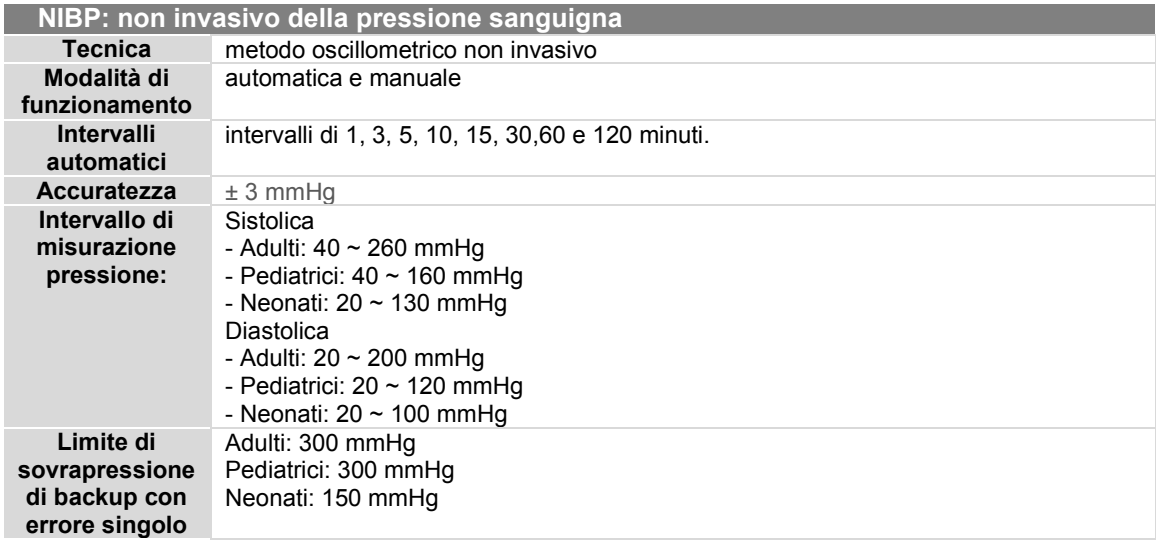

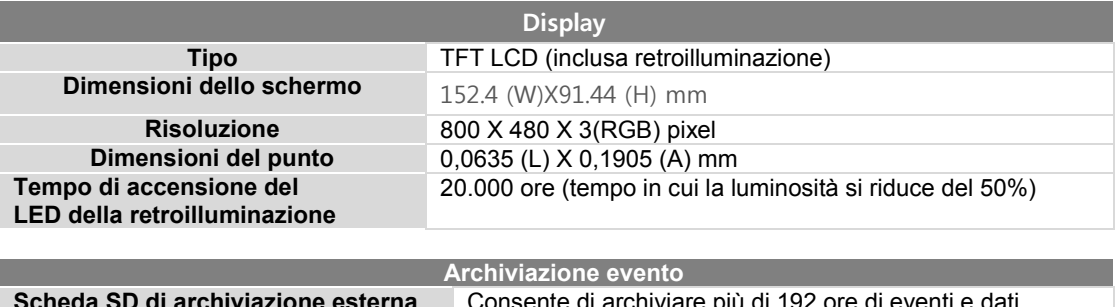

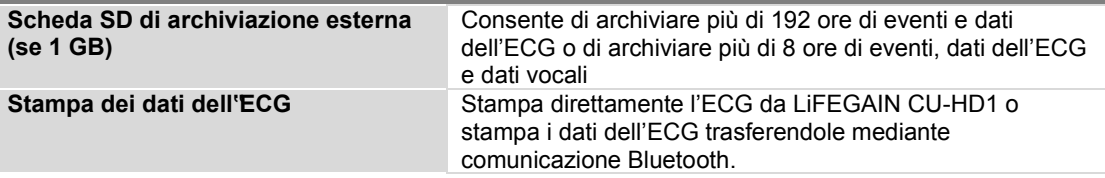

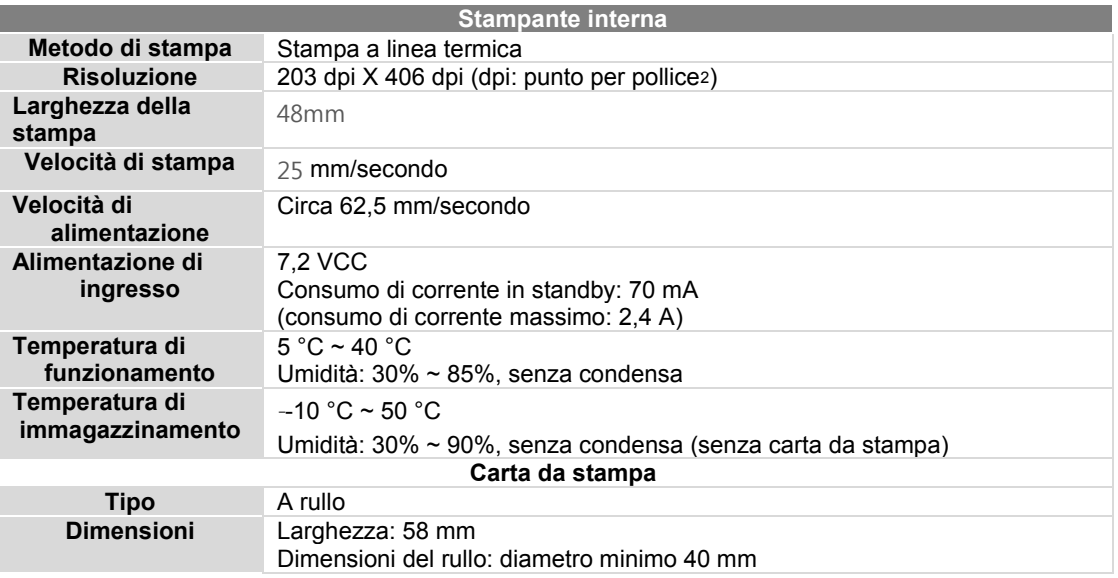

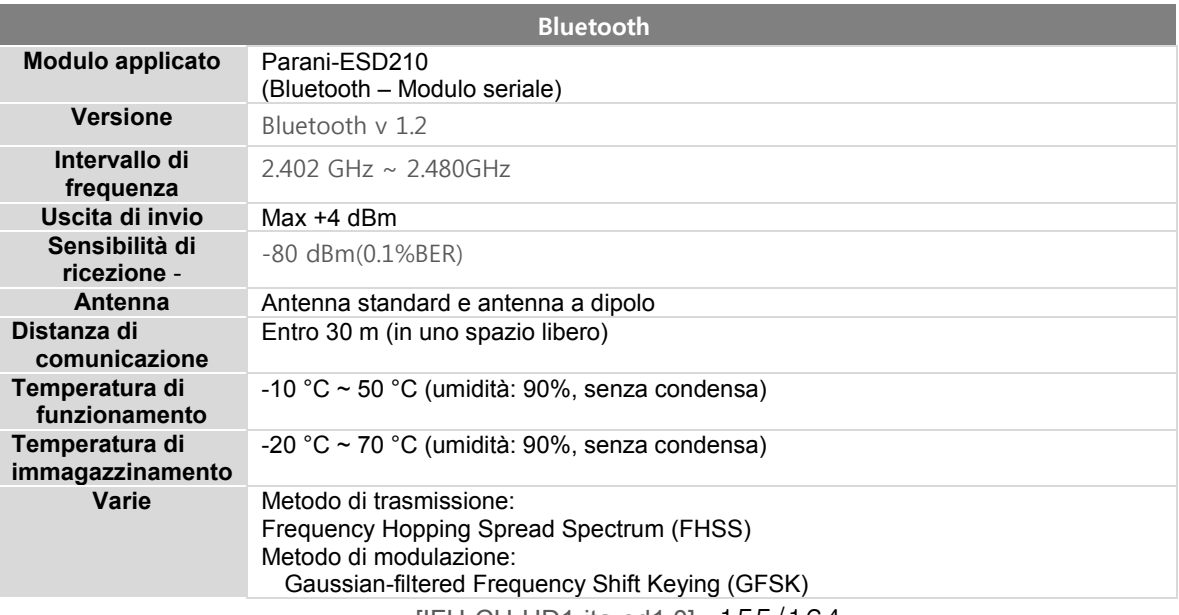

[IFU-CU-HD1-ita-ed1.0] 155/164

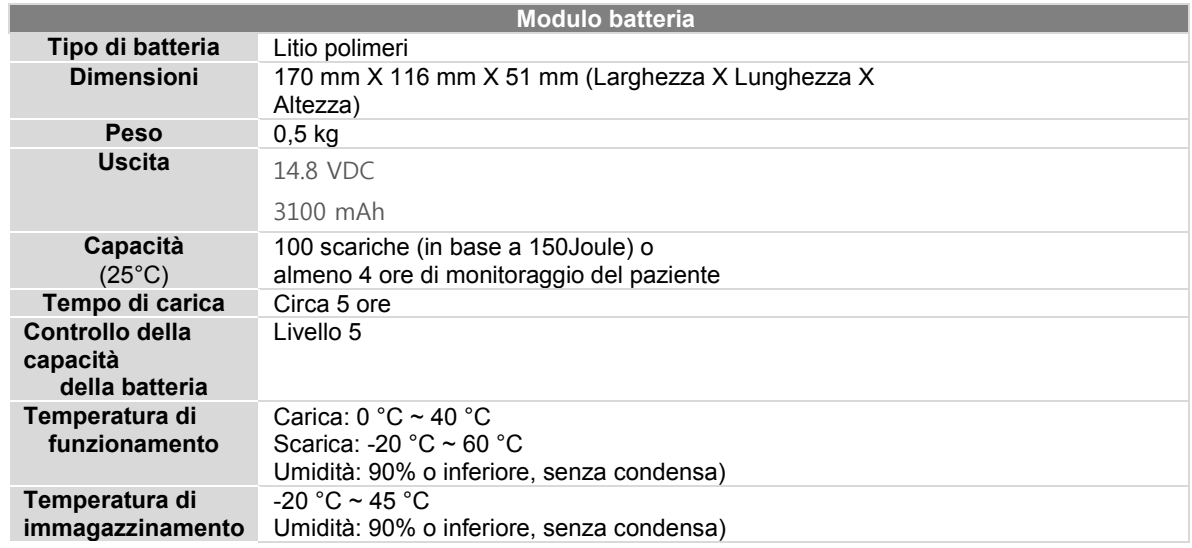

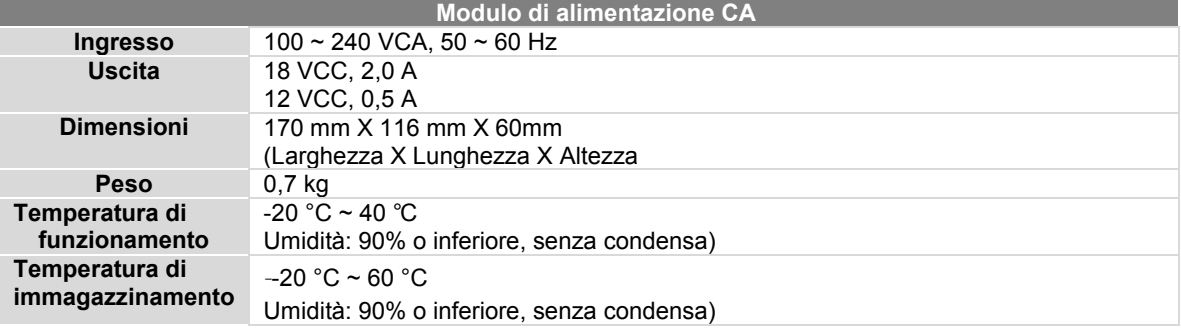

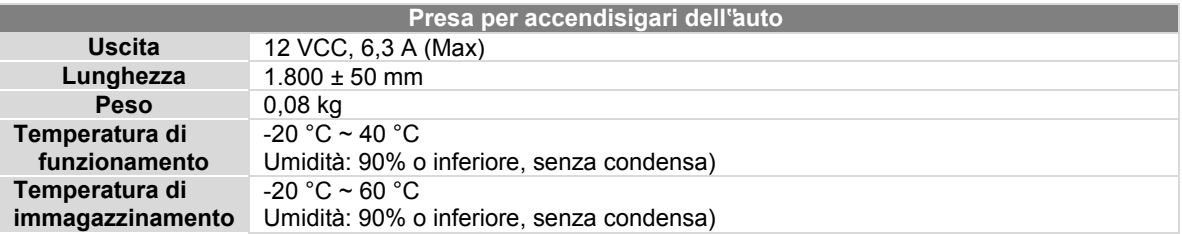

### ■ Emissioni elettromagnetiche

Il monitor/defibrillatore CU-HD1 e idoneo all'uso nei contesti elettromagnetici specificati di seguito. L'acquirente o l'operatore del monitor/defibrillatore CU-HD1 devono garantire l'utilizzo del dispositivo in tali contesti.

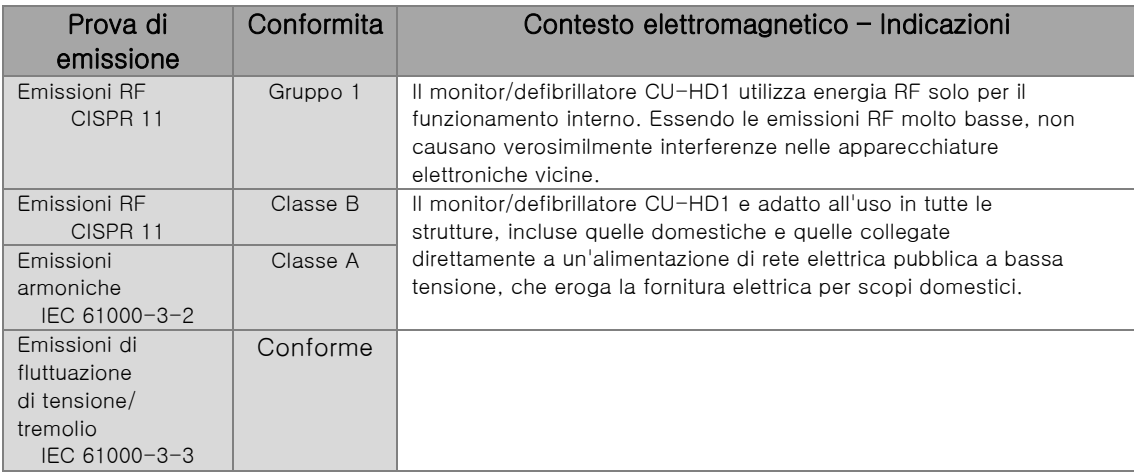

### ■Immunita elettromagnetica

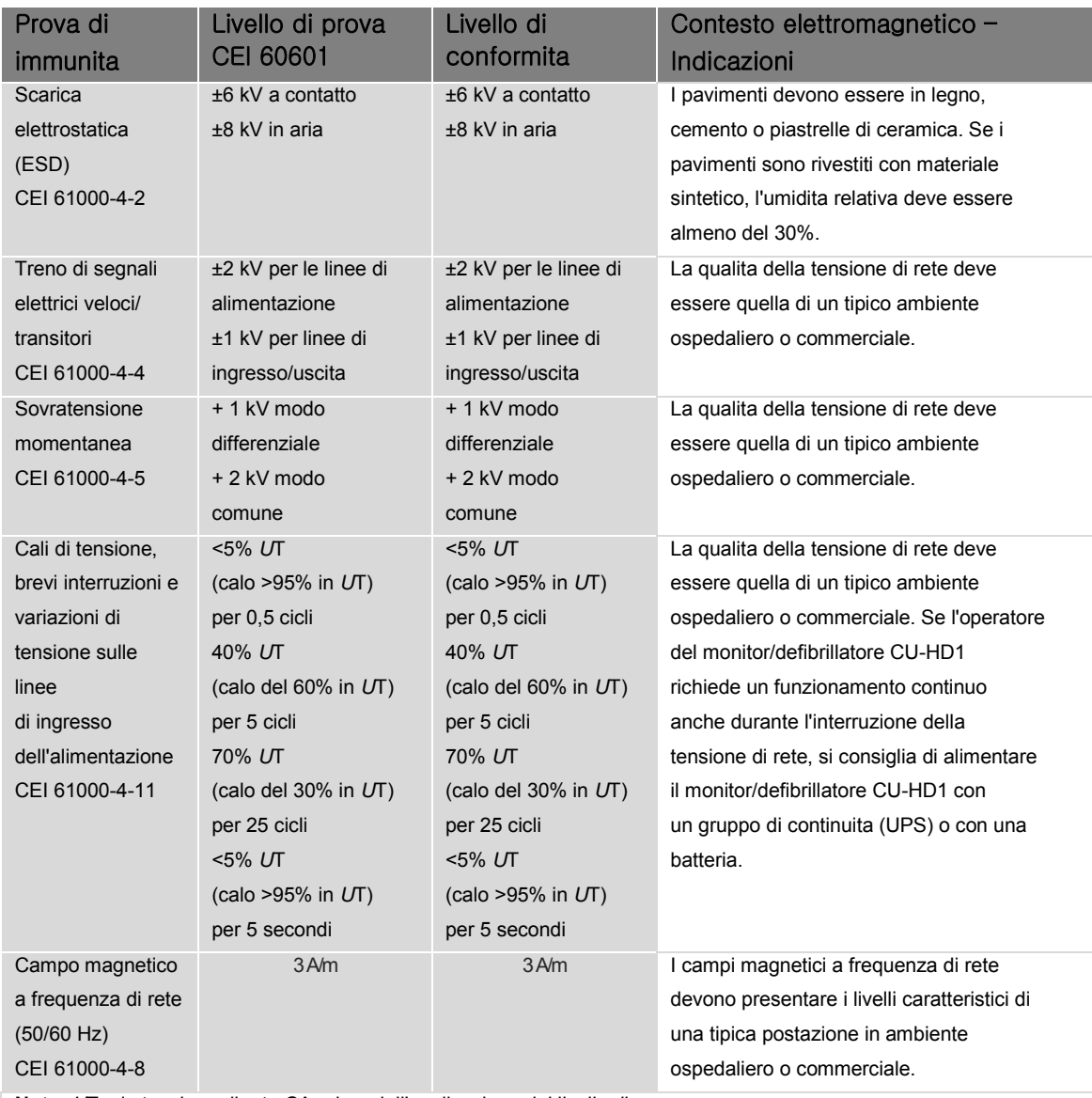

**Nota:** *U*T e la tensione di rete CA prima dell'applicazione del livello di prova.

#### ■ Immunita elettromagnetica

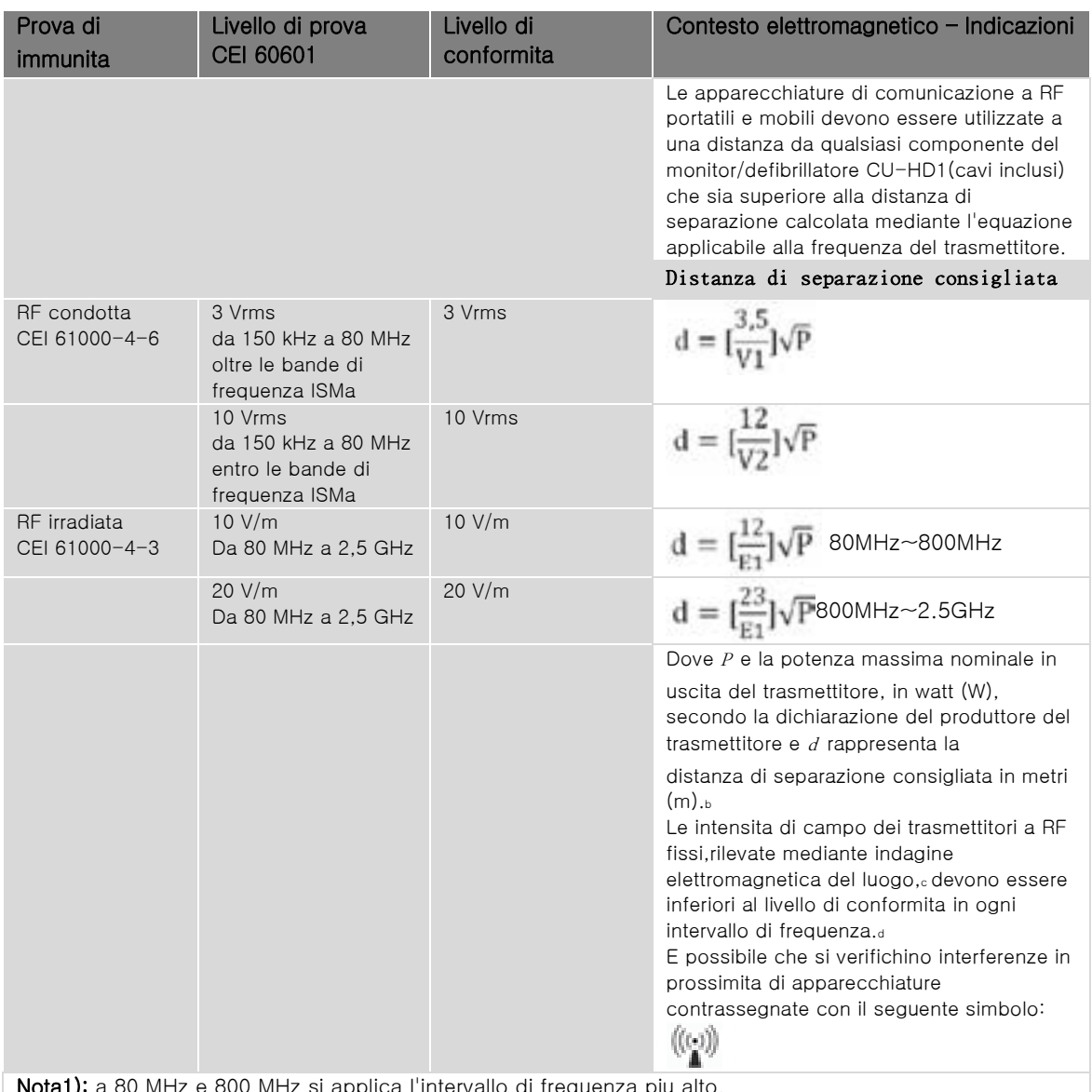

 $\,$ e 800 MHz si applica i intervallo di frequenza piu alto. Nota2): le presenti linee guida non sono applicabili a tutte le situazioni. La propagazione di radiazioni elettromagnetiche viene influenzata dall'assorbimento e dalla riflessione causate da strutture, oggetti e persone.

a Le bande di frequenza ISM (industriali, scientifiche e medicali) comprese tra 150 kHz e 80 MHz vanno da 6,765 MHz a 6,795 MHz; da 13,553 MHz a 13,567 MHz; da 26,957 MHz a 27,283 MHz e da 40,66 MHz a 40,70 MHz. b I livelli di conformita delle bande di frequenza ISM comprese fra 150 kHz e 80 MHz e nell'intervallo di frequenza tra 80 MHz e 2,5 GHz hanno lo scopo di ridurre la probabilita che le apparecchiature di comunicazione mobile/portatile possano causare interferenze se vengono portate inavvertitamente nell'area in cui si trova il paziente. Per questa ragione viene usato un ulteriore fattore di 10/3, per calcolare la distanza di separazione consigliata per i trasmettitori in tali intervalli di frequenza.

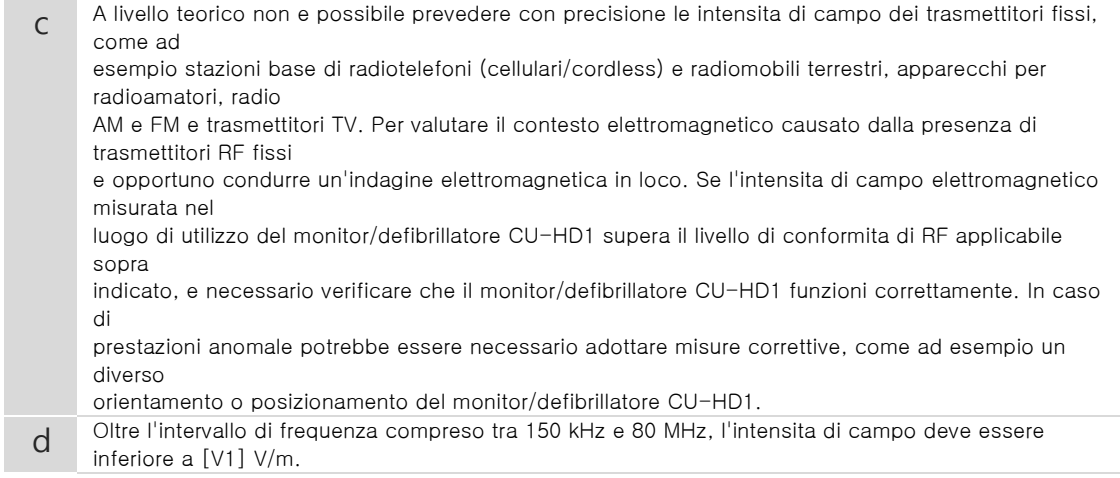

#### ■ Immunita elettromagnetica

Distanze di separazione consigliate tra le apparecchiature di comunicazione RF mobili e portatili e il monitor/defibrillatore CU-HD1

Il monitor/defibrillatore CU-HD1 e stato progettato per un utilizzo in contesto elettromagnetico all'interno del quale i disturbi RF irradiati siano sotto controllo. L'acquirente o l'operatore del monitor/defibrillatore CU-HD1 puo contribuire a prevenire le interferenze elettromagnetiche mantenendo una distanza minima tra gli apparecchi di comunicazione mobili e portatili RF (trasmettitori) e il monitor/defibrillatore CU-HD1, come indicato di seguito, in base alla potenza in uscita massima degli apparecchi di radiocomunicazione.

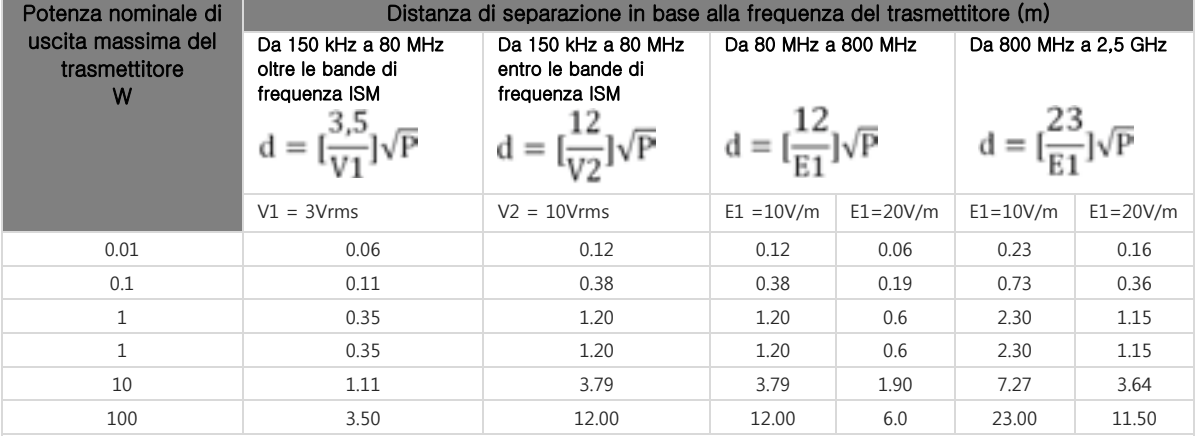

Per i trasmettitori con potenza nominale di uscita massima non in elenco, la distanza di separazione consigliata  $d$  in metri (m) puo essere calcolata con l'equazione applicabile alla frequenza del trasmettitore,

dove P e la potenza nominale di uscita massima del trasmettitore in watt (W), secondo quanto dichiarato dal

produttore del trasmettitore.

Nota1): a 80 MHz e 800 MHz si applica la distanza di separazione per l'intervallo di frequenza piu alto. Nota2): le bande di frequenza ISM (industriali, scientifiche e medicali) comprese tra 150 kHz e 80 MHz vanno da 6,765 MHz a 6,795 MHz; da 13,553 MHz a 13,567 MHz; da 26,957 MHz a 27,283 MHz e da 40,66 MHz a 40,70 MHz.

Nota3): un ulteriore fattore di 10/3 viene impiegato per il calcolo della distanza di separazione consigliata per i trasmettitori negli intervalli di frequenza ISM da 150 kHz a 80 MHz e nell'intervallo di frequenza da 80 MHz a 2,5 GHz, allo scopo di diminuire la probabilita che un apparecchio di comunicazione mobile/portatile possa produrre interferenze se viene inavvertitamente portato nell'area in cui si trova il paziente.

Nota4): le presenti linee guida non sono applicabili a tutte le situazioni. La propagazione di radiazioni elettromagnetiche viene influenzata dall'assorbimento e dalla riflessione causate da strutture, oggetti e persone.

## **14. Assistenza e riparazione**

#### **Panoramica**

LiFEGAIN CU-HD1 ha una garanzia di 2 anni.

Se si verificano guasti associate al dispositivo durante il periodo di garanzia,

il Centro Assistenza provvederà gratuitamente alla riparazione.

In nessun caso la Società sarà responsabile per qualsiasi problema del Prodotto derivante dall'utilizzo scorretto o inappropriato da parte dell'utente.

Se si nota che il prodotto non funziona normalmente, richiederne la riparazione e inviarlo a un Centro Assistenza

[IFU-CU-HD1-ita-ed1.0] 162/164

### **14.1 Garanzia del prodotto**

Tutti i prodotti della società sono progettati e prodotti in conformità agli standard locali (KGMP) e a quelli internazionali (NS-EN ISO9001:2000, ISO13485:2003-MDD 93/42/CEE). Ogni prodotto che esce dalla catena di montaggio è sottoposto a ispezioni e verifiche accurate di tutte le sue funzioni. In caso di problemi le nostre politiche di manutenzione e sostituzione sono conformi alle leggi e alle norme di tutela dei consumatori vigenti nel Paese di acquisto del prodotto.

Il periodo di garanzia del prodotto dura due anni a partire dalla data di acquisto.

□ Se si verificano guasti associati al dispositivo durante il periodo di garanzia, il Centro Assistenza provvederà gratuitamente alla riparazione.

Quando si invia la richiesta di servizio di riparazione, specificare i dettagli elencati di seguito: numero di serie, data di acquisto, nome del responsabile delle vendite, informazioni sul cliente e una breve descrizione del problema.

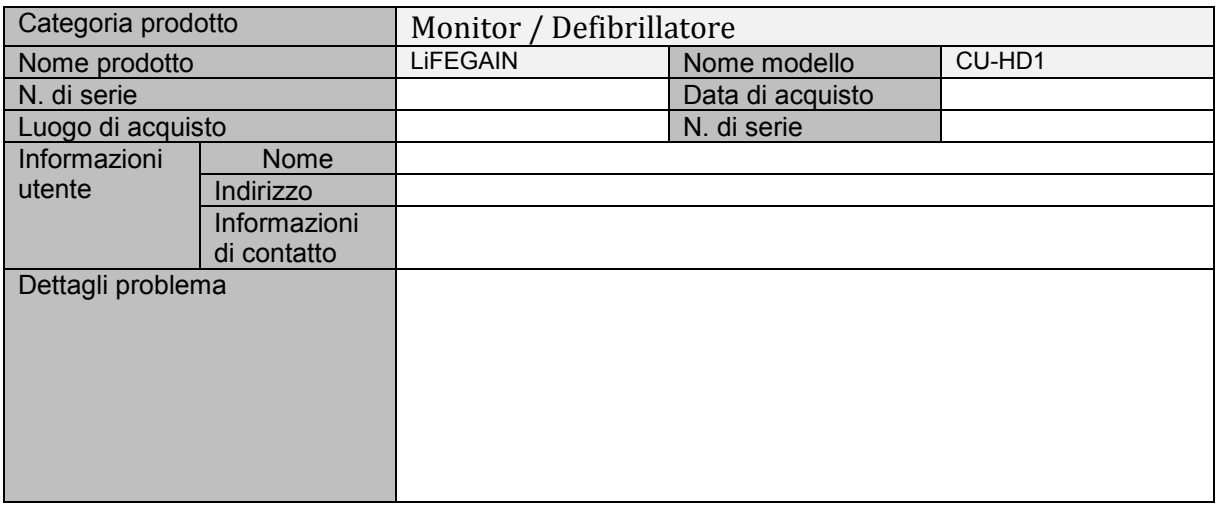

### **14.2** informazioni sui contatti

• Tutti gli interventi di assistenza sul prodotto devono essere eseguiti dalla società o dai suoi agenti autorizzati. Se personale non autorizzato si occupa del servizio di riparazione durante il periodo di garanzia, la garanzia diventa nulla.

• Durante il periodo di garanzia la società o il suo agente autorizzato esegue gratuitamente gli intereventi di riparazione sul prodotto. Se la garanzia è scaduta, il costo del servizio di riparazione viene addebitato all'utente.

• Se si verificano problemi o guasti associati al prodotto, preparare immediatamente una richiesta di servizio di riparazione e inviare il prodotto al produttore o al centro di assistenza clienti. L'utente non dovrà eseguire alcuna riparazione sui componenti del prodotto a propria discrezione.

• Quando è necessario riparare il dispositivo, fare riferimento al Capitolo 14 - Indicazioni per la riparazione.

• Se il prodotto viene danneggiato da una calamità naturale, la garanzia non sarà valida anche durante il periodo di garanzia e sarà addebitata una spesa per la riparazione o il componente danneggiato sarà sostituito con una spesa aggiuntiva.

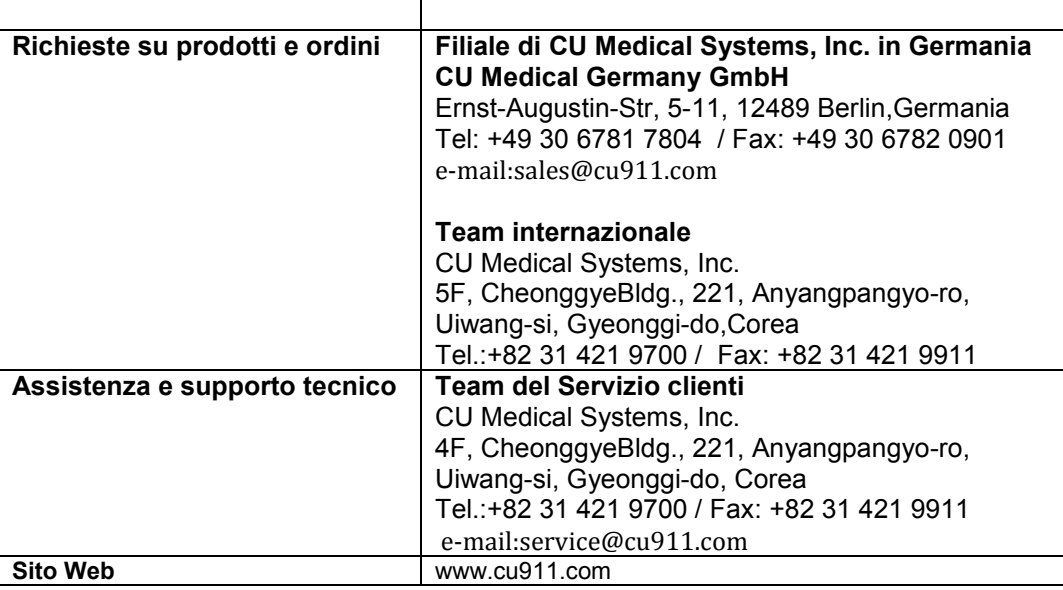

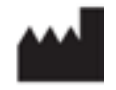

#### **CU Medical Systems, Inc.**

Dongwha Medical Instrument Complex 1647-1 Dongwha-ri, Munmak-eup, Wonju-si, Gangwon-do, 220-801 Republic of Korea

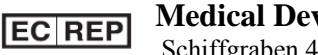

#### **Medical Device Safety Service**

Schiffgraben 41, 30175 Hannover, Germany

 $CE_{0470}$ 

# CU-HD1 **Defibrillatore / Monitor**

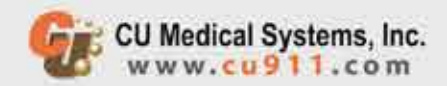